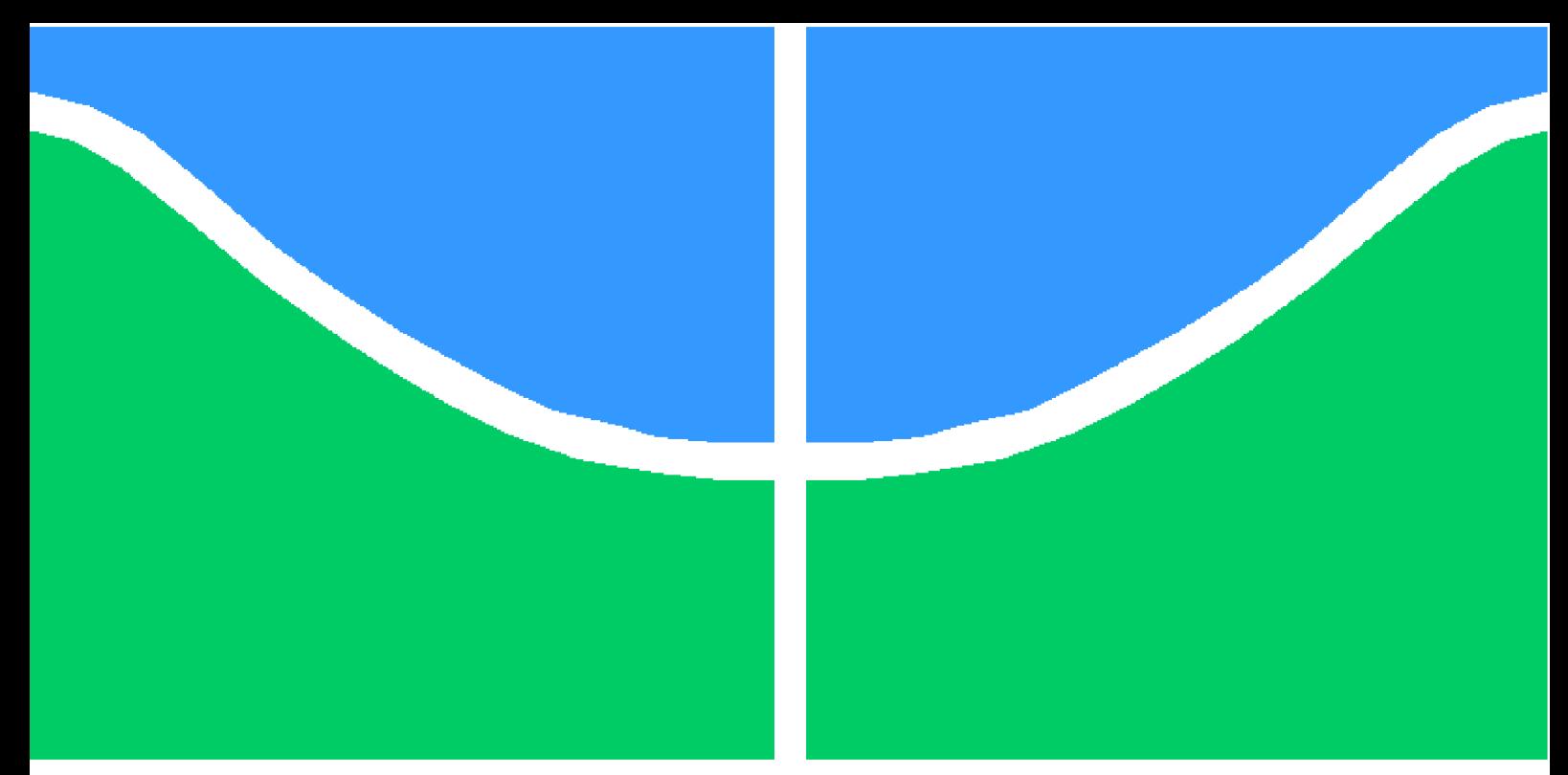

**Universidade de Brasília - UnB Faculdade UnB Gama - FGA Engenharia de Software**

## **Uma proposta de design para o portal da Faculdade do Gama: um olhar sobre a melhoria da experiência do usuário**

**Autora: Eduarda Servidio Claudino Orientador: Prof. Dr. Giovanni Almeida Santos**

> **Brasília, DF 2023**

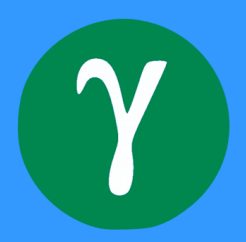

Eduarda Servidio Claudino

# **Uma proposta de design para o portal da Faculdade do Gama: um olhar sobre a melhoria da experiência do usuário**

Monografia submetida ao curso de graduação em Engenharia de Software da Universidade de Brasília, como requisito parcial para obtenção do Título de Bacharel em Engenharia de Software.

Universidade de Brasília - UnB Faculdade UnB Gama - FGA

Orientador: Prof. Dr. Giovanni Almeida Santos

Brasília, DF 2023

Eduarda Servidio Claudino

93 p. : il. (algumas color.) ; 30 cm.

Orientador: Prof. Dr. Giovanni Almeida Santos

Trabalho de Conclusão de Curso – Universidade de Brasília - UnB Faculdade UnB Gama - FGA , 2023.

1. UX *Design*. 2. Portal Institucional. I. Prof. Dr. Giovanni Almeida Santos. II. Universidade de Brasília. III. Faculdade UnB Gama. IV. Uma proposta de design para o portal da Faculdade do Gama: um olhar sobre a melhoria da experiência do usuário

CDU 02:141:005.6

Uma proposta de design para o portal da Faculdade do Gama: um olhar sobre a melhoria da experiência do usuário/ Eduarda Servidio Claudino. – Brasília, DF, 2023-

Eduarda Servidio Claudino

## **Uma proposta de design para o portal da Faculdade do Gama: um olhar sobre a melhoria da experiência do usuário**

Monografia submetida ao curso de graduação em Engenharia de Software da Universidade de Brasília, como requisito parcial para obtenção do Título de Bacharel em Engenharia de Software.

**Prof. Dr. Giovanni Almeida Santos** Orientador

**Prof. Dr. Renato Coral Sampaio** Convidado 1

**Prof. Dr. Vandor Roberto Vilardi Rissoli** Convidado 2

> Brasília, DF 2023

# Agradecimentos

Primeiramente à Deus que me deu força de vontade e coragem para superar todos os desafios que surgiram.

À minha família que me incentivou nos momentos difíceis, sendo o suporte para que eu conseguisse focar no estudo e seguir meus sonhos.

Ao meu orientador Prof. Dr. Giovanni Almeida Santos que conduziu meu trabalho com dedicação, sempre disposto a sanar dúvidas e compartilhar seus conhecimentos.

Ao Prof. Dr. Renato Coral Sampaio e ao Prof. Dr. Vandor Roberto Vilardi Rissoli por terem participado da banca avaliadora e terem feito críticas construtivas para que meu desempenho fosse cada vez melhor.

E por fim, a todos que de alguma maneira contribuíram para a realização desse trabalho.

## Resumo

Ao longo dos anos, observa-se o crescimento elevado de páginas na internet. Por conta disso a responsabilidade de melhorar os meios de navegabilidade e usabilidade para manter uma experiência de usuário positiva faz-se cada vez mais necessária. Este trabalho apresenta os primeiros resultados para a proposta de um novo design para o portal da Faculdade do Gama (FGA) da Universidade de Brasília. Em primeiro momento, objetivou-se analisar, por meio de um estudo de caso, as dificuldades, facilidades e possíveis melhorias visuais e de conteúdo para o portal. Nesse contexto, foram desenvolvidos: um estudo de caso inicial e uma primeira versão da prototipação de telas como solução das dificuldades identificadas no estudo. Em um segundo momento, a proposta pensada foi validada com os públicosalvo juntamente a estudos de caso complementares, que resultou em uma segunda versão do protótipo. Com isso, iniciou-se o desenvolvimento do novo design para o portal da FGA que tem o intuito de auxiliar e engajar seus públicos-alvo na utilização deste.

**Palavras-chaves**: Experiência do Usuário; UX Design; Portal Institucional; Interação Humano-Computador.

## Abstract

*Over the years, there has been a high growth of pages on the Internet. Because of this, the responsibility of improving the means of navigability and usability to maintain a positive user experience is increasingly necessary. This work presents the first results for the proposal of a new design for the portal of Faculdade do Gama (FGA) of the University of Brasília. At first, the objective was to analyze, through a case study, the difficulties, facilities and possible visual and content improvements for the portal. In this context, the following were developed: an initial case study and a first version of screen prototyping as a solution to the difficulties identified in the study. In a second moment, the proposed proposal was validated with the target audiences along with complementary case studies, which resulted in a second version of the prototype. With that, the development of the new design for the FGA portal began, which aims to help and engage its target audiences in using it.*

*Key-words: User Experience; UX Design; Institutional Portal; Human-Computer Interaction.*

# Lista de Figuras

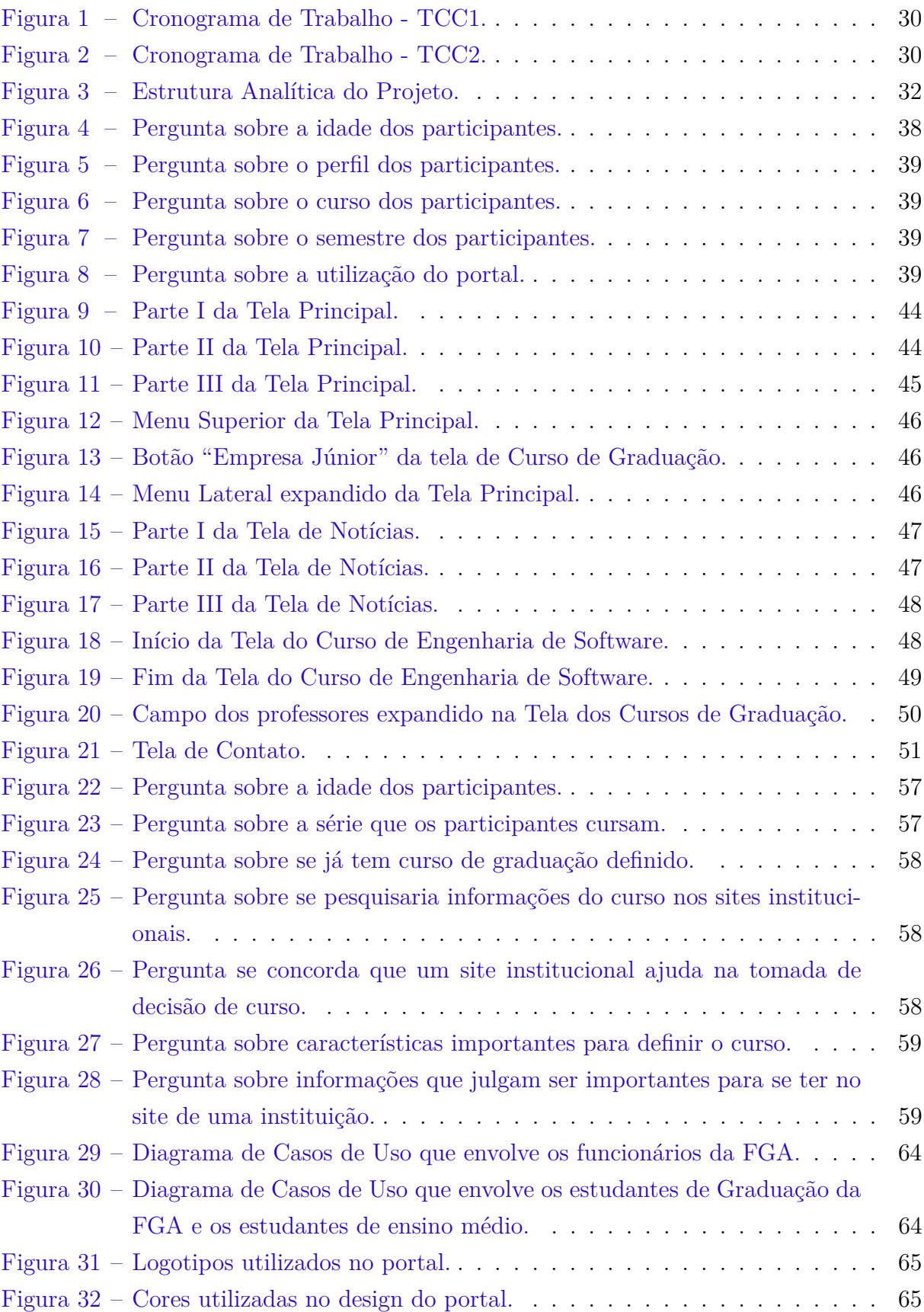

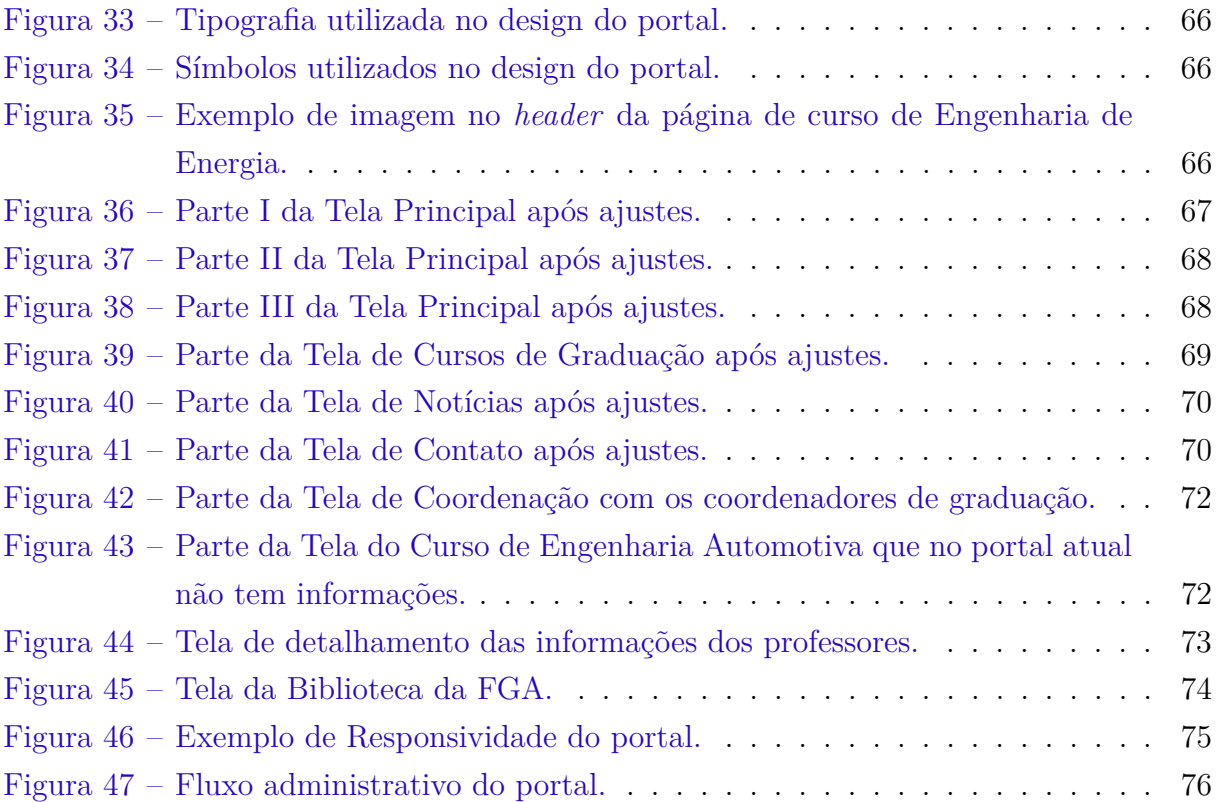

# Lista de tabelas

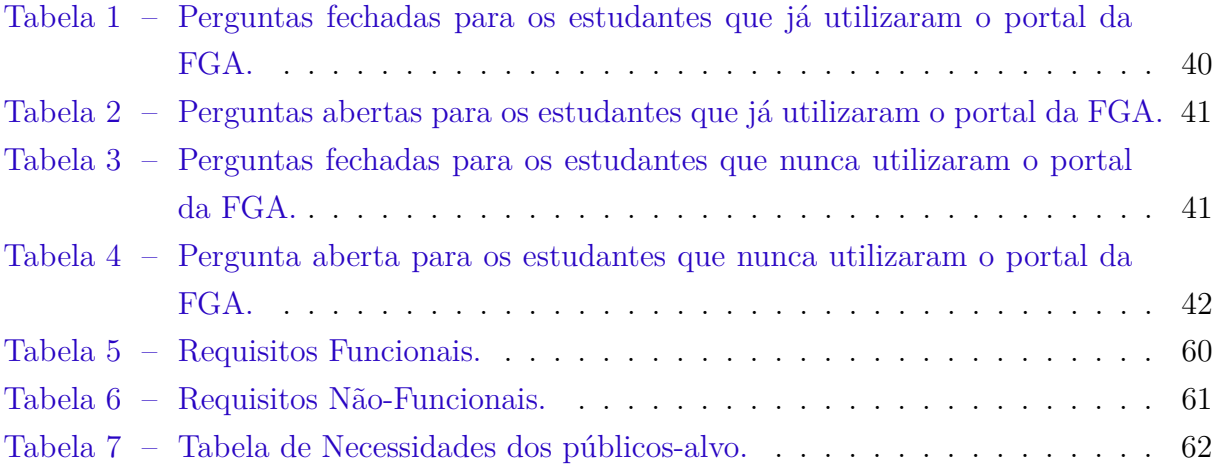

# Lista de abreviaturas e siglas

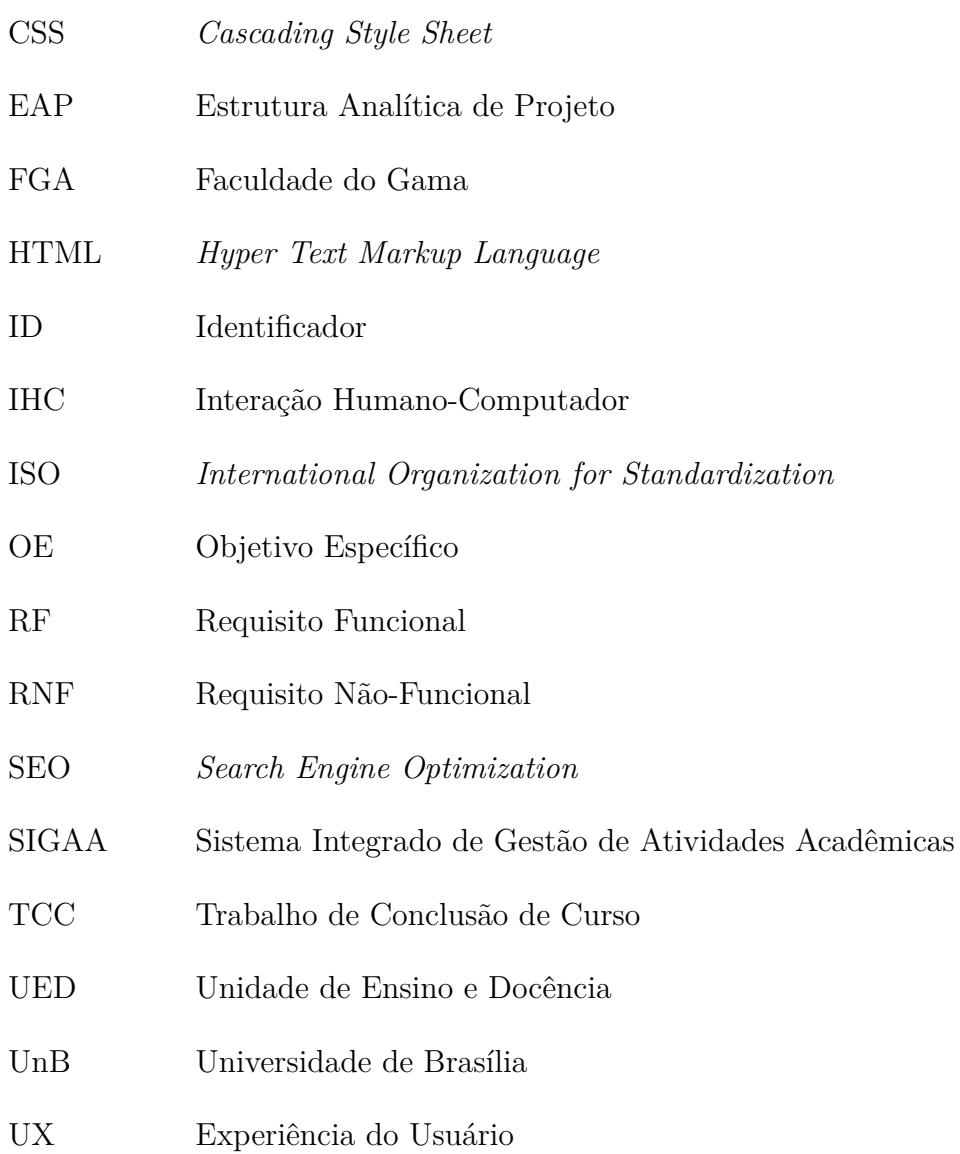

# Sumário

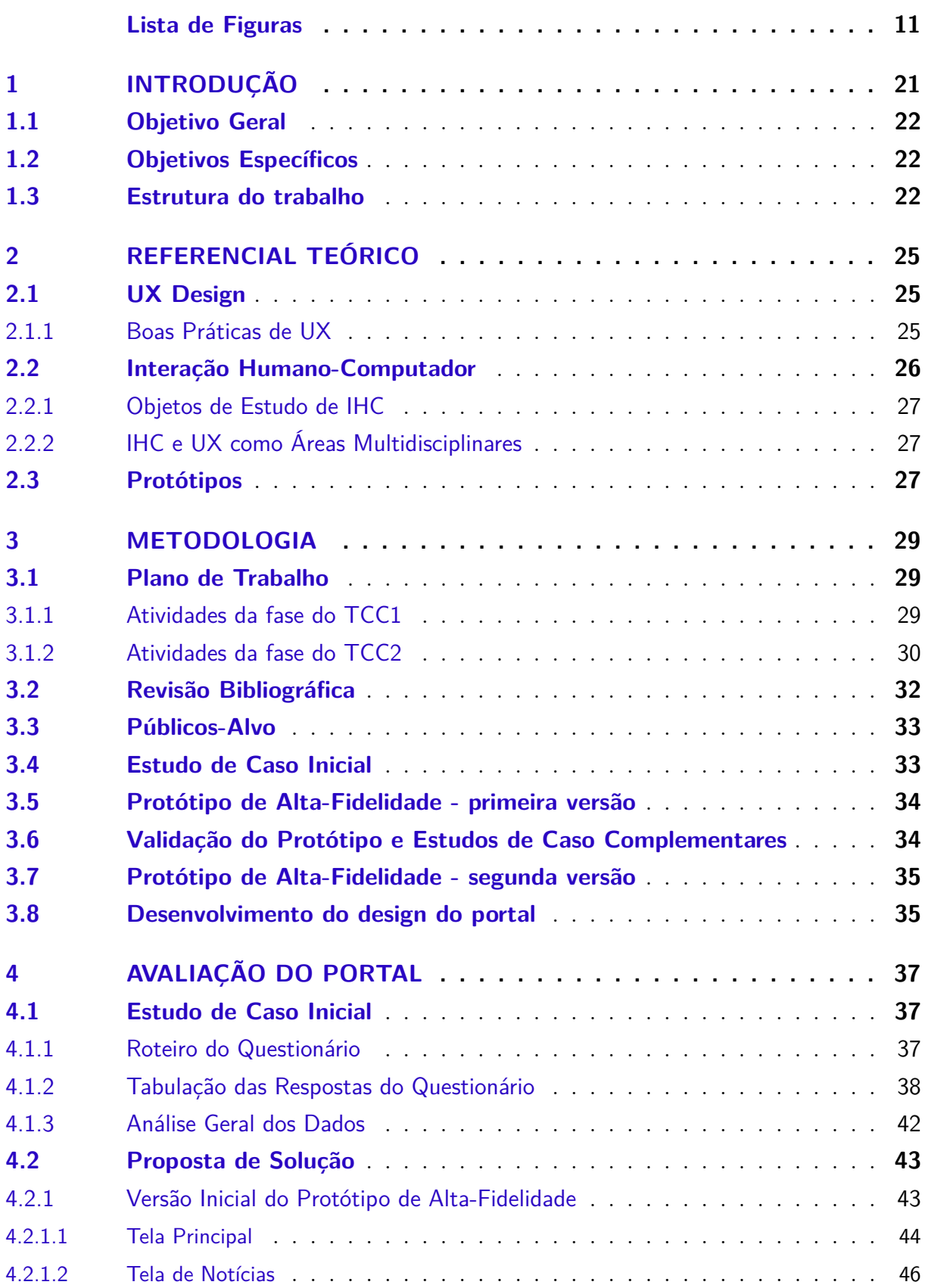

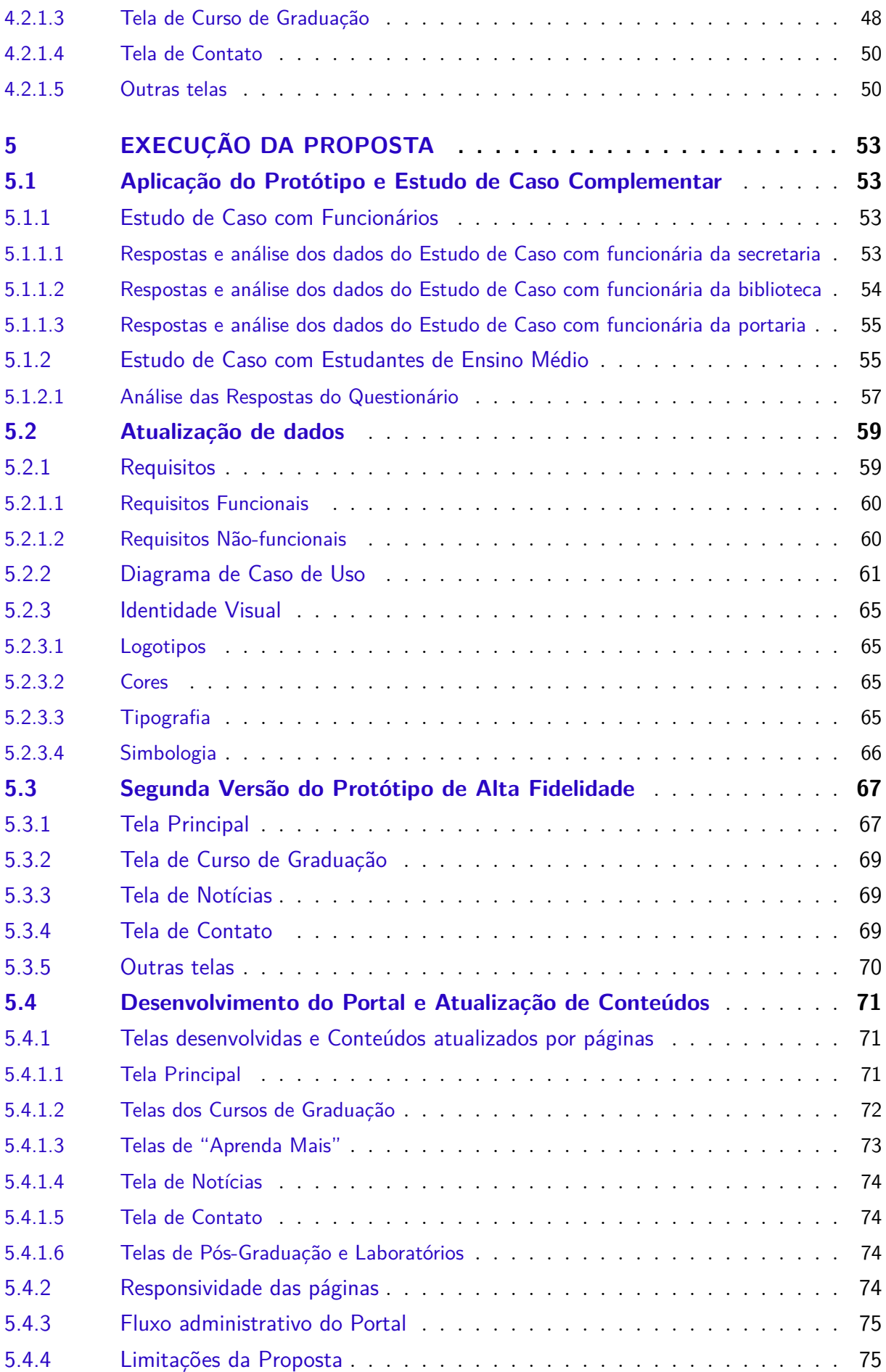

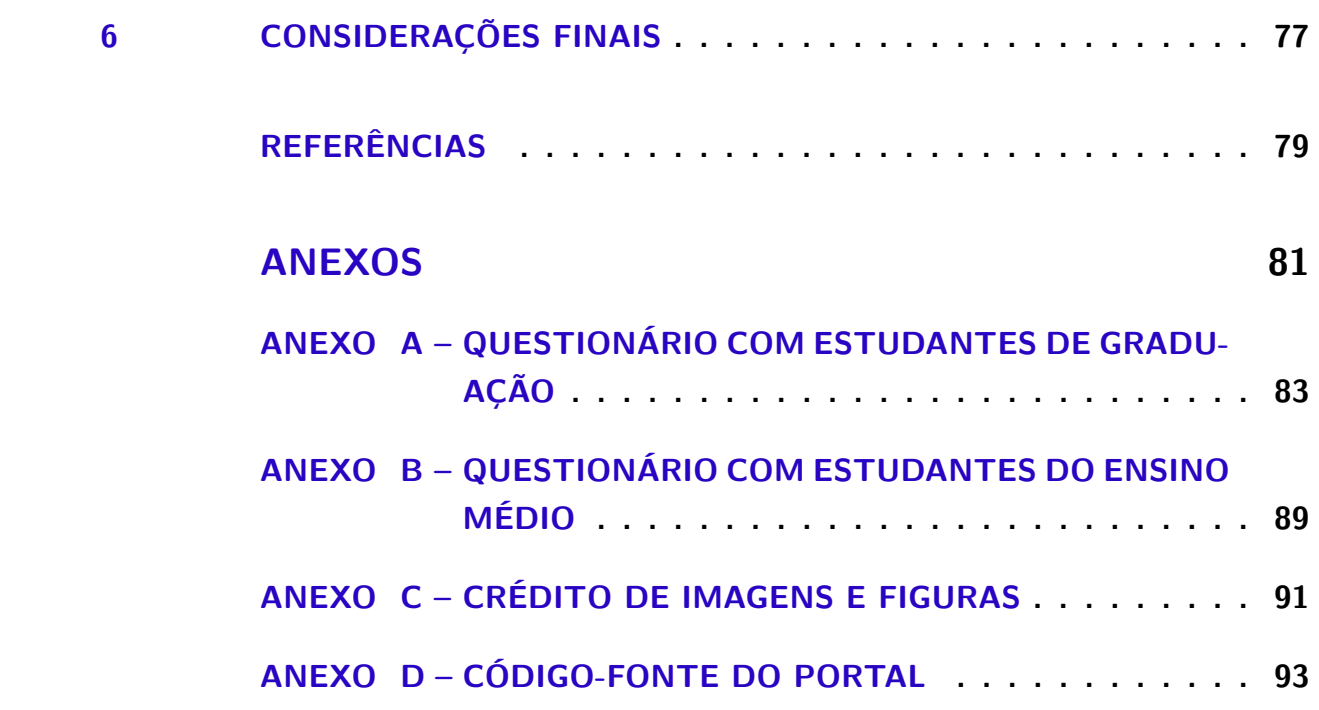

## 1 Introdução

A compreensão da relação entre indivíduos e sistemas é importante para se inserir tecnologias úteis, seguras e de fácil usabilidade na sociedade (BARBOSA et al., 2021). Com a crescente busca por sistemas tecnológicos, percebe-se que a procura por websites aumentou durante os últimos tempos (LORENCON; GIBERTONI, 2021). Nesse cenário, o site STATS (2022) informa que há quase 2 bilhões de páginas na internet de diversos gêneros, incluindo portais e websites institucionais.

Com esse aumento das páginas web, tornou-se necessário estudar sobre Experiência do Usuário (UX), visando garantir avanços positivos das experiências perante um website. A UX é fundamental para qualquer parecer de um produto digital, na qual as interfaces de websites podem refletir no sentimento do usuário. Se a interface para o público-alvo não for agradável o resultado é negativo, fazendo com que o usuário deixe de utilizar o sistema (LORENCON; GIBERTONI, 2021).

Somado ao conceito de UX tem-se a Interação Humano-Computador (IHC), que também abrange as experiências do usuário frente a sistemas tecnológicos. Nesse contexto, por ser uma área multidisciplinar, IHC engloba diversas vertentes ligadas a experiência e ao sentimento de indivíduos, e é aqui que fala-se sobre boa usabilidade. Com o entendimento de que uma boa usabilidade e navegabilidade podem aumentar o engajamento do público frente a websites, é possível perceber a importância de sempre estar analisando os feedbacks vindos da utilização dos sistemas (BARBOSA et al., 2021).

Os portais institucionais são websites estruturados com base em conteúdos específicos, uma arquitetura de informação e uma identidade visual definida. Pode-se dizer que esses possuem como finalidade permitir a eficiência e o compartilhamento de informações nos espaços organizacionais. Com isso há uma intensificação das relações do público-alvo com o ambiente institucional e seus projetos (ENDO; MACHADO, 2015). Por conta desse relacionamento, pode ser necessário conhecer bem o público em questão para se estabelecer uma comunicação e compartilhamento de dados adequada.

Segundo França (2004), conhecer o público-alvo é essencial já que permite ao comunicador responder adequadamente a uma necessidade percebida e estabelecer estratégias adequadas para suprir as expectativas do usuário. No caso de um portal de uma universidade, em que existem múltiplos públicos, cabe ao gestor selecionar quais são seus públicos prioritários para manter uma relação eficiente de entrega e busca de informações relevantes (ENDO; MACHADO, 2015). Quando essa relação não está agradável, faz-se necessário manter-se um dinamismo para adaptar-se à novas condições do sistema.

Frequentemente é necessário ponderar os impasses e falhas que o público vem

enfrentando com sistemas, sendo então a problemática deste trabalho: solucionar as dificuldades e omissões do portal da FGA. De fato, é certo que, as universidades em geral não exploram suficientemente os portais institucionais, deixando escapar a oportunidade de um bom relacionamento com seus públicos (ENDO; MACHADO, 2015).

## 1.1 Objetivo Geral

O objetivo geral deste trabalho consiste em propor o desenvolvimento de um novo design para o portal da Faculdade do Gama da Universidade de Brasília, com o intuito de melhorar a experiência do usuário, explorando as omissões do portal atual.

## 1.2 Objetivos Específicos

Os objetivos específicos do trabalho foram definidos da seguinte forma:

- **OE01** Entender conceitos de Design de Experiência do Usuário (UX) e boas práticas a se utilizar no desenvolvimento de sistemas, em especial o portal, através de uma revisão da literatura;
- **OE02** Entender conceitos sobre interação humano-computador para modelar um design para o portal, através de uma revisão da literatura;
- **OE03** Compreender as necessidades e dificuldades do público ao acessarem o portal da FGA através de estudos de caso;
- **OE04** Aplicar um novo design para o portal, tentando garantir uma boa navegação e usabilidade;
- **OE05** Propor um Protótipo de Alta-Fidelidade que sirva de base para o desenvolvimento do design do portal.

## 1.3 Estrutura do trabalho

A estrutura deste trabalho é formada por seis Capítulos. O Capítulo 1 traz a introdução e objetivação do trabalho.

O Capítulo 2 apresenta um referencial teórico com os principais conceitos envolvidos na realização deste como, Interação Humano-Computador, Usabilidade, UX Design e Protótipo de Alta-Fidelidade.

O Capítulo 3 apresenta o plano de trabalho e a estrutura da metodologia utilizada, onde foi realizada, primeiramente, uma revisão bibliográfica e um estudo de caso inicial a partir de um escopo definido. E em seguida, validou-se a proposta estabelecida, com estudos de caso complementares, para basear o desenvolvimento do portal.

O Capítulo 4 apresenta a avaliação do portal feita, desde as características gerais até os problemas e soluções identificados com o estudo de caso inicial realizado.

O Capítulo 5 apresenta a execução da proposta definida em primeiro momento. Em suma, validou-se e atualizou-se o protótipo e os dados definidos inicialmente por meio de estudos de caso complementares realizados com outros públicos-alvo. Com isso, iniciou-se o desenvolvimento do design do portal.

O Capítulo 6 apresenta as considerações finais e sugestões para a continuidade deste trabalho.

## 2 Referencial Teórico

Neste Capítulo são apresentados os conceitos necessários para o entendimento deste trabalho, sendo, UX Design (Seção 2.1), Interação Humano-Computador (Seção 2.2) e Protótipos (Seção 4.2.1).

Em relação à cobertura de objetivos, este Capítulo está relacionado com o OE01 e o OE02 presentes na Seção 1.2 deste trabalho.

## 2.1 UX Design

Quando se fala de UX é necessário entender que existem diferentes visões sobre seus objetos de estudo devido a uma grande variedade de fatores emocionais, afetivos e estéticos, por exemplo Law et al. (2008). Segundo a ISO 9241-210 (2019), a UX pode ser um conjunto de percepções e respostas do usuário que resultam do uso de um sistema. Por isso, o foco da UX vai além da entrega do produto final, englobando emoções, sentimentos, percepções e comportamentos do usuário.

A UX Design tem como foco construir produtos que sejam fáceis de se utilizar, permitindo que os usuários completem a tarefa desejada em menos tempo e com menos obstáculos. Nesse cenário, os UX Designers definem como as pessoas interagirão com o produto, quais tarefas realizarão, qual a ordem na qual as funcionalidades e telas serão apresentadas, o design da interface, entre outros (TEIXEIRA, 2014).

A UX Design propõe melhorias de design baseadas no que levou uma determinada pessoa a agir de uma determinada forma. Com isso, boas práticas de UX podem ser definidas e levadas como base no desenvolvimento de sistemas.

#### 2.1.1 Boas Práticas de UX

Para falar de boas práticas de UX é preciso entender o conceito de Usabilidade. Este é um termo que define a facilidade com que as pessoas utilizam uma ferramenta para realizarem uma tarefa. No campo de IHC e UX, usabilidade normalmente se refere à facilidade com que uma interface pode ser utilizada pelo usuário (TEIXEIRA, 2014). A partir disso, segundo Teixeira (2014), para se desenvolver uma interface de fácil uso seguindo a UX Design existem algumas boas práticas que podem ser seguidas e foram selecionadas e levadas em consideração neste trabalho.

- **Simplicidade não é simples** existem 4 modelos para desenhar interfaces simples.
	- **– Remova:** livre-se de qualquer coisa que não seja essencial para a aplicação;
- **– Organize:** distribua os elementos da interface de forma que eles se encaixem em grupos lógicos;
- **– Esconda:** deixe apenas os itens mais importantes ao alcance;
- **– Mova:** coloque algumas das funcionalidades em outro lugar.
- **Ofereça informações em pequenas doses** é importante garantir que a interface não esteja levando informação em excesso para o usuário;
- **Crie hierarquia na página**
	- **–** Organize itens com visual similares;
	- **–** Utilize o mesmo estilo para elementos que têm funções semelhantes;
	- **–** Use cores para diferenciar as ações;
	- **–** Use tamanhos de fonte diferentes para criar hierarquia;
	- **–** Tenha um bom equilíbrio de textos e imagens.
- **Diga ao usuário o que fazer a seguir** Qualquer tela do sistema precisa levar clareza para o usuário, mostrando o que ele deve fazer a seguir;
- **Dê feedback sobre o estado do sistema** O usuário precisa entender como o sistema está reagiando a sua interação;
- **Evite erros antes que aconteçam** Melhor do que comunicar erros é evitar que eles aconteçam. O erro do usuário, muitas vezes, acontece por conta da interface que não o guiou da forma certa.

Na sequência é apresentada a Interação Humano-Computador. Esta se enquadra na visão de UX Design no quesito de entender as experiências do usuário sobre o uso de um sistema interativo.

### 2.2 Interação Humano-Computador

A área de conhecimento de Interação Humano-Computador (IHC) tem uma relevância significativa nos estudos relacionados ao desenvolvimento de sistemas, como portais e websites. Nesse sentido, entender a relação entre indivíduos e sistemas computacionais é de suma importância para inserir tecnologias com qualidade de usabilidade e navegabilidade na sociedade (BARBOSA et al., 2021).

De fato, é possível melhorar o desenvolvimento e a inserção das tecnologias estudando as ocorrências na interação entre os indivíduos e suas tecnologias. A área de IHC está voltada para o projeto de sistemas computacionais interativos usados por indivíduos e os fenômenos de sua utilização (HEWETT et al., 1992). Para conhecer melhor esses fenômenos é necessário estudar a natureza da interação que envolve investigar o que ocorre quando os indivíduos utilizam sistemas interativos em suas atividades (BARBOSA et al., 2021).

#### 2.2.1 Objetos de Estudo de IHC

Segundo Hewett et al. (1992), os objetos de estudo de IHC podem ser agrupados em cinco tópicos: a natureza da interação humano-computador; o uso de computadores, incluindo a interface do usuário; as características humanas, incluindo a capacidade humana de processamento de informação; o sistema computacional e a arquitetura da interface; e os processos de desenvolvimento, englobando design e engenharia relacionados com a metodologia e prática do design de interfaces.

Levando em consideração o último tópico, pode-se dizer que o processo de desenvolvimento interativo da interface influencia na qualidade final do produto. Nesse caso, é importante conhecer métodos que envolvem IHC e UX para a concepção do design de interfaces para os usuários (BARBOSA et al., 2021).

#### 2.2.2 IHC e UX como Áreas Multidisciplinares

Por serem áreas multidisciplinares, a IHC e a UX acabam beneficiando-se de conhecimentos de outras áreas fora da Computação, como a Psicologia, para entender melhor o uso de sistemas computacionais interativos. Com isso, é possível adquirir conhecimento sobre a cultura, sobre os usuários e seus comportamentos, sejam individuais ou em grupo (BARBOSA et al., 2021).

Nesse contexto, estudar fenômenos de interação entre seres humanos e sistemas computacionais entendendo suas diversas facetas pode ser essencial. Isso permite compreendêlos para melhorar a qualidade de uso, apresentando benefícios para a experiência pessoal do usuário. Esse aumento da qualidade de uso contribui para aumentar a eficiência e produtividade dos usuários; reduzir a quantidade de erros cometidos pelos usuários, e estes se sentirem mais seguros e motivados para explorar o sistema (NORMAN, 2013; RUBIN; CHISNELL; SPOOL, 2011; BIAS; KARAT, 2005).

## 2.3 Protótipos

A finalidade dos protótipos é representar, em esboços ou com maiores detalhes, a interface de um sistema ou produto (BARBOSA et al., 2021). Por meio da prototipagem, essa representação pode ser refinada ao longo do processo de validação dos elementos do sistema prototipado. Nisso, a prototipação pode ser classificada em relação ao seu grau de fidelidade.

Uma representação é dita como de baixa-fidelidade quando trata-se de um esboço simples, muitas vezes feito em papel, de um sistema que, geralmente, está na fase inicial de seu desenvolvimento. Essa prototipação é útil para validar funcionalidades, requisitos e ideias iniciais com o cliente. Por ser uma forma rápida e barata de prototipagem, pode-se alterar seu esboço, sem muitas preocupações, quantas vezes desejar (BARBOSA et al., 2021).

Já uma representação dita de alta-fidelidade apresenta uma interface rica em detalhes. Esta é desenvolvida em um editor de imagens mais completo, em que é possível aplicar as decisões tomadas com o cliente. Essas decisões são a respeito de posicionamento, fontes, tamanhos e outros detalhes definidos com a identidade visual do sistema. Essa prototipação é benéfica para o cliente ter noção de como ficará a interface do sistema no final de seu desenvolvimento (BARBOSA et al., 2021).

# 3 Metodologia

Este Capítulo apresenta a metodologia de pesquisa utilizada neste trabalho. Abrange o plano de trabalho, os métodos adotados para a revisão bibliográfica, a definição de um escopo para a realização de estudos de casos com os públicos-alvo do portal, a construção de um protótipo de Alta-Fidelidade inicial, a validação do protótipo por meio de estudos de caso realizados com os públicos, o aprimoramento do protótipo e o desenvolvimento do design do portal a partir deste.

### 3.1 Plano de Trabalho

Inicialmente, realizou-se um planejamento determinando as atividades e métodos necessários para a realização do trabalho buscando alcançar os objetivos definidos. (PRESSMAN, 2011). A base do desenvolvimento deste trabalho deu-se a partir da dinâmica definida pelo curso de Engenharia de Software para o Trabalho de Conclusão de Curso, com a divisão em duas fases: TCC1 e TCC2. Nesse cenário, a Figura 3 apresenta, no formato de uma Estrutura Analítica de Projeto (EAP) (PMBOK, 2004), as atividades realizadas em cada macro atividade das fases deste trabalho.

As macros atividades apresentadas na EAP têm relação direta com o objetivo geral deste trabalho. Nesse contexto, as macros são subdivididas em atividades específicas com o propósito de se alcançar os objetivos específicos.

#### 3.1.1 Atividades da fase do TCC1

A Figura 1 apresenta o cronograma que foi seguido na execução das atividades definidas na EAP, Figura 3, na fase do TCC1. As relações entre as macro atividades com os objetivos (Seção 1.2) do trabalho são listadas a seguir.

• A macro atividade "Pesquisa Científica" foi composta pelas atividades, "Planejamento dos objetivos", "Planejamento da pesquisa" e "Revisão bibliográfica", por elas deve-se alcançar os objetivos OE01 e OE02 (Seção 1.2);

• A macro atividade "Definição de Escopo" foi composta pelas atividades, "Definir público-alvo" e "Elicitar requisitos", para alcançar o objetivo OE03 (Seção 1.2);

• A macro atividade "Estudo de Caso" foi composta pelas atividades, "Planejamento do Estudo", "Aplicação do Estudo" e "Análise dos dados", focando nos objetivos OE04 e OE05 (Seção 1.2);

• A macro atividade "Protótipo de Alta-Fidelidade" foi composta pelas atividades,

"Escolha das Ferramentas", "Conteúdos para o portal" e "Construção do Protótipo de Alta-Fidelidade", para finalizar alcançando os objetivos OE03 e OE04 (Seção 1.2);

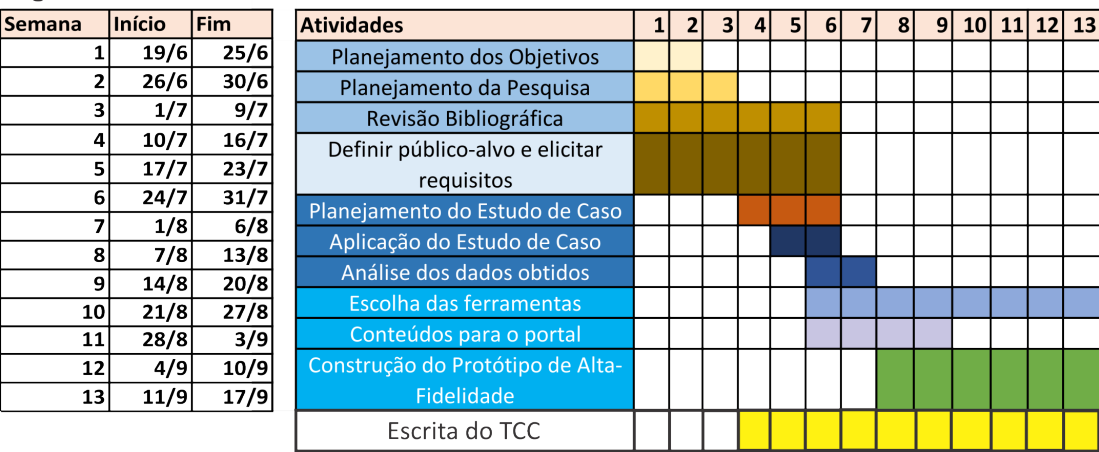

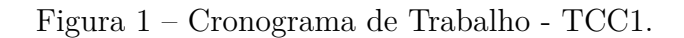

## 3.1.2 Atividades da fase do TCC2

Em relação à segunda fase (TCC2), a Figura 2 apresenta o cronograma que foi seguido na execução das atividades definidas na EAP, Figura 3, na fase do TCC2. A seguir são listadas as macro atividades e atividades relacionando com os objetivos específicos do trabalho (Seção 1.2).

| Legenda       |        |            |                                                 |  |  |    |  |  |    |  |   |   |      |            |       |  |
|---------------|--------|------------|-------------------------------------------------|--|--|----|--|--|----|--|---|---|------|------------|-------|--|
| <b>Semana</b> | Início | <b>Fim</b> | <b>Atividades</b>                               |  |  | 31 |  |  | 61 |  | 8 | 9 | 10 I | <b>111</b> | 12 13 |  |
|               | 23/10  | 29/10      | Avaliação do Protótipo de Alta-Fidelidade feito |  |  |    |  |  |    |  |   |   |      |            |       |  |
|               | 30/10  | 5/11       | até o TCC1                                      |  |  |    |  |  |    |  |   |   |      |            |       |  |
|               | 6/11   | 12/11      | Planejamento de um segundo Estudo de Caso       |  |  |    |  |  |    |  |   |   |      |            |       |  |
|               | 13/11  | 19/11      |                                                 |  |  |    |  |  |    |  |   |   |      |            |       |  |
| 5             | 20/11  | 26/11      | com os outros públicos do portal                |  |  |    |  |  |    |  |   |   |      |            |       |  |
| 6             | 27/11  | 3/12       | Aplicação do Estudo de Caso                     |  |  |    |  |  |    |  |   |   |      |            |       |  |
|               | 4/12   | 10/12      | Análise dos dados obtidos                       |  |  |    |  |  |    |  |   |   |      |            |       |  |
| 8             | 11/12  | 17/12      | Complementação do Protótipo                     |  |  |    |  |  |    |  |   |   |      |            |       |  |
| 9             | 18/12  | 24/12      |                                                 |  |  |    |  |  |    |  |   |   |      |            |       |  |
| 10            | 25/12  | 31/12      | Avaliação do Protótipo de Alta-Fidelidade       |  |  |    |  |  |    |  |   |   |      |            |       |  |
| 11            | 1/1    | 7/1        |                                                 |  |  |    |  |  |    |  |   |   |      |            |       |  |
| 12            | 8/1    | 14/1       | Desenvolvimento das telas do Portal             |  |  |    |  |  |    |  |   |   |      |            |       |  |
| 13            | 15/1   | 20/1       | Desenvolvimento das telas do Portal             |  |  |    |  |  |    |  |   |   |      |            |       |  |
|               |        |            | Escrita do TCC                                  |  |  |    |  |  |    |  |   |   |      |            |       |  |

Figura 2 – Cronograma de Trabalho - TCC2.

• A macro atividade "Validação do Protótipo" é composta pelas atividades, "Validação e coleta de dados com funcionários da secretaria" e "Validação e coleta de dados com funcionários da portaria", que alcançam os objetivos OE03, OE04 e OE05 (Seção 1.2);

Legenda

Fonte: a autora.

Fonte: a autora.

• A macro atividade "Estudos de Caso" é composta pelas atividades, "Validação e coleta de dados com funcionários da secretaria", "Validação e coleta de dados com funcionários da portaria" e "Coleta de dados com alunos do ensino médio", que abrangem os objetivos OE03 e OE04 (Seção 1.2);

• A macro atividade "Aprimoramento do Protótipo" é composta pelas atividades, "Análise dos dados coletados" e "Correção do Protótipo", alcançando os objetivos OE04 e OE05 (Seção 1.2);

• A macro atividade "Desenvolvimento do Design do Portal" é composta pelas atividades, "Escolha de Ferramentas", "Separação dos conteúdos atualizados" e "Construção do portal", abrangendo o objetivo OE04 (Seção 1.2);

As macro atividades e atividades para o trabalho, em ambas as fases, citadas anteriormente, serão abordadas ao longo dos Capítulos. A seguir, uma apresentação do processo metodológico das principais atividades será feita, sempre com o fim de se alcançar os objetivos deste trabalho.

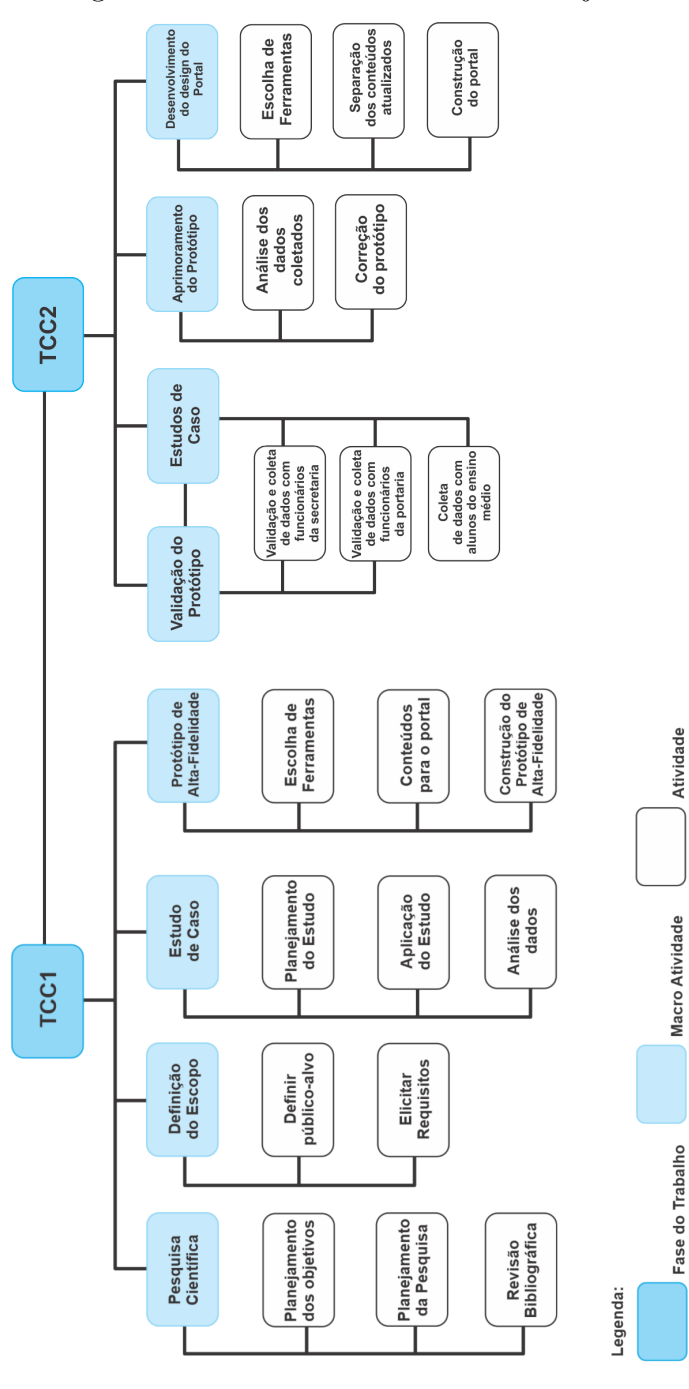

Figura 3 – Estrutura Analítica do Projeto.

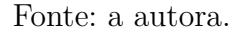

## 3.2 Revisão Bibliográfica

Esta Seção do Capítulo apresenta a etapa de revisão bibliográfica do trabalho. Inicialmente, realizou-se um estudo dos tópicos Interação Humano-Computador, UX Design e Protótipos. Esta revisão foi definida como sistemática por seguir uma seleção de artigos com a temática voltada ao desenvolvimento de portais e websites com a utilização de boas práticas ligadas ao UX Design (ROTHER, 2007). O Capítulo 2 apresenta o resultado dessa revisão.

A etapa de pesquisa, revisão bibliográfica e análise de trabalhos é definida como Concepção do Projeto (PRESSMAN, 2011). Nesse contexto, a definição do problema e dos elementos que o envolvem são necessários para o entendimento das informações advindas da revisão. Com isso, a partir dos dados obtidos nessa etapa, seguiu-se a diante com a definição dos públicos-alvo.

## 3.3 Públicos-Alvo

A partir da revisão bibliográfica, viu-se a necessidade de definir o público-alvo do portal da FGA. Bem como, identificar os requisitos que atendam aos objetivos deste público em relação a navegabilidade do portal (BARBOSA et al., 2021).

Para isso, a partir de uma análise dos conteúdos do portal, do estudo do Capítulo 8, Seção 1 do livro "Interação Humano-Computador e Experiência do Usuário" (BAR-BOSA et al., 2021) e do auxílio ministrado pelo professor orientador, definiu-se alguns públicos-alvo para o portal: estudantes de graduação e pós-graduação, professores, funcionários da área administrativa da FGA e público externo, como vestibulandos. Essa definição pode ser confirmada por Endo e Machado (2015) que diz que alguns dos públicos que interagem direta ou indiretamente com as universidades são: alunos, docentes, corpo técnico-administrativo ou funcional, potenciais alunos, dentre outros.

Com os perfis dos públicos-alvo definidos, pode-se utilizá-los nas fases do trabalho que envolvem o estudo de caso para busca de informações sobre a usabilidade do portal e a experiência do usuário que será descrito em sequência.

### 3.4 Estudo de Caso Inicial

A partir da revisão bibliográfica e da definição do público-alvo, iniciou-se o processo de planejamento, aplicação e análise de um estudo de caso.

Com o objetivo estabelecido para este trabalho: propor um novo design para o portal da FGA, com o intuito de melhorar a experiência do usuário explorando as omissões do portal atual, viu-se a necessidade de entender a frequência de uso, as facilidades, as dificuldades e outros pontos que parte do público-alvo enfrenta ao utilizar o portal. Para isso, um estudo de caso foi definido e realizado.

Para o estudo de caso, por ser um método abrangente e frequentemente utilizado, adotou-se o uso de questionário (BARBOSA et al., 2021) pela ferramenta Google Forms com perguntas abertas e fechadas para coletar os dados essenciais de experiência de usuário de uma parte do público-alvo definido: os estudantes de graduação da FGA.

A partir da aplicação do questionário, analisou-se as informações obtidas juntamente com uma análise do portal atual da FGA, para identificar, verificar e definir possíveis soluções para as problemáticas encontradas.

## 3.5 Protótipo de Alta-Fidelidade - primeira versão

A partir dos dados obtidos no estudo de caso pelo questionário aplicado, uma proposta para um novo design para o portal da FGA começou a ser concebida. Com as informações obtidas, foi possível identificar falhas de estética e usabilidade e propor soluções a partir de conceitos de IHC e UX Design.

Nessa etapa, utilizou-se um editor de texto, para anotação dos problemas e possíveis soluções relacionadas, e a ferramenta CorelDRAW (CORELDRAW, 2022) para realização do protótipo de alta-fidelidade das principais telas do portal. Com o planejamento das atividades e com instrução do professor orientador, considerou-se que não havia necessidade da realização de um protótipo de baixa-fidelidade anteriormente. Visto que existe uma versão do portal da FGA em vigor e que o protótipo de baixa-fidelidade tem uma vantagem maior quando precisa-se refinar ideias iniciais de um sistema que será desenvolvido (BARBOSA et al., 2021).

## 3.6 Validação do Protótipo e Estudos de Caso Complementares

Para englobar mais públicos do portal - não só estudantes de graduação, como feito inicialmente - a validação do protótipo foi realizada também com funcionários da secretaria, da biblioteca e das portarias da FGA. Nesse cenário, a validação foi realizada juntamente com a busca de demandas de conteúdos de cada público. Nesse caso, apresentou-se presencialmente o protótipo feito para os possíveis usuários e questionouse sua facilidade de uso e os possíveis conteúdos que seriam interessantes de estarem atualizados no portal. Como orientação do professor orientador, não houve gravação das validações.

Ademais, para abranger o público externo - futuros alunos, por exemplo - foi aplicado um questionário em um grupo de estudantes do ensino médio que buscam informações sobre cursos de graduação para fazerem suas escolhas. A partir da aplicação do questionário, analisou-se as informações obtidas e atualizou-se o protótipo com mais detalhes para também atingi-los.
# 3.7 Protótipo de Alta-Fidelidade - segunda versão

A partir dos dados obtidos na validação do protótipo de alta-fidelidade, pelos estudos de casos realizados, aprimoramentos para o novo design do portal da FGA foram feitos. Com as informações obtidas, foi possível identificar falhas de usabilidade e prioridades nas páginas, de acordo com os públicos do portal.

Nessa etapa, utilizou-se um editor de texto para anotação dos problemas e possíveis soluções relacionadas a validação do protótipo, e a ferramenta CorelDRAW (COREL-DRAW, 2022) para realização dos ajustes no protótipo de alta-fidelidade (BARBOSA et al., 2021).

## 3.8 Desenvolvimento do design do portal

Com o protótipo de alta-fidelidade validado e ajustado, iniciou-se o desenvolvimento das telas do portal. O desenvolvimento de algumas páginas foi realizado utilizando Bootstrap (BOOTSTRAP, 2022) - um framework web que utiliza de HTML, CSS e JavaScript para criar *sites* responsivos, com boa experiência de usuário.

Como delimitação de escopo, decidiu-se implementar o novo visual e buscar os conteúdos atualizados das categorias "Graduação", "Aprenda Mais", "Informações" e "Notícias". Esta última, por ser uma página dinâmica e por estar utilizando o Bootstrap, carrega uma dificuldade em se atualizar as informações diretamente pelo portal, necessitando atualizá-la pelo código.

No Capítulo 4 será apresentado os resultados iniciais oriundos da avaliação do portal da FGA e do estudo de caso inicial.

# 4 Avaliação do Portal

Em relação à cobertura de objetivos, este Capítulo está relacionado com o OE03, OE04 e OE05 presentes na Seção 1.2 deste trabalho.

## 4.1 Estudo de Caso Inicial

O Estudo de caso foi realizado através de um questionário (Anexo A) criado pela ferramenta *Google Forms*, com 18 perguntas fechadas e abertas, interligadas de acordo com as respostas dos usuários. O questionário foi compartilhado em grupos de estudantes de graduação dos cursos da FGA no dia 01/08/2022, recebendo respostas até dia 03/08/2022. Com isso, contabilizou-se 60 respostas ao questionário.

### 4.1.1 Roteiro do Questionário

Como o questionário alterava as perguntas com base nas respostas dos usuários, apresentando dois caminhos possíveis, viu-se a necessidade de definir um roteiro das perguntas. Cada questão possui alternativas: ou de escolha única, ou de múltipla escolha ou dissertativa.

- **Perguntas para identificação do perfil do participante:**
	- **–** Qual sua idade?
	- **–** Qual seu perfil?
	- **–** Qual seu curso?
	- **–** Qual seu semestre?
	- **–** Já utilizou o portal da FGA?

#### • **Perguntas para resposta "Sim" à pergunta "Já utilizou o portal da FGA?":**

- **–** Já precisou utilizar muitas vezes o portal?
- **–** Conseguiu utilizar o portal sem dificuldades?
- **–** O que procurou por lá?
- **–** Sentiu falta de alguma informação no Portal?
- **–** Sentiu dificuldade em encontrar alguma informação, mas encontrou? Se sim, qual?
- **–** No seu ponto de vista, o portal poderia ser melhorado visualmente?
- **–** A mudança no visual (design) do Portal impactaria positivamente seu uso?
- **–** No seu ponto de vista, o portal pode ser melhorado em relação aos seus conteúdos e informações?
- **–** O que você sugere como mudança no visual (design) do Portal?
- **–** O que você acha que falta de informações no Portal?
- **Perguntas para resposta "Não" à pergunta "Já utilizou o portal da FGA?":**
	- **–** Já cogitou utilizar o portal alguma vez?
	- **–** Já pensou em utilizar, mas perdeu o interesse por escutar experiências negativas com o Portal?
	- **–** Caso tenha respondido sim para a pergunta anterior, quais foram as experiências negativas?

#### 4.1.2 Tabulação das Respostas do Questionário

A partir do roteiro de questões definidos e do compartilhamento do questionário, analisou-se e tabulou-se os dados obtidos. Em relação às respostas às 5 perguntas para identificação do perfil, 60 participantes responderam distribuídos como mostra da Figura 4 até a Figura 8.

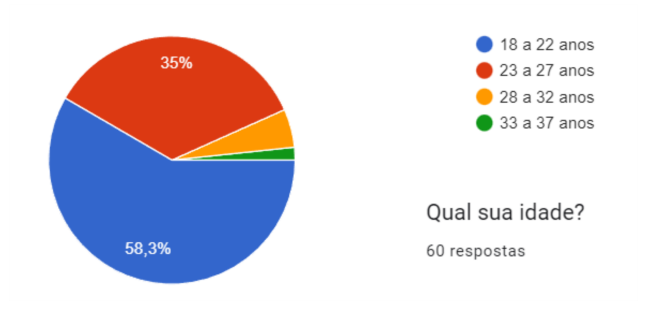

Figura 4 – Pergunta sobre a idade dos participantes.

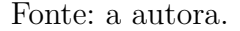

A partir da resposta da última pergunta "Já utilizou o portal da FGA?", a análise seguiu-se, primeiramente, para as perguntas a partir da resposta "Sim", em que 20 participantes responderam positivamente, como mostrado na Tabela 1.

Além das 7 perguntas fechadas respondidas pelos 20 participantes, 3 perguntas abertas foram realizadas com resposta opcional. A Tabela 2 apresenta o quantitativo e as respectivas respostas.

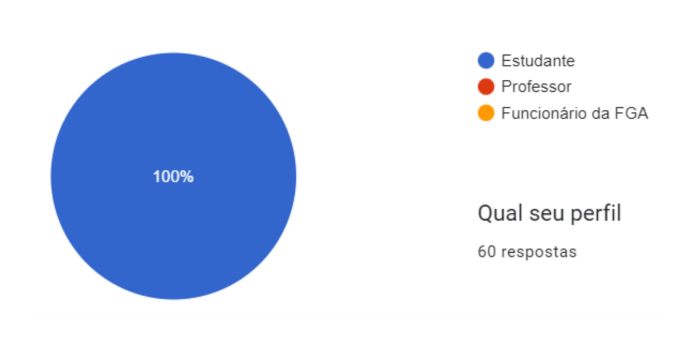

Figura 5 – Pergunta sobre o perfil dos participantes.

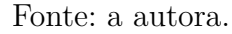

Figura 6 – Pergunta sobre o curso dos participantes.

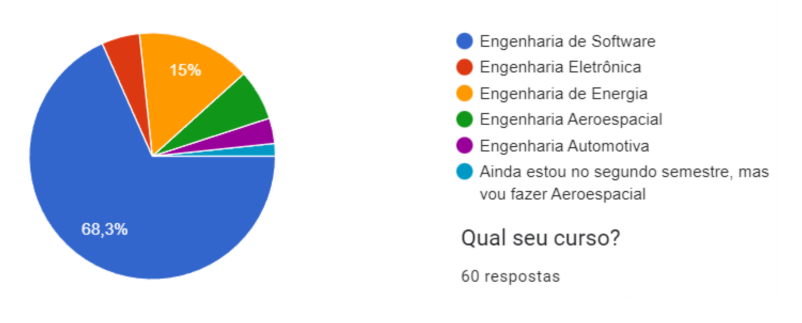

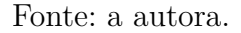

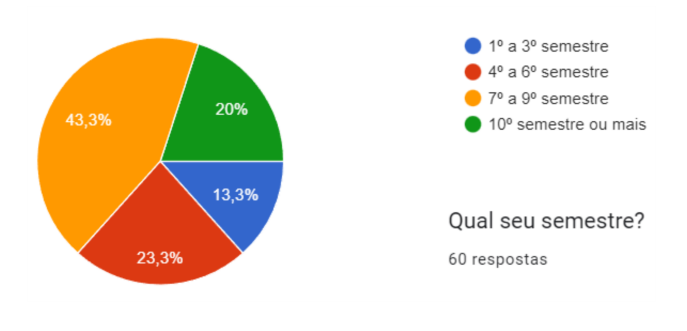

Figura 7 – Pergunta sobre o semestre dos participantes.

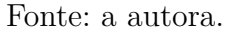

Figura 8 – Pergunta sobre a utilização do portal.

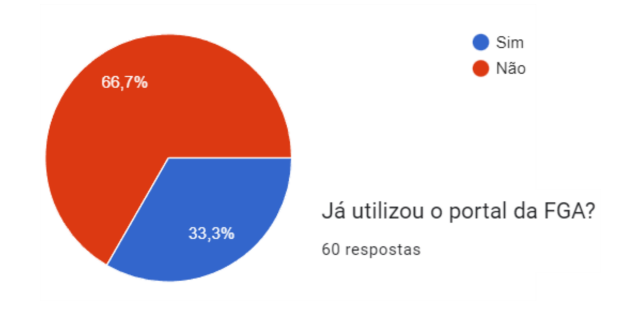

Fonte: a autora.

| Perguntas              | Alternativas          | Qtd. Respostas | Percentual |
|------------------------|-----------------------|----------------|------------|
| Já precisou utilizar   | Sim                   | 6              | 30,00%     |
| muitas vezes o portal? | Não                   | 14             | 70,00%     |
| Conseguiu utilizar o   | Sim                   | 6              | 30,00%     |
| portal sem dificulda-  | Não                   | 14             | 70,00%     |
| des?                   |                       |                |            |
|                        | Cursos;               | 20             | 100,00%    |
| que procurou por<br>O  | Eventos do campus;    | $\overline{5}$ | 25,00%     |
| lá?                    |                       |                |            |
|                        | Professores;          | 14             | 70,00%     |
|                        | Notícias do campus    | 5              | 25,00%     |
|                        | Outros;               | $\theta$       | $0,0\%$    |
|                        | Cursos;               | 9              | 45,00%     |
| Sentiu falta de infor- | Eventos do campus;    | 13             | 65,00%     |
| mações no portal?      |                       |                |            |
|                        | Projetos de Extensão; | 14             | 70,00%     |
|                        | Professores;          | 13             | 65,00%     |
|                        | Outros;               | $\overline{2}$ | 10,00%     |
| O portal poderia ser   | Sim                   | 19             | 95,00%     |
| melhorado              |                       |                |            |
| visualmente?           | Não                   | $\mathbf{1}$   | $5,00\%$   |
| A mudança no visual    |                       |                |            |
| do portal impactaria   | Sim                   | 20             | 100,00%    |
| positivamente<br>seu   | Não                   | $\theta$       | $0,0\%$    |
| uso?                   |                       |                |            |
| O portal pode ser      |                       |                |            |
| melhorado em relação   | Sim                   | 19             | 95,00%     |
| aos seus conteúdos?    | Não                   | $\mathbf 1$    | 5,00%      |

Tabela 1 – Perguntas fechadas para os estudantes que já utilizaram o portal da FGA.

| Perguntas             | Qtd. Respostas | Respostas                               |
|-----------------------|----------------|-----------------------------------------|
| Sentiu dificuldade em | 7              | Sim, fluxograma dos cursos; Não; In-    |
| encontrar alguma in-  |                | formações atualizadas; Horário de aten- |
| formação, mas encon-  |                | dimento dos professores; Fluxograma     |
| trou?                 |                | atualizado dos cursos; Não; Ainda não.  |
| O que você<br>sugere  | 7              | Modernizar e simplificar; Deixar o vi-  |
| como mudança no vi-   |                | sual mais moderno; Estética mais re-    |
| sual do portal?       |                | cente; Ser melhor dividido; Responsi-   |
|                       |                | vidade; Acredito que a UI do Portal é   |
|                       |                | boa; Tudo.                              |
| O que você acha que   | 5              | Area para anunciar eventos entre os     |
| falta de informações  |                | próprios estudantes; Adicionar horário  |
| no portal?            |                | de atendimento e sala dos professores;  |
|                       |                | Extensão, pós, projetos que estão ocor- |
|                       |                | rendo; Atualização das informações (2   |
|                       |                | vezes).                                 |

Tabela 2 – Perguntas abertas para os estudantes que já utilizaram o portal da FGA.

Por fim, a partir da resposta negativa para a pergunta "Já utilizou o portal da FGA?", obtiveram-se 40 respostas para 3 perguntas, sendo 2 fechadas e 1 aberta presentes na Tabela 3 e na Tabela 4.

| Perguntas                         |     | Respostas Qtd. Respostas Percentual |         |
|-----------------------------------|-----|-------------------------------------|---------|
| Já cogitou utilizar o portal      | Sim |                                     | 22,50\% |
| alguma vez?                       | Não | 31                                  | 77,50%  |
| Já pensou em utilizar, mas perdeu | Sim |                                     | 17,50%  |
| o interesse por escutar experiên- | Não | 33                                  | 82,50%  |
| cias negativas com o Portal?      |     |                                     |         |

Tabela 3 – Perguntas fechadas para os estudantes que nunca utilizaram o portal da FGA.

| Perguntas                   | Qtd. Respostas Respostas |                                    |
|-----------------------------|--------------------------|------------------------------------|
| Quais foram as experiências | 6                        | Tempo de resposta; Falta de in-    |
| negativas?                  |                          | formações atualizadas; Difícil na- |
|                             |                          | vegação; Nem sabia que existia;    |
|                             |                          | Não funciona corretamente, fica    |
|                             |                          | travando; Difícil de encontrar al- |
|                             |                          | guma informação específica.        |

Tabela 4 – Pergunta aberta para os estudantes que nunca utilizaram o portal da FGA.

#### 4.1.3 Análise Geral dos Dados

Com os dados tabulados é possível analisar e compreender as experiências de uso do portal da FGA dos estudantes de graduação dos cursos de Engenharia para então propor uma mudança em seu design.

Os primeiros resultados que podem-se constatar é a identificação do perfil do público-alvo que respondeu o questionário. A maior parte dos estudantes (58,3%) possuem de 18 a 22 anos, cursam Engenharia de Software (68,3%) e estão entre o 7º e 9º semestre (43,3%), relatando que ainda sentem dificuldades ou nunca utilizaram o portal. Em relação a usabilidade, a maioria (cerca de 70%) dos estudantes não utiliza o portal da FGA, seja por não saber da existência ou por ter presenciado, de algum conhecido, experiências negativas com seu uso.

Levando em consideração os 20 participantes, que já vieram a utilizar o portal alguma vez, e suas experiências de uso, pode-se perceber que o público-alvo sente dificuldade em encontrar informações no portal da FGA. Estas variam em encontrar informações sobre os cursos ofertados, dados sobre atendimento pelos professores das disciplinas e informações sobre eventos e projetos ofertados no campus. Ademais, a desatualização das informações foi algo bastante recorrente como problemática de uso do portal.

Após as perguntas sobre as dificuldades enfrentadas, os estudantes foram questionados se mudanças no design e nos conteúdos do portal impactariam positivamente seu uso. As perguntas dessa vertente tiveram 100% de resposta positiva, o que comprova a real necessidade de mudanças na estética do portal. Nesse contexto, alguns participantes sugeriram mudanças no design como, modernização e simplificação dos elementos do portal; estética mais recente; os elementos do portal serem melhor distribuídos e responsividade.

Ademais, em relação aos conteúdos e informações do portal, os estudantes sugeriram a atualização das informações, a complementação de dados como, horário de atendimento e salas dos professores, informações sobre projetos de extensão e eventos que ocorrem no campus. A estruturação dos elementos do portal é necessária, visto que um dos estudantes sugeriu a criação de uma área para anunciar eventos entre os próprios estudantes que já existe no portal atual.

Com essa análise dos dados obtidos com a aplicação do questionário em estudantes de graduação da FGA, uma proposta para solucionar as problemáticas identificadas foi pensada e descrita na Seção seguinte.

# 4.2 Proposta de Solução

A partir da análise dos dados na Subseção 4.1.3, algumas experiências de usuário negativas foram percebidas no portal, o que gera desinteresse e desmotivação do seu uso por seu público-alvo. Com isso, viu-se a necessidade de tentar corrigir alguns pontos do portal, propondo um novo design baseado nas boas práticas de UX (Subseção 2.1.1), seguindo os pontos a seguir.

- Organização e atualização de informações sobre os cursos ofertados na FGA;
- Organização e atualização de informações sobre eventos que ocorrem no campus;

• Organização e atualização de informações sobre projetos de extensão e outros que são ofertados na FGA;

• Organização e atualização de dados referentes aos professores das diversas disciplinas que envolvem os cursos de Engenharia;

- Modernizar e simplificar o design do Portal;
- Dispor de forma harmônica os elementos nas telas do portal;

• Dispor os elementos de modo a priorizar os mais procurados em posições de fácil visualização.

#### 4.2.1 Versão Inicial do Protótipo de Alta-Fidelidade

Nesta Subseção é apresentado o protótipo de alta-fidelidade de algumas telas do portal da FGA. O protótipo foi criado através da ferramenta CorelDRAW (COREL-DRAW, 2022), utilizada para propor ilustrações e edições de layouts de produtos e sistemas. Dentre outras ferramentas designadas a esse propósito, escolheu-se esta por familiaridade e facilidade de uso.

As telas prototipadas, inicialmente, são as que foram identificadas as dificuldades e falhas citadas no estudo de caso inicial realizado com os estudantes de graduação da FGA. O protótipo pode ser visualizado no repositório:

 $\lt$ https://github.com/ServidioEC/TCC *portalFGA* >.

#### 4.2.1.1 Tela Principal

Na Figura 9 é apresentada parte da Tela Principal do portal. Considerando as boas práticas UX (Subseção 2.1.1), optou-se por manter um menu superior com as principais categorias de informações do portal e trazer uma imagem do campus logo em seguida.

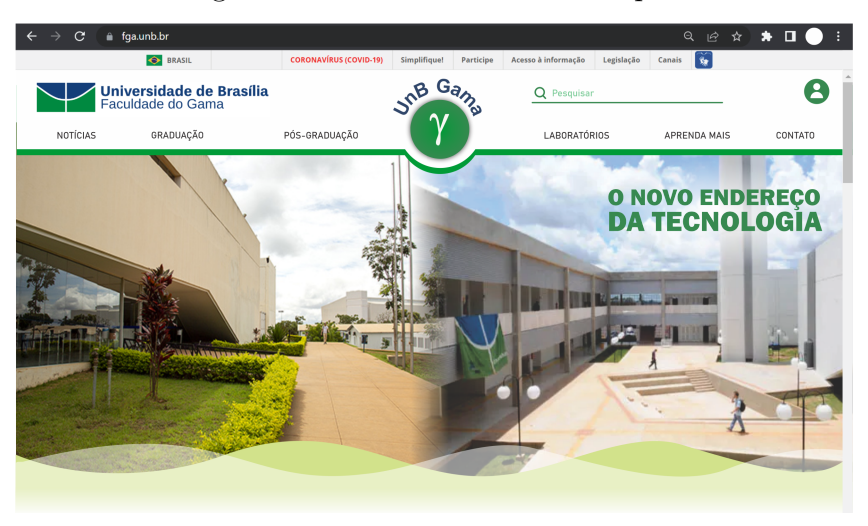

Figura 9 – Parte I da Tela Principal.

Fonte: a autora.

Após a imagem do campus, os temas mais procurados foram dispostos em formato de ligações virtuais para serem direcionados aos links úteis de seus respectivos rótulos, como mostra a Figura 10. Sendo divididos em 2 seções, a primeira com o Guia UnB Gama, Guia do Universitário e Sobre o campus; e a segunda com 5 links úteis para o público-alvo do portal, em especial os estudantes.

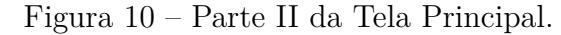

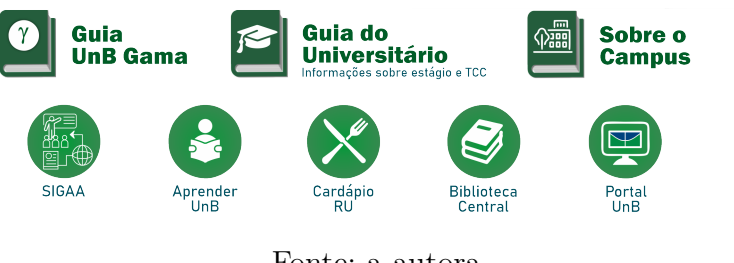

Fonte: a autora.

Para finalizar a disposição dos elementos na Tela Principal, as principais notícias que envolvem o campus foram dispostas do lado esquerdo da tela. Enquanto que no lado direito, tinha-se um menu lateral com os cursos de graduação, por conta do maior públicoalvo do portal ser os estudantes de graduação, e as informações sobre a administração da FGA (Figura 11). Vale destacar que o botão de "Sugerir Notícias" foi posicionado de forma que seja visualizado pelo usuário para suprir a dificuldade evidenciada no estudo de caso.

Ademais, optou-se por retirar os "links úteis" do rodapé da página, por estes estarem dispostos no início da Tela Principal.

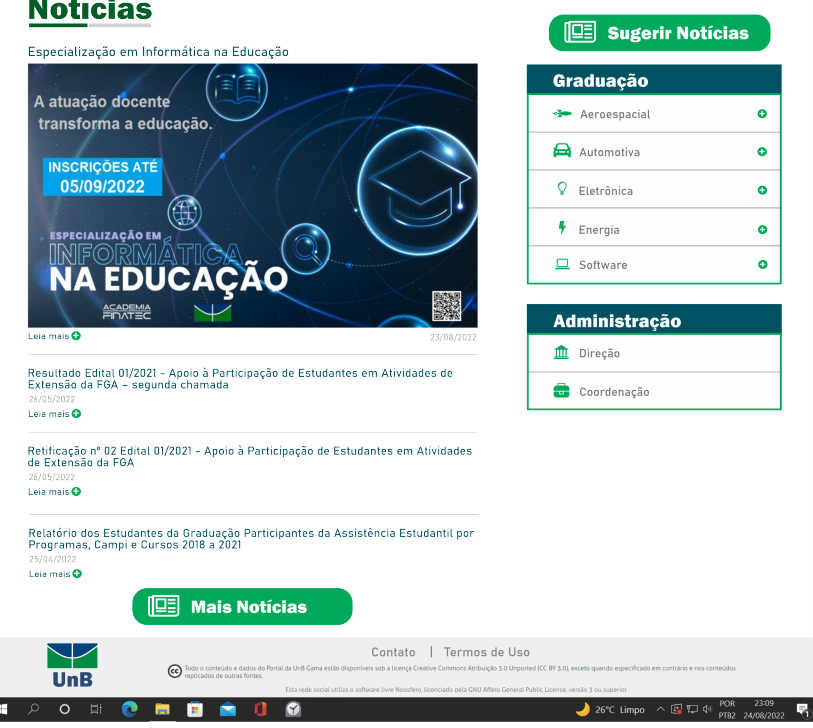

Figura 11 – Parte III da Tela Principal.

Fonte: a autora.

Aprofundando um pouco mais na Tela Principal, o menu superior da tela sofreu alterações. Atualmente, esse menu conta com 7 categorias de informações subdividas. Com a nova proposta, o menu conta apenas com 6 categorias. Retirou-se as "Empresas Juniores" do menu por não redirecionarem à páginas dentro do portal. Essa categoria foi incluída dentro da página dos cursos de graduação com sua respectiva empresa júnior vinculada.

A Figura 12 exemplifica o menu superior proposto e a Figura 13 trouxe o posicionamento do botão referente às empresas juniores na tela dos cursos de graduação que será citada posteriormente.

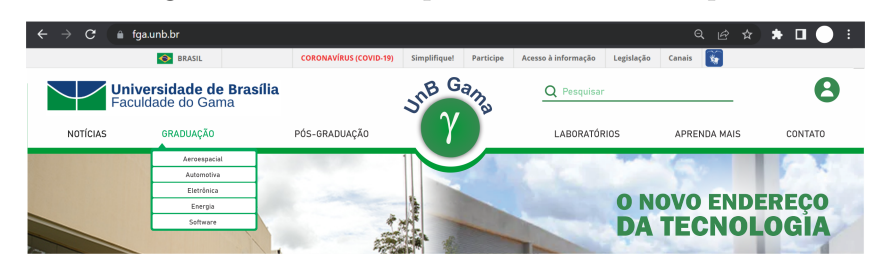

Figura 12 – Menu Superior da Tela Principal.

Fonte: a autora.

Figura 13 – Botão "Empresa Júnior" da tela de Curso de Graduação.

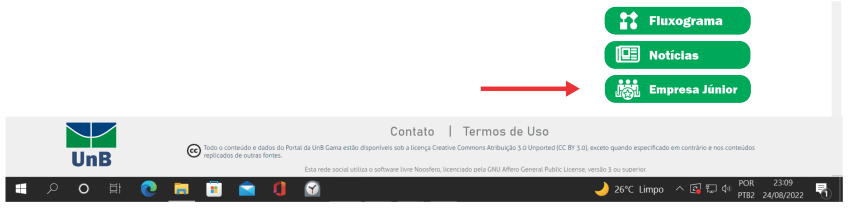

Fonte: a autora.

Ainda na Tela Principal, o menu lateral com os cursos de graduação possui um símbolo "+" que ao clicar expandia e apresentava as principais informações do curso em questão: carga-horária total, número de semestres e fluxograma, como mostra a Figura 14. Os campos sobre a Administração continuam sendo redirecionados a outra página de informações.

Figura 14 – Menu Lateral expandido da Tela Principal.

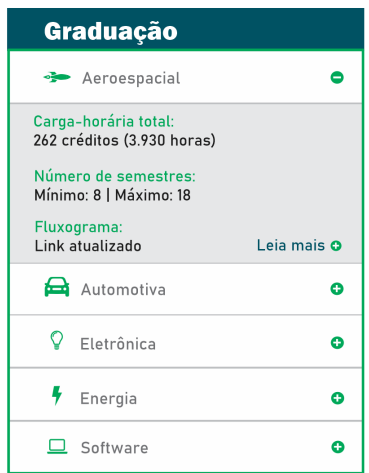

Fonte: a autora.

#### 4.2.1.2 Tela de Notícias

Seguindo as categorias do menu superior, na aba Notícias, pensou-se em uma tela padronizada para todas as suas subdivisões. Nesse caso, a notícia de maior relevância ocupa o início da página, como mostra a Figura 15. Em seguida, um rol de principais notícias que envolvem os cursos de graduação da FGA com um menu lateral que redireciona a uma página específica para as notícias de cada curso e seus projetos (Figura 16). Finalizou-se a página com as demais notícias em ordem cronológica (Figura 17).

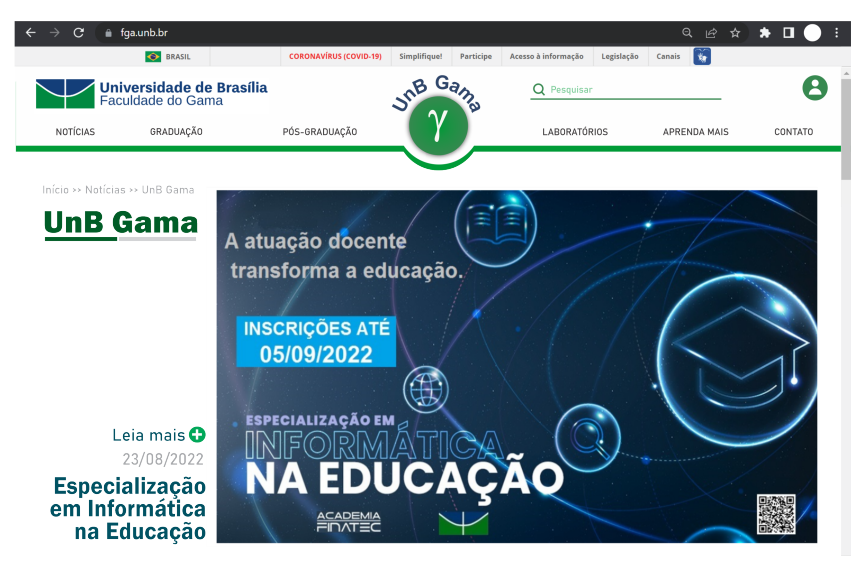

Figura 15 – Parte I da Tela de Notícias.

Fonte: a autora.

Figura 16 – Parte II da Tela de Notícias.

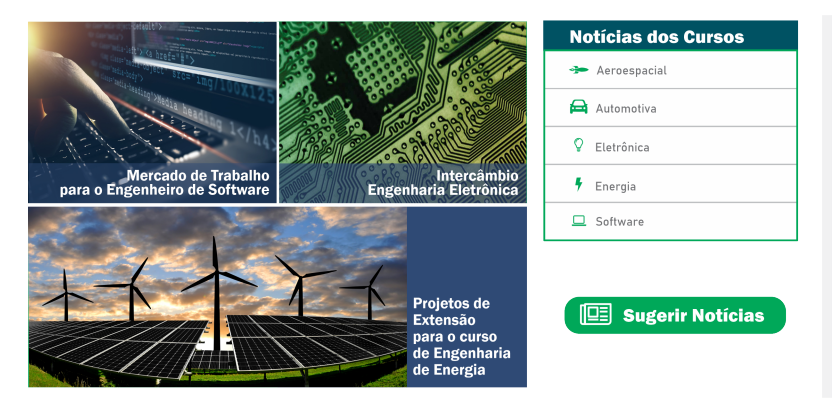

Fonte: a autora.

As demais subdivisões da aba Notícias do menu superior seguem a mesma estrutura e padrão da tela prototipada, o que garante a boa prática UX: utilizar o mesmo estilo para elementos de funções semelhantes (Subseção 2.1.1).

Figura 17 – Parte III da Tela de Notícias.

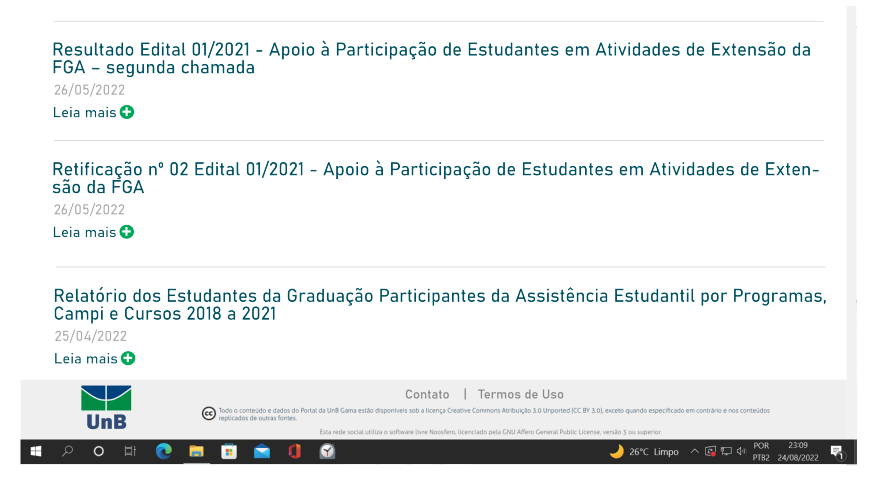

Fonte: a autora.

#### 4.2.1.3 Tela de Curso de Graduação

Analisou-se as telas e funcionalidades dos cursos de graduação do portal atual e percebeu-se que não há um padrão. Logo, viu-se a necessidade de padronizar os elementos dessas páginas a fim de seguir boas práticas UX (Subseção 2.1.1). A tela de cada curso inicia com uma imagem respectiva à área, como mostra a Figura 18 que exemplifica o Curso de Engenharia de Software.

Figura 18 – Início da Tela do Curso de Engenharia de Software.

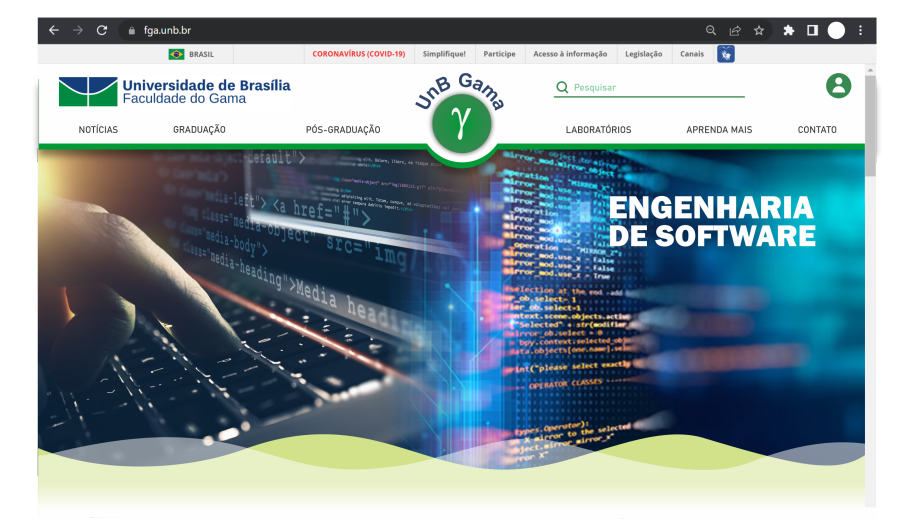

Fonte: a autora.

Em seguida (Figura 19), a tela dos Cursos de Graduação conta com tópicos como, "O que é o Curso", "Perfil profissional", "Mercado de Trabalho", "Área de Atuação" e "Conteúdo Complementar" para explicar e contextualizar o curso. O tópico "Conteúdo Complementar" foi pensado a fim de trazer pontos relevantes, mas que não se encaixam nos tópicos anteriores, visto a não padronização das páginas dos cursos atuais.

Além disso, no lado direito da tela há um campo com informações gerais do curso, um com os professores das disciplinas que envolvem aquele curso e 3 botões: Fluxograma, Notícias e Empresa Júnior. No campo dos professores (Figura 20) ocorre uma expansão para leitura de informações relevantes, tais como, contato, horário de atendimento, sala de atendimento e uma opção de "Leia Mais" que redireciona o usuário a outra tela com mais informações.

Figura 19 – Fim da Tela do Curso de Engenharia de Software.

Início >> Graduação >> Software

#### O que é o Curso

A formação em Engenharia de Software contempla fundamentos da Computação; que apoiam o projeto e construção de produtos de software; Fundamentos de Engenharia e Matemática; de funções a estruturas algébricas, de métodos empíricos e técnicas experimentais a engenharia econômica e gestão da produção (desde planejamento a execução e controle); Modelagem e e animalise de software: de fundamentos de modelagem a elicitação, análise, especificação e validação<br>de requisitos; Projeto de software: de conceitos, a arquitetura, interface humano-computador, e requisions, response a commune a conservativa de propieto detalhado, ferramentas e avaliação; Verificação e validação; hora e avaliação de software: de fundamentos<br>de revisão e revisões, testes, análise e reporte de prob a dividades de evolução/manutenção de software; Processos de software: de conceitos e cultura a padrões, processos e garantias de produto e processo de software: Gerenciamento de software: de conceitos de gerenciamento, planejamento, organização e controle de projeto a gerenciamento da configuração do software; Práticas profissionais: dinâmica de grupo, psicologia a competências conversacionais e profissionalismo

#### **Perfil profissional**

O Engenheiro de Software deverá estar capacitado para conviver num contexto de mudanças sociais, tecnológicas e econômicas cada vez mais rápidas. Logo, busca-se também formar engenheiros para ocupar posições de destaque nesse cenário, com capacidade para trabalhar em equipes multidisciplinares, com base científica e de comunicação, motivado para capacitação e para a concepção de indres, com suse científica e ao comunicação, motivado para capacitação e para a concepção de<br>inovações; habilitado a projetar e gerir intervenções tecnológicas e empreendimentos; orientado para atuar como transformador social, visando o bem estar social e avaliando eticamente os impactos sociais e ambientais de suas intervenções.

#### **Mercado de Trabalho**

O Engenheiro de Software se insere no mercado de empresas do setor privado, de instituições e o Engenheiro de Software se insere no incredad de empresas do setor privado, de instituições e<br>órgãos da Administração Pública Direta, Indireta ou Entes Sociais Autônomos; Instituições de Pesquisa e desenvolvimento de soluções de engenharia de software.

#### Área de Atuação

O Engenheiro de Software atua no projeto, desenvolvimento, implantação e evolução de softwares complexos e seguros, tolerantes a falhas e com usabilidade e acessibilidade. Em sua atuação, ele desenha, especifica, programa e experimenta soluções que atendam às necessiades do mercado, da sociedade, das organizações e dos indivíduos, de acordo com suas capacidades e limitações, conside-

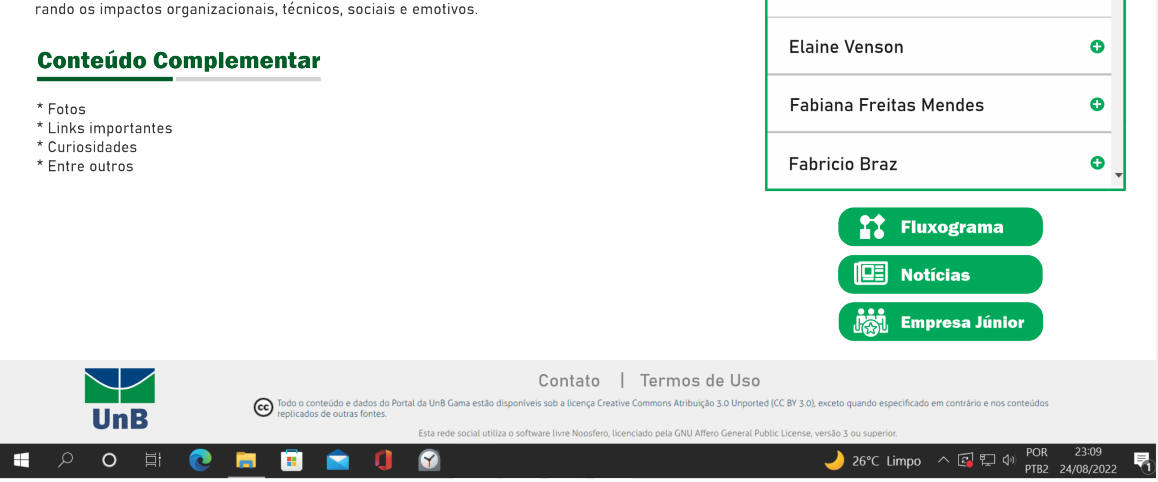

Fonte: a autora.

#### **Informações Gerais**

Habilitação: Bacharelado em Engenharia de Software

Carna-horária total 232 créditos (3.480 horas)

Duração  $5$  anns

Unidade Acadêmica Faculdade UnB Gama

Turno Diurno

Número de semestres 9 (mínimo) / 16 (máximo). Recomendado: 10.

Coordenador **Tiago Alves** fonsecafga@unb.br | (61) 3107-8908

## **Professores**

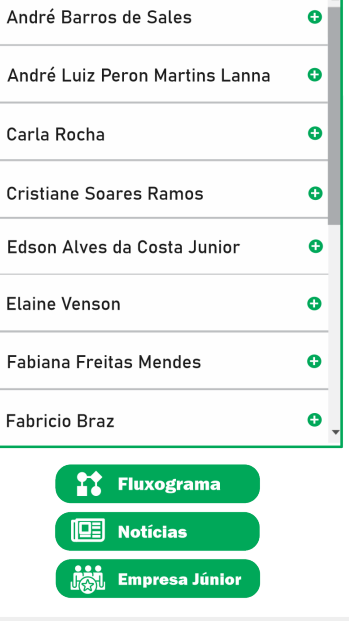

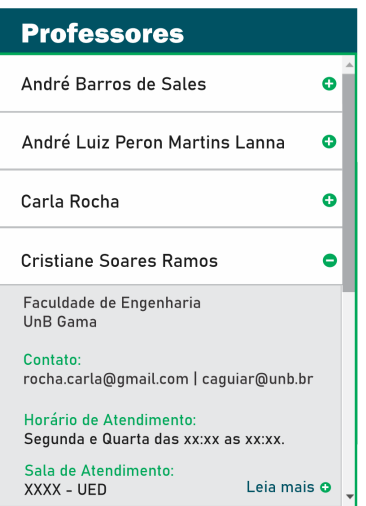

Figura 20 – Campo dos professores expandido na Tela dos Cursos de Graduação.

Fonte: a autora.

#### 4.2.1.4 Tela de Contato

A tela de Contato do portal seguiu a estruturação da Tela Principal. Iniciouse com a imagem do campus (Figura 9), possui o mesmo menu lateral com os Cursos de Graduação e Administração, e traz as informações de contato (Figura 21). Na tela, acrescentou-se imagens do campus e aumentou-se o mapa de sua localização.

#### 4.2.1.5 Outras telas

O protótipo desenvolvido levou em consideração as dificuldades e falhas reportadas no questionário pelos estudantes de graduação. Por não ter envolvido estudantes de pósgraduação e outros funcionários da FGA, algumas telas do menu superior não foram prototipadas, inicialmente, por não se saber a real necessidade, as dificuldades e facilidades desses públicos no portal. Com isso, considerando uma tela de protótipo exemplo para cada rótulo do menu superior, cerca de 60% das telas do protótipo de alta-fidelidade foram criadas na primeira fase do trabalho (TCC1). Visto que as telas seguem um padrão de cores, formatos e elementos, pode-se dizer que todas as telas serão desenvolvidas de forma similar, basta entender os conteúdos necessários para cada uma.

Por ainda necessitarem de complementação, as telas prototipadas nessa etapa sofreram alterações a partir da validação e atualização das informações com os públicos-alvo. No Capítulo 5, tem-se detalhes da execução da proposta estabelecida na fase inicial do trabalho.

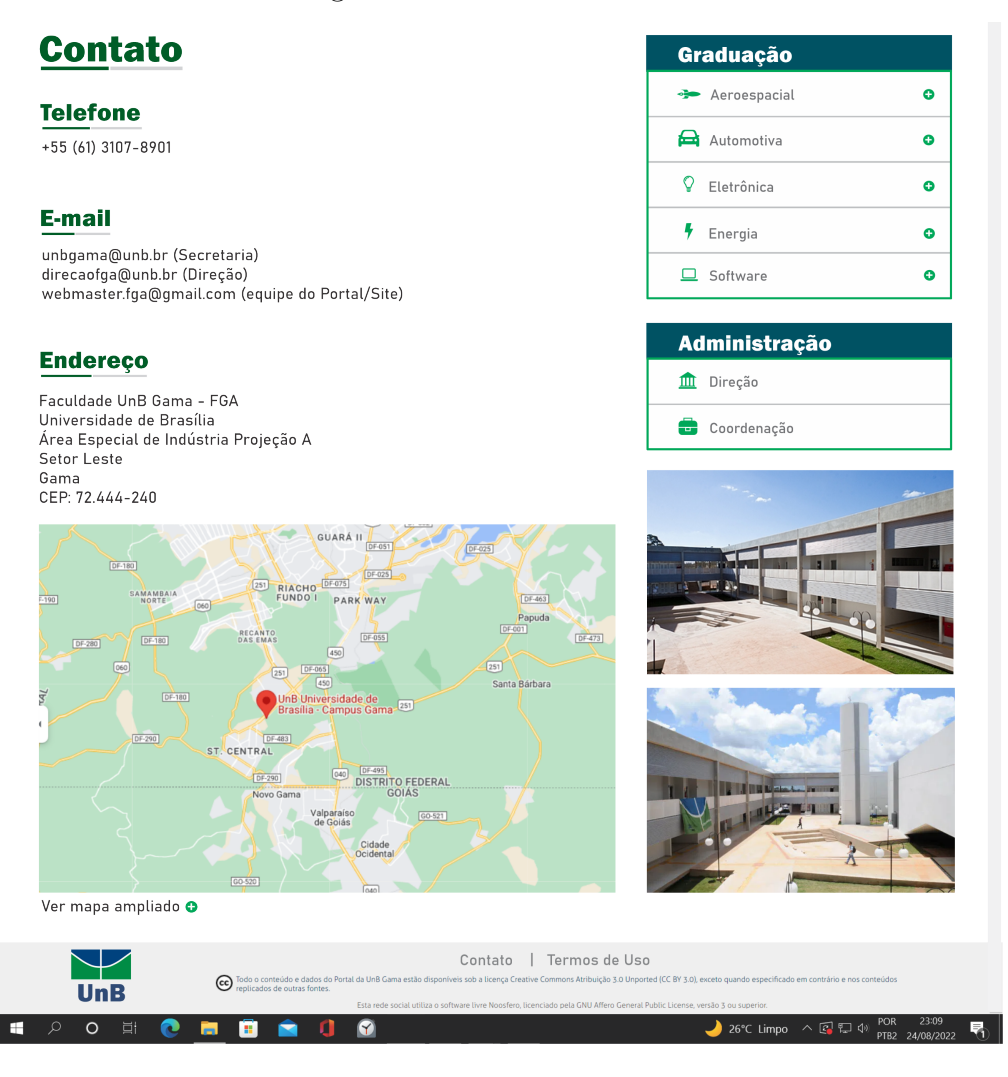

Figura 21 – Tela de Contato.

Fonte: a autora.

# 5 Execução da Proposta

Em relação à cobertura de objetivos, este Capítulo está relacionado com o OE03, OE04 e OE05 presentes na Seção 1.2 deste trabalho.

## 5.1 Aplicação do Protótipo e Estudo de Caso Complementar

Com o protótipo de alta-fidelidade (Subseção 4.2.1) feito na primeira fase do trabalho (TCC1) a partir dos dados coletados com alunos de graduação, validou-se e complementou-se com novos estudos de caso os conteúdos e o design que envolvem o portal. Nesse cenário, apresentou-se o protótipo presencialmente para funcionários da secretaria, da biblioteca e da portaria da FGA. Ademais, para abranger também o público externo, possíveis futuros alunos, um questionário foi criado e divulgado para alguns alunos de ensino médio.

## 5.1.1 Estudo de Caso com Funcionários

Ao visualizar e analisar o portal atual, não fica evidente qual a demanda dos funcionários da parte administrativa da FGA, nesse caso, os da secretaria, da biblioteca e das portarias do campus. Por isso, ao validar as telas prototipadas inicialmente, realizouse também um estudo de caso para entender a real necessidade desse público dentro do portal. Com isso, o estudo com cada público foi feito através de entrevistas presenciais em que seguiu-se o seguinte roteiro.

- Vocês utilizam o portal da FGA na execução das suas atividades? Se sim, quais funcionalidades? Se não, gostariam de utilizar para facilitar ou agilizar o trabalho?
- Gostariam que tivesse alguma funcionalidade para divulgar informações que são recorrentes questionadas por discentes ou docentes?
- Vocês indicam o portal como meio de consultas para informações quando questionados?

#### 5.1.1.1 Respostas e análise dos dados do Estudo de Caso com funcionária da secretaria

A partir da entrevista feita mostrando o protótipo realizado e seguindo o roteiro de questões, uma das funcionárias da secretaria respondeu aos questionamentos feitos. As respostas foram as descritas a seguir.

- "Nós utilizávamos mais o portal da FGA nos semestres passados, mas com a falta de atualização dos conteúdos por não sabermos a quem recorrer e solicitar as alterações, deixamos de utilizar e indicar aos alunos. O portal atualizado centralizava as principais informações para os alunos."
- "Nós gostaríamos de ter atualizado as principais informações do semestre atual, como, calendário acadêmico, informações sobre colação de grau, mudanças de curso e coordenação de cursos e estágio. As notícias atualizadas por lá agilizam nossas atividades e sanam as dúvidas dos alunos."
- "Nós não indicamos a consulta ao portal pela desatualização, mas seria muito bom voltar a fazer isso."

Além das respostas às perguntas, a funcionária validou o protótipo. Ela disse que o visual e as cores a agradam, mas que poderiam ser trazidos aos links úteis da página inicial os tópicos "Coordenação" e "Calendário Acadêmico", assuntos perguntados frequentemente pelos alunos. Ademais, ela auxiliou na coleta de conteúdos atualizados para as páginas do portal, apresentados na Seção 5.4.1.

Com as respostas fornecidas pela secretária, pode-se perceber que a atualização dos conteúdos do portal da FGA é de suma importância, visto que por conta disso, os funcionários da secretaria deixaram de utilizá-lo e indicá-lo para consulta.

#### 5.1.1.2 Respostas e análise dos dados do Estudo de Caso com funcionária da biblioteca

A partir da entrevista feita mostrando o protótipo realizado e seguindo o roteiro de questões, uma das funcionárias da biblioteca respondeu aos questionamentos feitos. As respostas dadas estão listadas abaixo.

- "Nós não utilizamos o portal no nosso dia a dia. As informações que estão lá são mais informações de contato e link geral da BCE, porém estão desatualizadas. Hoje mesmo eu estava procurando por quem recorrer para atualizar."
- "Para a biblioteca, basta atualizar os contatos e frisar que todas as informações pertinentes a biblioteca estão no site principal da BCE."
- "Nós raramente indicamos o portal, fazemos a indicação do próprio site da BCE, mas isso não tira a importância de atualizar as informações que estão por lá."

Além dessas respostas, a funcionária validou o protótipo. Ela disse que a disposição das informações estão agradáveis e auxiliou na coleta de conteúdos atualizados para a página referente a biblioteca da FGA no portal, como apresentado na Seção 5.4.1. Com as respostas fornecidas pela bibliotecária, pode-se perceber que a atualização dos conteúdos do portal da FGA é fundamental para os variados setores presentes no campus.

#### 5.1.1.3 Respostas e análise dos dados do Estudo de Caso com funcionária da portaria

Na entrevista feita mostrou-se o protótipo realizado e seguiu-se o roteiro de questões com uma funcionária da portaria do Prédio UED. As respostas dadas por ela estão descritas abaixo.

- "Não utilizo o portal. Mas seria bom ter por lá, um mapa e as salas atualizadas dos professores. Muitos alunos nos (porteiros) questionam sobre as salas dos professores aqui no UED."
- "Nós não indicamos o portal, mas caso venha a atualizar uma categoria que auxilie os alunos na busca por informações do professores, indicaremos com certeza."

Além dessas respostas, a funcionária validou o protótipo. Ela não fez nenhuma crítica, apenas relatou que gostou da estética do portal. Com as respostas adquiridas é perceptível, novamente, que as informações do portal precisam ser atualizadas para facilitar a rotina de trabalho dos funcionários da FGA, já que existe um mapa do prédio dos professores desatualizado no portal atual. Com isso, buscou-se as salas atualizadas de cada professor para atualização do mapa que já existe no portal atual.

## 5.1.2 Estudo de Caso com Estudantes de Ensino Médio

O Estudo de caso foi realizado através de um questionário (Anexo B) criado pela ferramenta Google Forms, com 7 perguntas fechadas. O questionário foi compartilhado em um grupo de estudantes de ensino médio no dia 02/01/2023. Com isso, contabilizouse 8 respostas ao questionário sendo as questões listadas abaixo, de escolha única ou de múltipla escolha.

- Qual a sua idade?
	- **–** 16
	- **–** 17
	- **–** 18
	- **–** Outro:
- Qual série está cursando?
	- **–** 1º ano do ensino médio
	- **–** 2º ano do ensino médio
	- **–** 3º ano do ensino médio
- Você já tem o curso de graduação que quer fazer definido?
- **–** Sim
- **–** Não
- Para a escolha do curso, você pesquisaria informações sobre o curso nos sites das próprias instituições que ofertam o curso?
	- **–** Sim
	- **–** Não
- Quais características são (ou foram) importantes para definir seu curso?
	- **–** Tempo de duração do curso
	- **–** Quantidade de vagas ofertadas no último vestibular
	- **–** Localização da instituição
	- **–** Expectativa de mercado de trabalho
	- **–** Informações resumidas sobre o que é o curso
	- **–** Disciplinas que são ofertadas no curso(fluxograma)
	- **–** Outro:
- Concorda que um site institucional pode auxiliar na decisão do curso ao passar informações sobre os cursos que oferta?
	- **–** Sim
	- **–** Não
- Quais informações julga ser importante para se ter no site da instituição?
	- **–** Informações sobre "o que é" os cursos ofertados
	- **–** Informações sobre a estrutura e laboratórios disponíveis na faculdade e a relação com os cursos
	- **–** Informações gerais de quantitativo de disciplinas e carga horária necessária para cumprir cada curso ofertado
	- **–** Horário disponível e maneira de se cumprir a carga horária obrigatória
	- **–** A disposição das salas pelos prédios, para um possível primeiro contato
	- **–** Links de acesso rápido para acessar os principais domínios da instituição
	- **–** Principais notícias de cada curso
	- **–** Outro:

#### 5.1.2.1 Análise das Respostas do Questionário

A partir do roteiro de questões definidos e do compartilhamento do questionário, analisou-se e tabulou-se os dados obtidos. Em relação as respostas às 3 perguntas para identificação do perfil, os 08 participantes responderam distribuídos como mostrado da Figura 22 a Figura 24. Todos os participantes são alunos do 3º ano do ensino médio, 50% possuem idade de 17 anos e os outros idade de 18 anos, em que 87,5% já tem o seu curso de graduação definido. Como adendo, tem-se que nenhum deles respondeu a idade como "Outro", logo não aparece nos resultados idades diferentes das sugeridas em princípio.

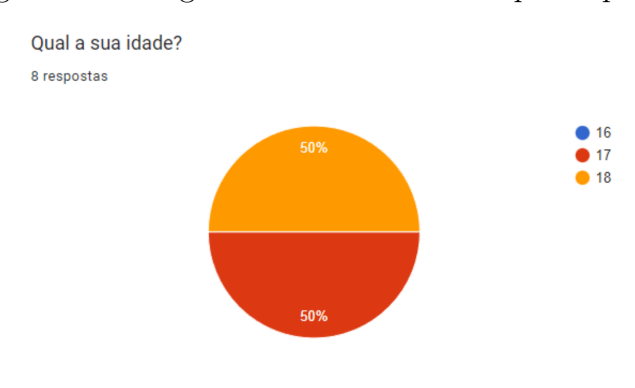

Figura 22 – Pergunta sobre a idade dos participantes.

Fonte: a autora.

Figura 23 – Pergunta sobre a série que os participantes cursam.

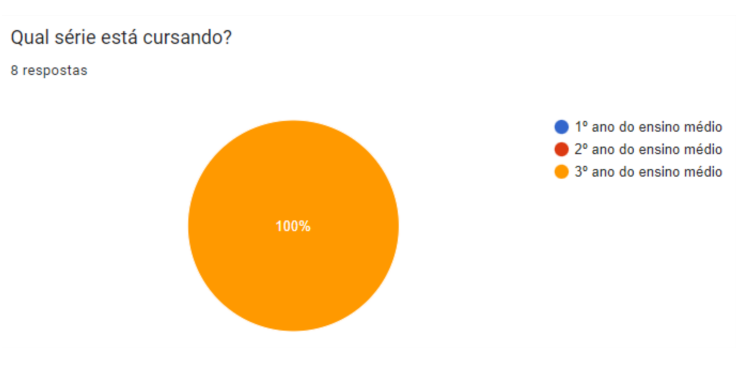

Fonte: a autora.

Em relação as respostas para outras 2 perguntas de escolha única, tem-se que 100% dos participantes pesquisariam informações sobre o curso nos sites das próprias instituições que ofertam o curso (Figura 25). Nesse cenário, 87,5% dos estudantes concordam que um site institucional pode auxiliar na decisão do curso (Figura 26).

Por fim, para as últimas 2 perguntas de múltipla escolha, tem-se as seguintes respostas apresentadas na Figura 27 e na Figura 28. Nesse caso, é possível aferir que as informações sobre o que é, expectativa de mercado de trabalho, estrutura disponível na faculdade, fluxograma, maneiras de se cumprir a carga horária, entre outros, são pontos

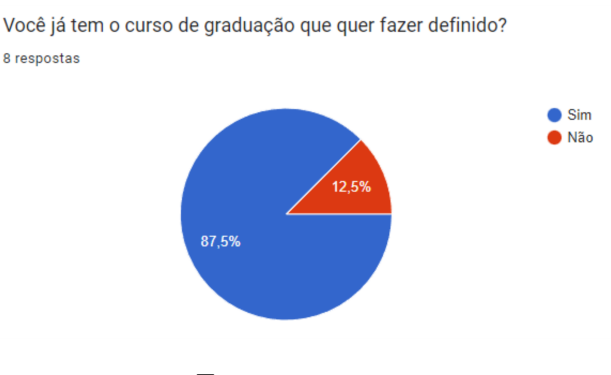

Figura 24 – Pergunta sobre se já tem curso de graduação definido.

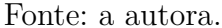

Figura 25 – Pergunta sobre se pesquisaria informações do curso nos sites institucionais.

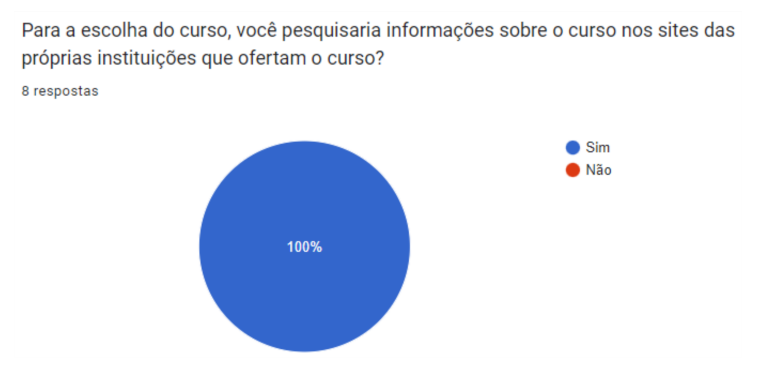

Fonte: a autora.

Figura 26 – Pergunta se concorda que um site institucional ajuda na tomada de decisão de curso.

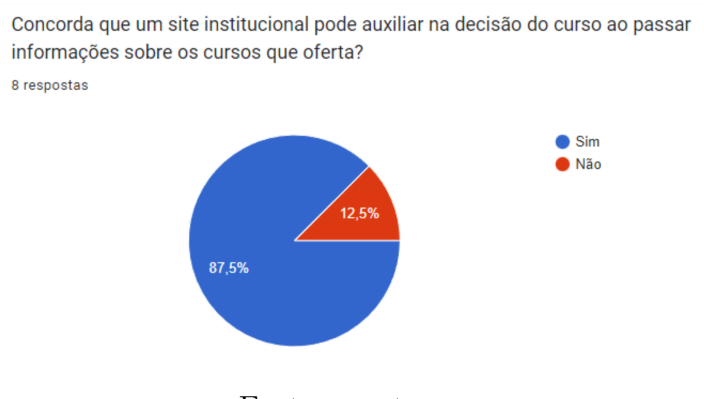

Fonte: a autora.

fundamentais na escolha do curso de graduação. Por isso, faz-se necessário ter informações atualizadas sobre esses tópicos para cada curso no portal da FGA.

A partir desses estudos de casos que complementam o estudo inicial feito com os alunos de graduação do campus, atualizou-se os dados de modelagem do trabalho, como visto na próxima Seção 5.2.

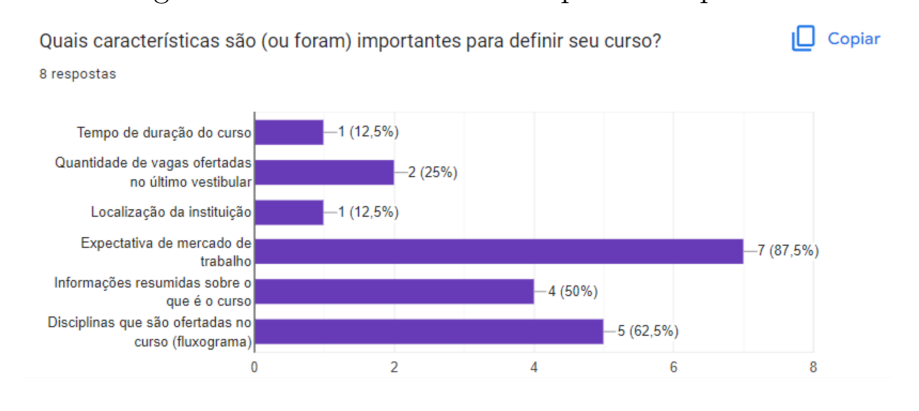

Figura 27 – Pergunta sobre características importantes para definir o curso.

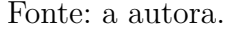

Figura 28 – Pergunta sobre informações que julgam ser importantes para se ter no site de uma instituição.

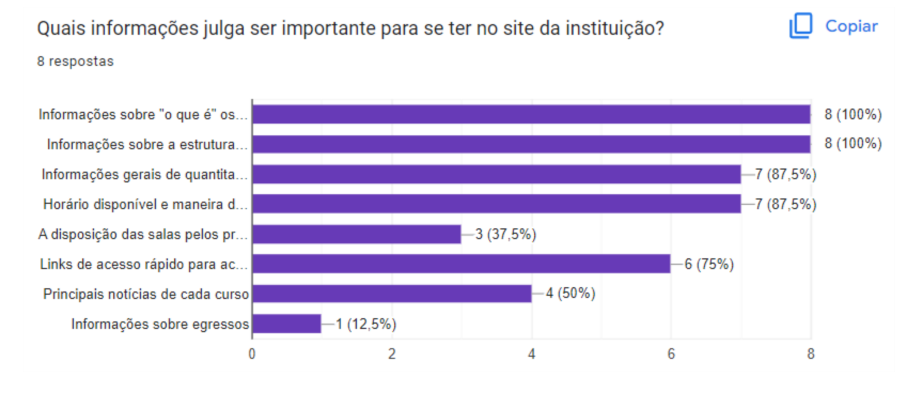

Fonte: a autora.

## 5.2 Atualização de dados

Com as análises dos dados dos estudos de casos da segunda fase desse trabalho (TCC2), foi possível atualizar os requisitos funcionais e não-funcionais elicitados na primeira fase (TCC1) para serem utilizados no desenvolvimento do design do portal da FGA.

#### 5.2.1 Requisitos

Nesta Subseção são apresentados os requisitos definidos para o trabalho, sendo eles, requisitos funcionais e requisitos não-funcionais.

Definiu-se e priorizou-se os requisitos elicitados com o método MoSCoW (WA-TERS, 2009). Esta técnica consiste na priorização dos requisitos em *must*, *should*, *could* e *would*. O *must* sendo algo essencial para o funcionamento do sistema, o *should* sendo muito importante para um bom funcionamento, o *could* sendo um requisito interessante, porém sem grande impacto e o *would* sendo algo de pouco valor ao sistema final. Ao priorizar é possível dar ênfase e foco a determinados requisitos.

#### 5.2.1.1 Requisitos Funcionais

A Tabela 5 apresenta os requisitos funcionais identificados até então para o portal. Estes descrevem as funções que o sistema deve executar, podendo ainda sofrerem alterações e incrementos ao longo do desenvolvimento do portal (BARBOSA et al., 2021).

| ID               | Requisito                                           | Priorização   |
|------------------|-----------------------------------------------------|---------------|
| RF01             | O sistema deve permitir que o usuário navegue por   | <b>MUST</b>   |
|                  | suas telas procurando as funcionalidades que de-    |               |
|                  | seja.                                               |               |
| RF02             | O sistema deve permitir ao usuário que ao clicar    | <b>MUST</b>   |
|                  | sobre botões ele seja redirecionado a telas com in- |               |
|                  | formações específicas sobre aquele assunto.         |               |
| RF <sub>03</sub> | O sistema deve permitir ao usuário a navegação      | <b>MUST</b>   |
|                  | por um menu superior, bem como menus internos       |               |
|                  | dentro de telas específicas.                        |               |
| RF04             | O sistema deve permitir ao usuário sugerir uma      | <b>SHOULD</b> |
|                  | notícia para o portal.                              |               |
| RF05             | O sistema deve permitir que o usuário pesquise o    | <b>MUST</b>   |
|                  | que deseja encontrar no portal.                     |               |
| RF <sub>06</sub> | O sistema deve permitir que o usuário tenha acesso  | <b>MUST</b>   |
|                  | completo e sem erros às informações dos mais va-    |               |
|                  | riados tópicos presentes no menu do portal.         |               |

Tabela 5 – Requisitos Funcionais.

#### 5.2.1.2 Requisitos Não-funcionais

A Tabela 6 apresenta os requisitos não-funcionais identificados até então para o portal. Estes atuam para restringir a solução em seus métodos e meios, podendo ainda sofrerem alterações e incrementos ao longo do desenvolvimento do portal (BARBOSA et al., 2021).

| ID                | Requisito                                            | Priorização   |
|-------------------|------------------------------------------------------|---------------|
| RNF01             | O sistema deve ter telas agradáveis e simplificadas  | <b>MUST</b>   |
|                   | para que o usuário navegue por elas.                 |               |
| RNF <sub>02</sub> | O sistema deve ter em sua Tela Principal os prin-    | <b>MUST</b>   |
|                   | cipais links e informações procurados no portal.     |               |
| RNF03             | O sistema deve ter botões claros que redirecionam    | <b>MUST</b>   |
|                   | à telas para informações específicas sobre um as-    |               |
|                   | sunto.                                               |               |
| RNF04             | O sistema deve ter um menu superior, bem como        | <b>MUST</b>   |
|                   | menus internos dentro de telas específicas, com tó-  |               |
|                   | picos informativos dentro do portal.                 |               |
| RNF <sub>05</sub> | O sistema deve ter um botão de sugerir notícias      | <b>SHOULD</b> |
|                   | para o portal visível e próximo à seção de Notícias. |               |
| RNF <sub>06</sub> | O sistema deve ter em sua Tela Principal botões      | <b>MUST</b>   |
|                   | para os cursos de Graduação que redirecionam         |               |
|                   | para as informações detalhadas de cada um.           |               |
| RNF07             | O sistema deve seguir o padrão do header e demais    | <b>MUST</b>   |
|                   | detalhes estabelecidos pelo Governo nas páginas do   |               |
|                   | portal.                                              |               |

Tabela 6 – Requisitos Não-Funcionais.

## 5.2.2 Diagrama de Caso de Uso

No contexto da criação de diagramas, foram elaborados Diagramas de Casos de Uso, principal diagrama para modelar requisitos, focando em requisitos funcionais. Esse tipo de diagrama é usado para descrever um conjunto de ações (casos de uso, representados pelas elipses) que um sistema deve desempenhar com a participação de usuários (atores) que no trabalho são os públicos-alvo: estudantes de graduação, funcionários da FGA e público externo. Cada ação deve fornecer um resultado de valor para os usuários interessados no sistema e em suas funcionalidades (PRESSMAN, 2011). Nisso, foi criado dois diagramas de casos de uso envolvendo os estudantes, de graduação e ensino-médio, e os funcionários da FGA, como mostra a Figura 29 e a Figura 30, a partir da Tabela 7.

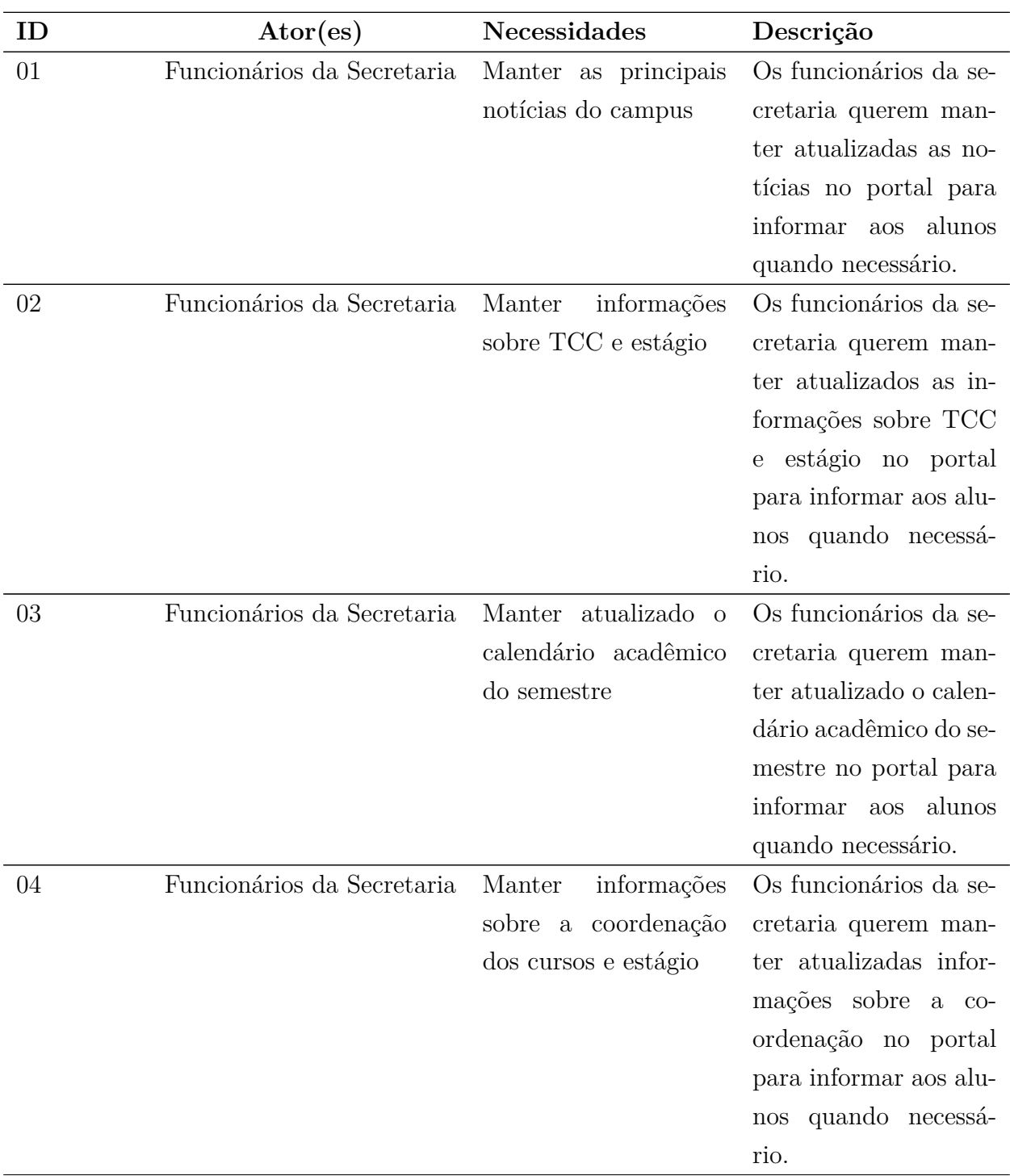

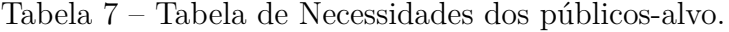

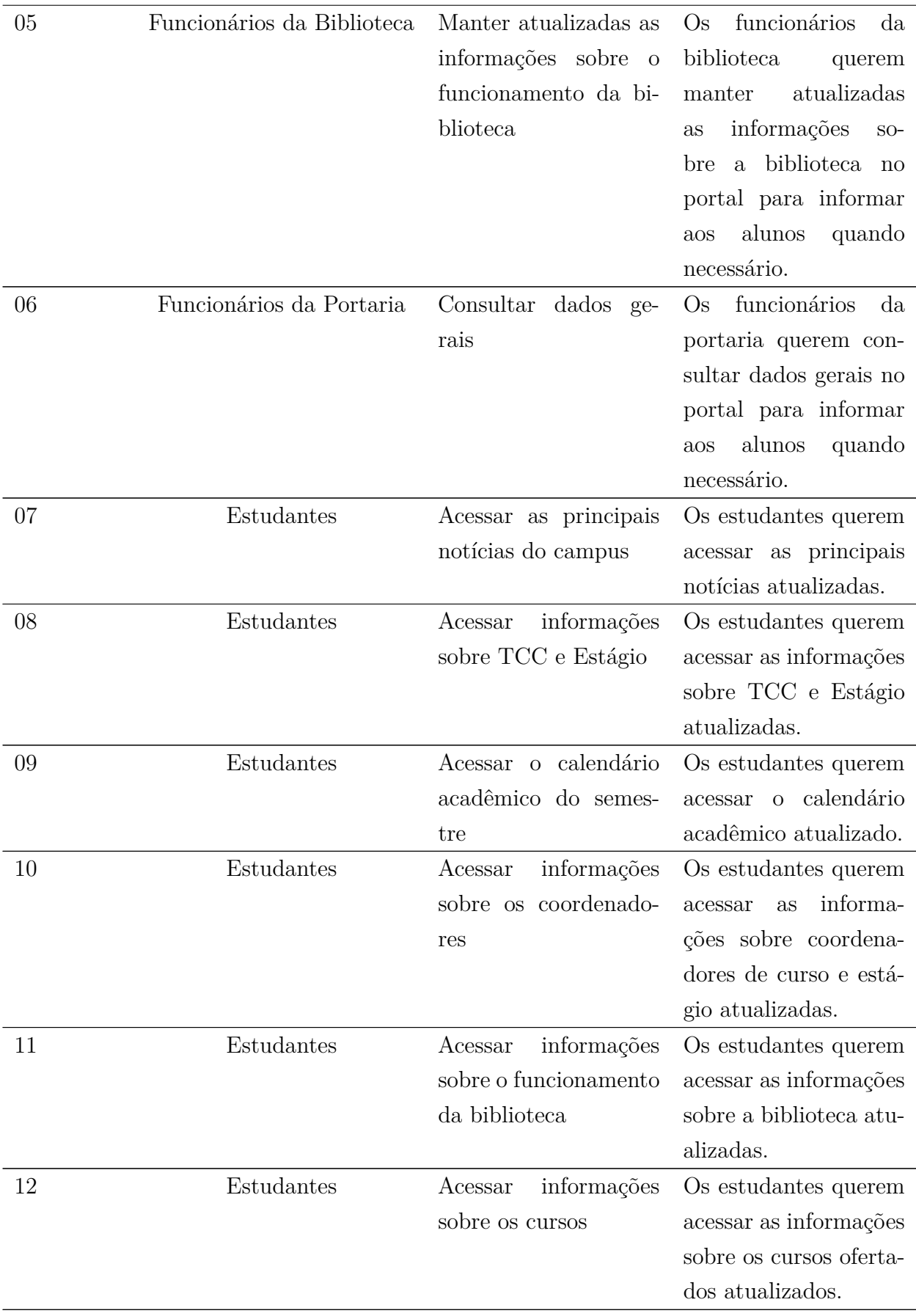

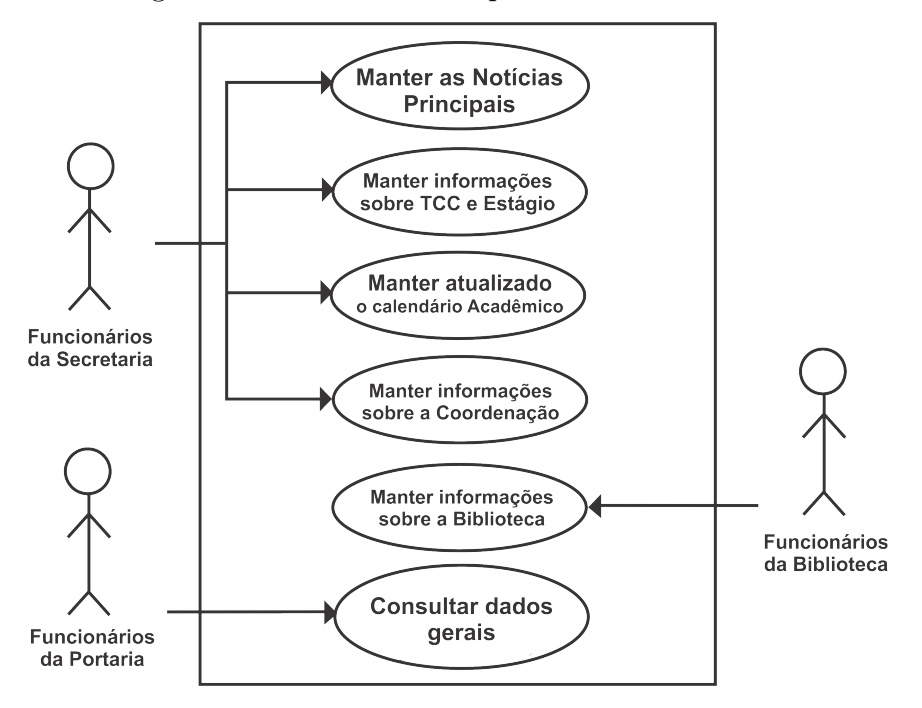

Figura 29 – Diagrama de Casos de Uso que envolve os funcionários da FGA.

Fonte: a autora.

Figura 30 – Diagrama de Casos de Uso que envolve os estudantes de Graduação da FGA e os estudantes de ensino médio.

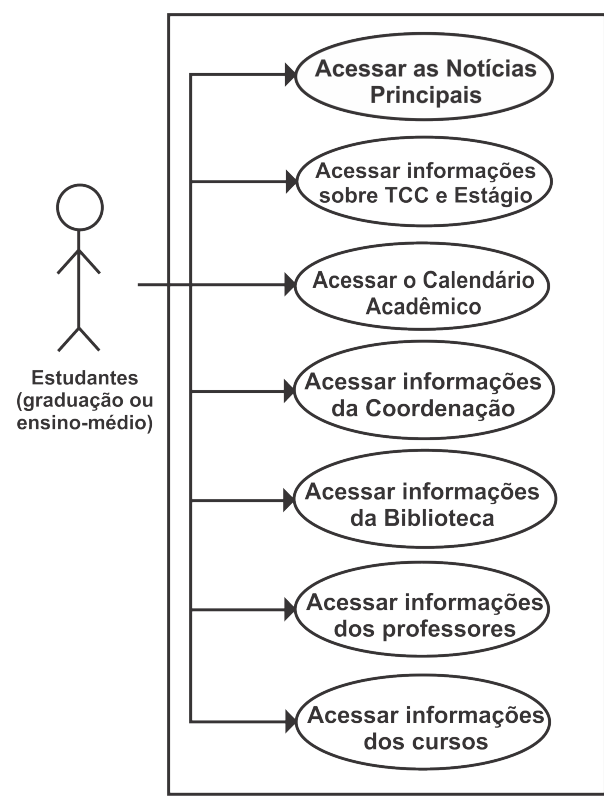

Fonte: a autora.

#### 5.2.3 Identidade Visual

Identidade visual é o conjunto de vários elementos visuais que juntos passam alguma mensagem para o usuário (BARBOSA et al., 2021). No contexto, ela expressa a personalidade da instituição para seus públicos. A identidade visual abrange a padronização dos elementos visuais que compõem o design do portal da FGA, tais como: logotipo, cores, tipografia e simbologia.

#### 5.2.3.1 Logotipos

Os logotipos utilizados no portal são os padronizados pela Universidade de Brasília, por isso podem vir a serem atualizados pela universidade. Sendo assim, são os estabelecidos na Figura 31.

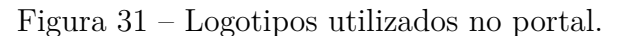

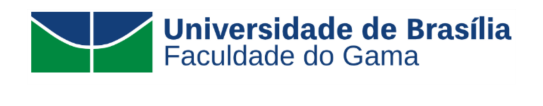

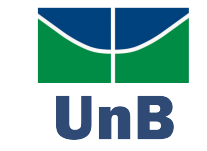

Fonte: Universidade de Brasília.

#### 5.2.3.2 Cores

As principais cores são utilizadas no design das páginas do portal da FGA em seus tons normais ou em gradientes. No total são 5 cores, sendo 3 tons de verde, branco e preto (Figura 32).

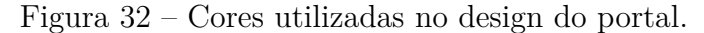

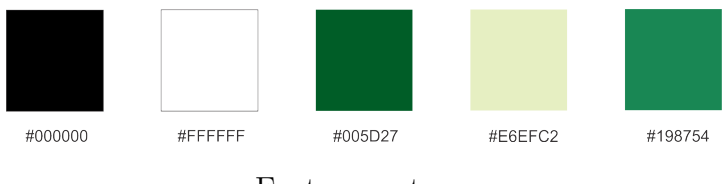

Fonte: a autora.

#### 5.2.3.3 Tipografia

Para a tipografia da interface do portal foi utilizada a fonte Segoe UI e suas variações (Figura 33).

Figura 33 – Tipografia utilizada no design do portal. AaBbCcDdEeFf GgHhliJjKkLlMm NnOoPpQqRrSs TtUuVvWwXxYyZz

Fonte: a autora.

#### 5.2.3.4 Simbologia

Sobre a simbologia do portal, ícones de representação para as funcionalidades foram criados para melhorar a usabilidade e estética do portal. A Figura 34 traz alguns dos símbolos utilizados nos botões das páginas, na qual manteve-se 3 símbolos do portal atual em tom de verde escuro, que remetem a livros, e o restante em um tom de verde mais claro. Além disso, um conjunto de imagens foram selecionadas para representar os mais variados tópicos presentes nas páginas do portal, como por exemplo, as imagens representativas no *header* de cada página (Figura 35).

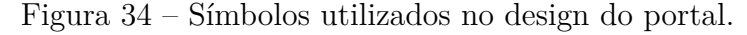

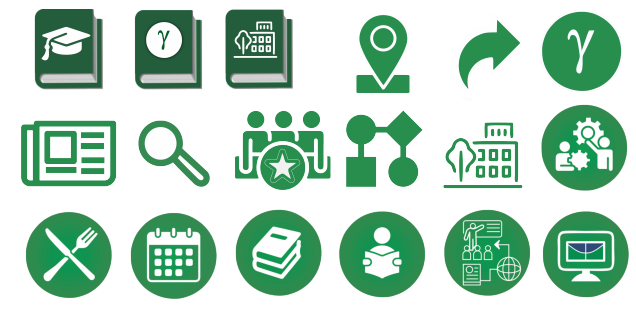

Fonte: a autora.

Figura 35 – Exemplo de imagem no *header* da página de curso de Engenharia de Energia.

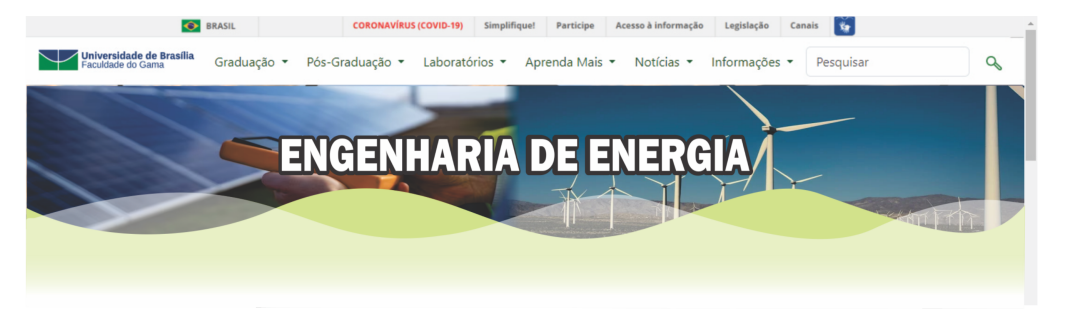

Fonte: a autora.

# 5.3 Segunda Versão do Protótipo de Alta Fidelidade

Com os resultados dos estudos de casos levantados, a atualização dos requisitos, a criação de diagramas para entender as ações dos públicos-alvo e com a validação do protótipo de alta-fidelidade inicial, melhorias no protótipo foram identificadas como de grande valia. Por isso, as telas que tinham sido prototipadas sofreram pequenos ajustes na disposição dos elementos. O protótipo ajustado pode ser visualizado no repositório:  $\langle$ https://github.com/ServidioEC/TCC*<sub>p</sub>ortalFGA* >.

### 5.3.1 Tela Principal

Na Figura 36 é apresentada o início da Tela Principal do portal. Considerando as boas práticas UX (Subseção 2.1.1), optou-se por diminuir a imagem do campus, retirar o logotipo "UnB Gama" do centro do menu superior e alterar as disposições das categorias do Menu por prioridade de acessos por conteúdos. Em relação ao portal atual, o menu sofreu alterações no ordenamento por prioridade de acordo com os estudos de caso e retirou-se a categoria "Empresa Júnior", que foi inserida como botão dentro das telas de curso de graduação. Ademais, desse modo, os links de acesso rápido ficam visíveis de imediato, diminuindo a necessidade de interação do usuário com o portal, garantindo mais qualidade de experiência de usuário.

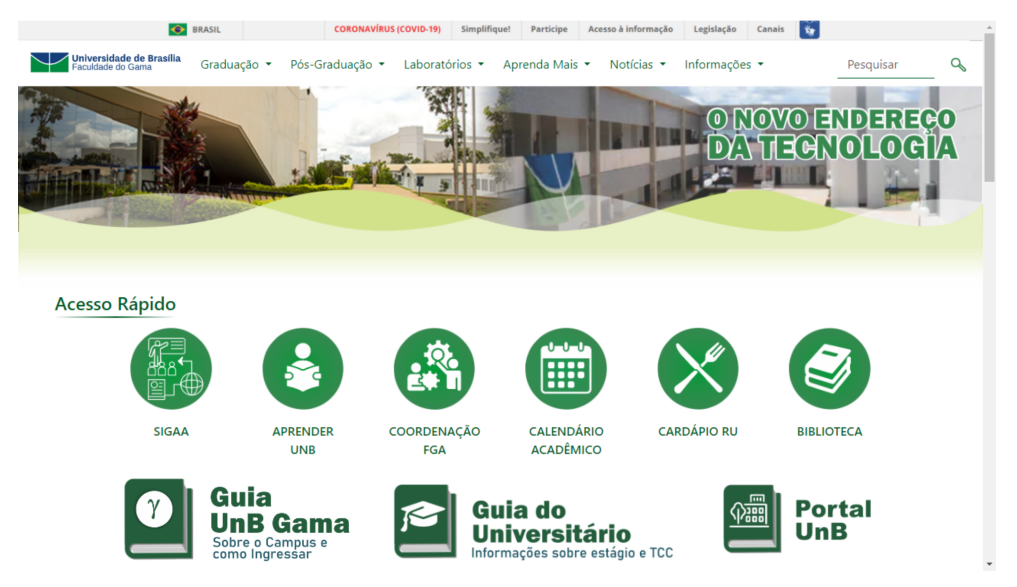

Figura 36 – Parte I da Tela Principal após ajustes.

Fonte: a autora.

Após os itens de acesso rápido, um destaque maior aos cursos de graduação, que dispõe da maior demanda da FGA, foi dado trazendo cards em disposição maior, para chamar atenção dos públicos que querem saber mais sobre os cursos de graduação que a FGA oferece: públicos externos e estudantes de graduação (Figura 37). Os cards possuem

um botão "Saiba Mais" que ao clicar expande e apresenta as principais informações do curso selecionado.

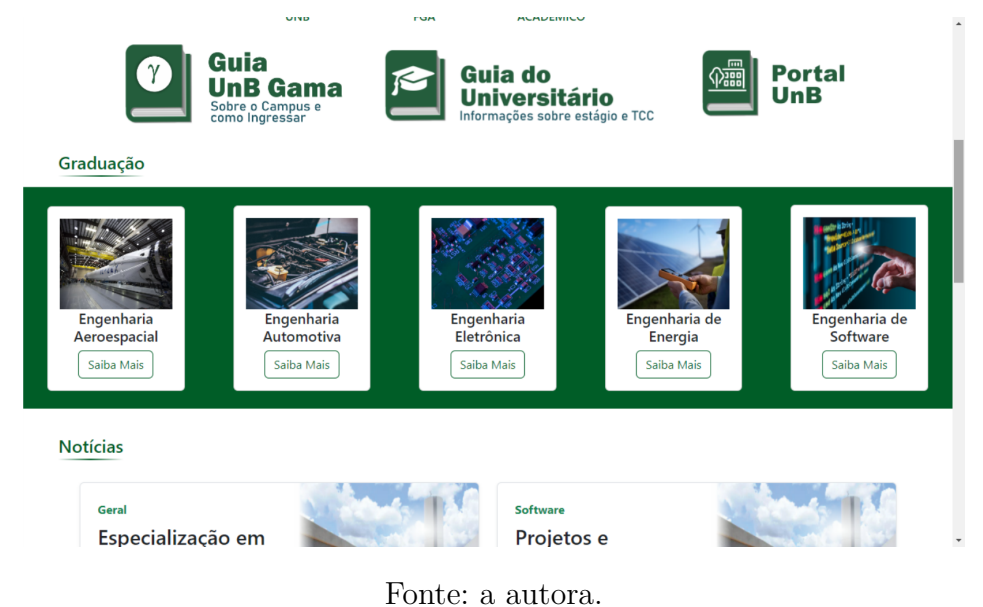

Figura 37 – Parte II da Tela Principal após ajustes.

Para finalizar a disposição dos elementos na Tela Principal, as principais notícias que envolvem o campus são dispostas no final da Tela Principal (Figura 38), com dois botões no fim, "Mais Notícias" e "Sugerir Notícias" para suprir a demanda evidenciada no estudo de caso com os estudantes de graduação.

Figura 38 – Parte III da Tela Principal após ajustes.

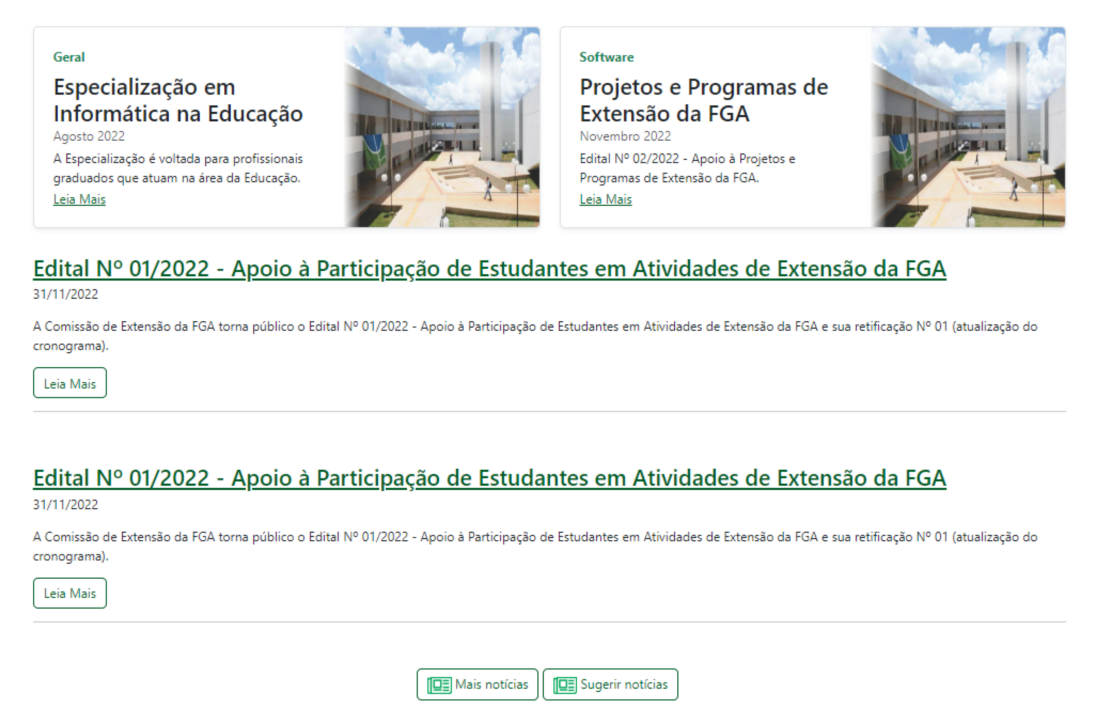

Fonte: a autora.

#### 5.3.2 Tela de Curso de Graduação

Seguindo as categorias do menu superior, na aba "Graduação" alterou-se o tamanho da imagem referente ao curso e a disposição dos botões "Fluxograma", "Notícias e Oportunidades" e "Empresa Júnior" para logo após a imagem. Essas alterações foram feitas pensando em um fácil uso para os públicos-alvo do portal (Figura 39).

Figura 39 – Parte da Tela de Cursos de Graduação após ajustes.

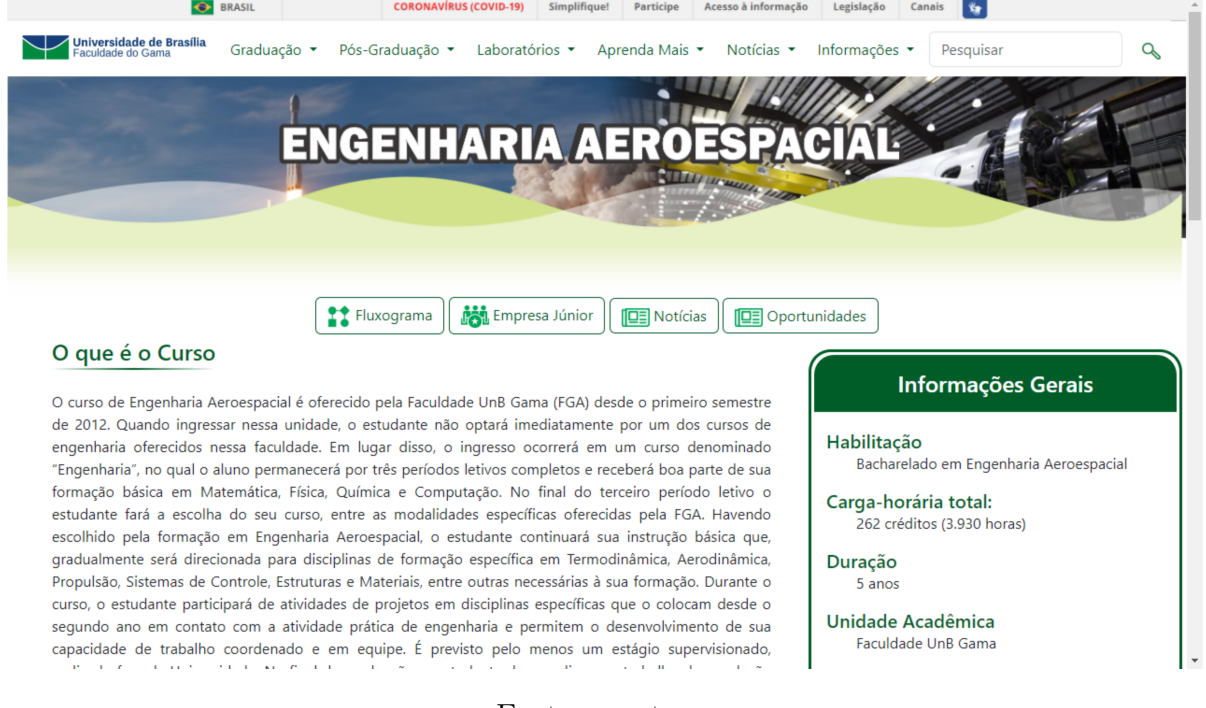

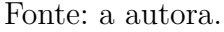

## 5.3.3 Tela de Notícias

Após a opinião dos públicos-alvo do portal na validação do protótipo, optou-se por simplificar a tela de notícias. Sendo uma tela padronizada que traz duas notícias de maior relevância no início da página, como mostra a Figura 40 e em seguida uma listagem de principais notícias que envolvem o campus.

As demais subdivisões da aba Notícias do menu superior continuarão seguindo a mesma estrutura e padrão da tela prototipada, o que garante a boa prática UX: utilizar o mesmo estilo para elementos de funções semelhantes (Subseção 2.1.1).

## 5.3.4 Tela de Contato

A tela de Contato do portal continua seguindo a estruturação da Tela Principal. Inicia-se com a imagem do campus, porém além de trazer as informações de contato, houve a adição dos horários de funcionamento dos laboratórios da FGA (Figura 41).

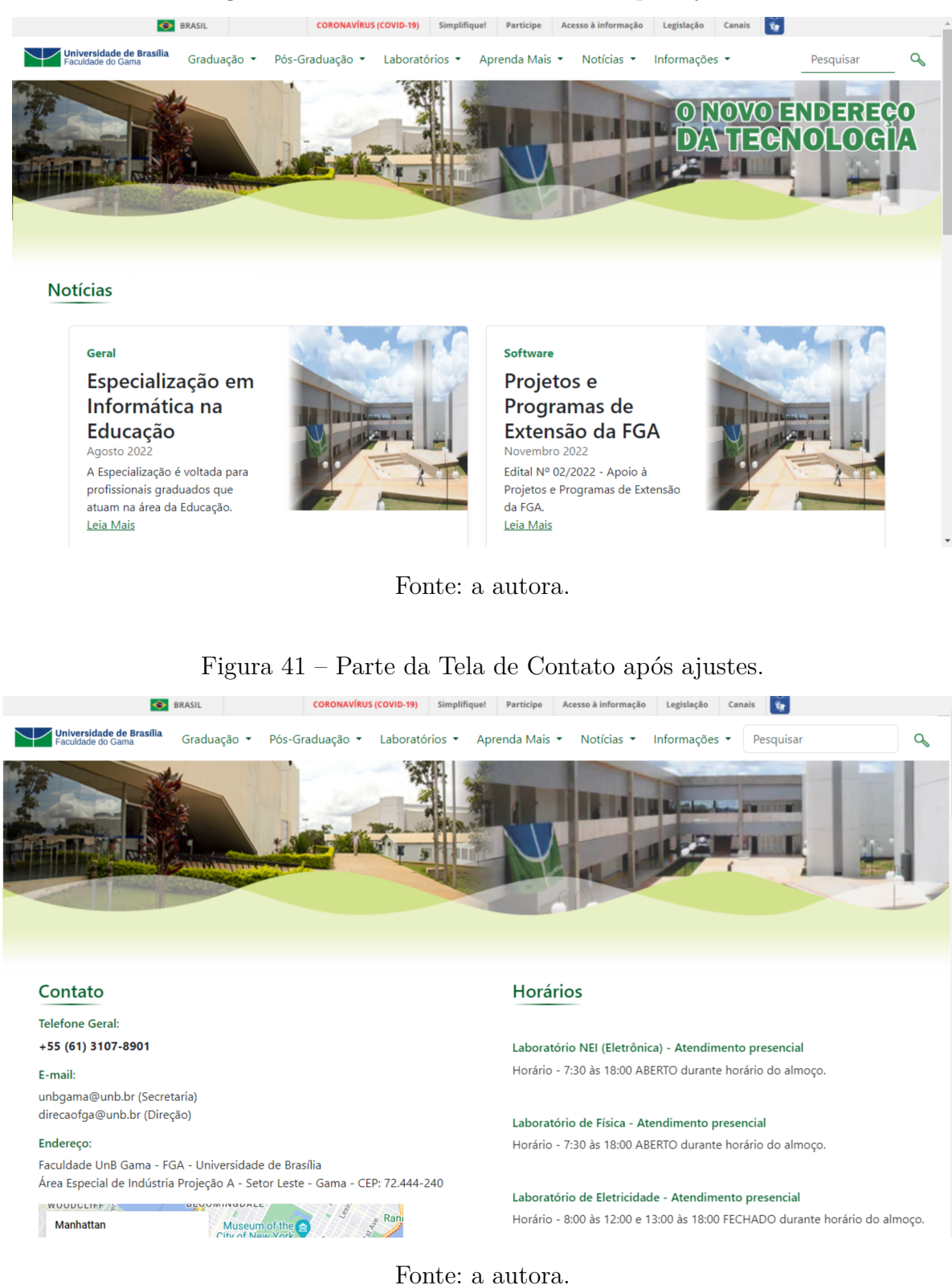

#### Figura 40 – Parte da Tela de Notícias após ajustes.

## 5.3.5 Outras telas

O protótipo desenvolvido levou em consideração as telas já prototipadas a partir da análise das respostas no estudo de caso realizado com os estudantes de graduação.
Algumas telas do menu superior não foram prototipadas, porém, visto que as telas seguem um padrão de cores, formatos e elementos, pode-se dizer que as demais telas serão desenvolvidas de forma similar, basta entender os conteúdos necessários para cada uma.

#### 5.4 Desenvolvimento do Portal e Atualização de Conteúdos

Após o ajuste do protótipo de alta-fidelidade, iniciou-se o desenvolvimento do design do portal com o framework web Bootstrap (BOOTSTRAP, 2022), escolhido por implementar uma aplicação web amigável e responsiva. Foram desenvolvidas, somente com conteúdos atualizados, 19 telas responsivas do portal, sendo 1 tela para a página principal do portal; 6 telas relacionadas a categoria "Graduação"; 4 telas da categoria "Aprenda Mais"; 1 tela de "Notícias"; 1 tela referente a "Informações" e as demais relacionadas a elementos da Tela Principal do portal. O desenvolvimento do portal pode ser visualizado com mais detalhes no repositório  $\langle \text{https://github.com/ServiceC/TCC}_{\text{portalFGA}} \rangle$ , basta executar o arquivo "inicial.html".

Pode-se dizer que uma observação ao desenvolvimento do design do portal com o Bootstrap (BOOTSTRAP, 2022) é a implementação de páginas estáticas. Com isso, a página de notícias, por ser dinâmica, só se atualiza através do código, não acontecendo de forma automática pela página no portal.

Como adendo, as imagens colocadas no protótipo foram substituídas por imagens de Licença Gratuita nas páginas do portal desenvolvidas.

#### 5.4.1 Telas desenvolvidas e Conteúdos atualizados por páginas

#### 5.4.1.1 Tela Principal

Na Tela Principal, os links de acesso rápido foram ajustados para redirecionar a conteúdos atualizados, em especial, o "SIGAA","Aprender UnB", "Coordenação FGA", "Calendário Acadêmico" e o "Guia UnB Gama", que estavam desatualizados. Em relação aos cards dos cursos de Graduação, o botão "Saiba Mais" redireciona-os a páginas atualizadas de informações dos cursos. Por fim, as notícias presentes no fim da página não estão atualizadas, a ideia é iniciar a publicação de novas notícias assim que a nova versão do portal entrar em execução. A Figura 42 apresenta parte da tela de coordenação FGA.

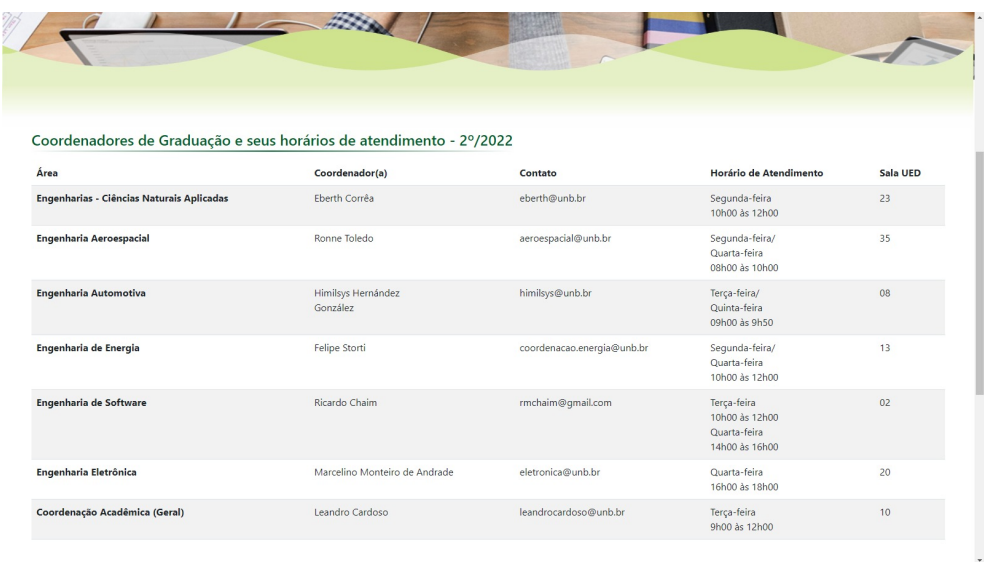

Figura 42 – Parte da Tela de Coordenação com os coordenadores de graduação.

Fonte: a autora.

#### 5.4.1.2 Telas dos Cursos de Graduação

A partir dos resultados dos estudos de caso com os possíveis futuros alunos, as telas dos cursos de graduação, que antes não eram padronizadas, receberam um padrão de conteúdo (Figura 43). Em cada tela, após a imagem representativa de cada curso, há botões de acesso rápido para o "Fluxograma", "Empresa Júnior", "Notícias" e "Oportunidades", em que os dois primeiros estão atualizados para todos os cursos. Em seguida, há as informações detalhadas de cada curso em sua respectiva página.

Figura 43 – Parte da Tela do Curso de Engenharia Automotiva que no portal atual não tem informações.

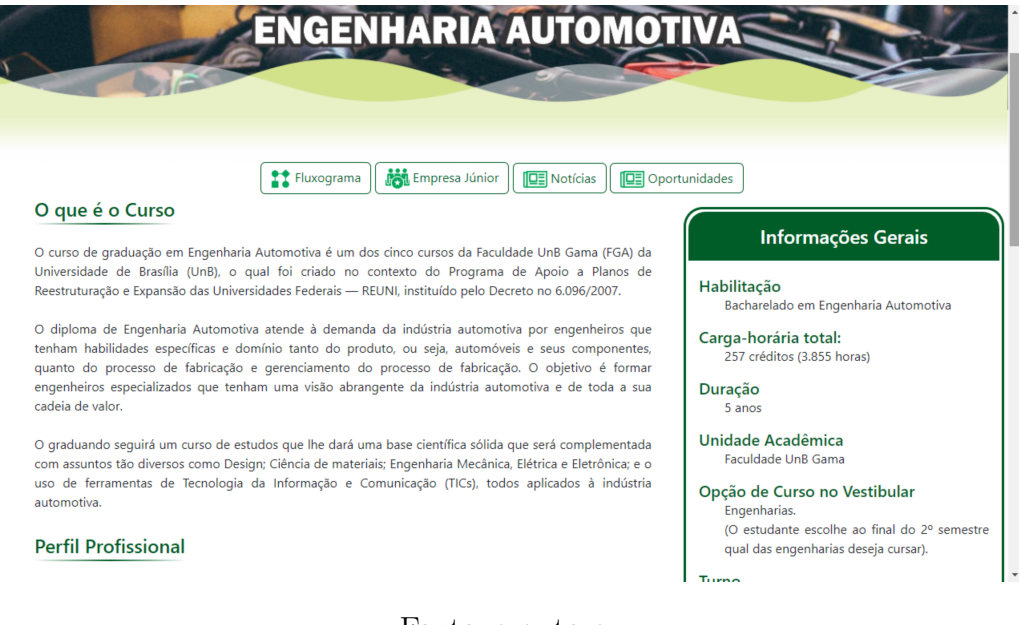

Fonte: a autora.

Para o detalhamento das informações dos cursos, optou-se por definir os tópicos para a página: "O que é o Curso", "Perfil Profissional", "Mercado de Trabalho", "Conteúdo Complementar", bem como, "Informações Gerais" e "Professores". Para implementação, buscou-se, na secretaria do campus e no sistema SIGAA, os conteúdos dos cursos atualizados. Ademais, uma página de exemplo para o "Leia Mais" dos professores foi implementada (Figura 44), necessitando ainda da atualização dos dados detalhados de todos os professores dos cursos de graduação.

Figura 44 – Tela de detalhamento das informações dos professores.

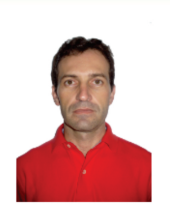

#### **Biografia**

Professor Adjunto da Universidade de Brasília (UnB). Doutorado em Engenharia Elétrica (2022) pela Universidade de Brasília (UnB), e Mestrado em Informática (2001) e Graduação em Bacharelado em Ciência da Computação (1998) pela Universidade Federal de Campina Grande.

Áreas de Interesse

Veículos Autônomos e Informática na Educação.

#### **Disciplinas**

Algoritmos e Programação de Computadores, Computação Básica, Estruturas de Dados e Algoritmos, Modelagem de Processos, Orientação a Objetos, Programação Web e Técnicas de Programação.

#### Contato

E-mail: giovannix@unb.br

Sala no UED: 04

#### **Currículo Lattes**

Link

**Currículo Google Acadêmico** 

Link

Fonte: a autora.

#### 5.4.1.3 Telas de "Aprenda Mais"

Na categoria "Aprenda Mais", presente no menu superior, algumas de suas subcategorias foram atualizadas junto a secretaria e setores responsáveis, sendo: "Biblioteca FGA", "Educação Tutorial", "Iniciação Científica" e "Monitoria". Para as duas subcategorias faltantes - "Intercâmbio" e "Sou FGA" - nem mesmo a secretaria tinha informações atualizadas para tais, por isso essas páginas não foram implementadas.

As atualizações referentes a essas categorias dizem respeito a mudanças nos horários, contatos, inscrições, meios de participação e outros pontos que são frequentemente atualizados por semestre. A Figura 45 apresenta como exemplo a atualização das informações da página da biblioteca da FGA.

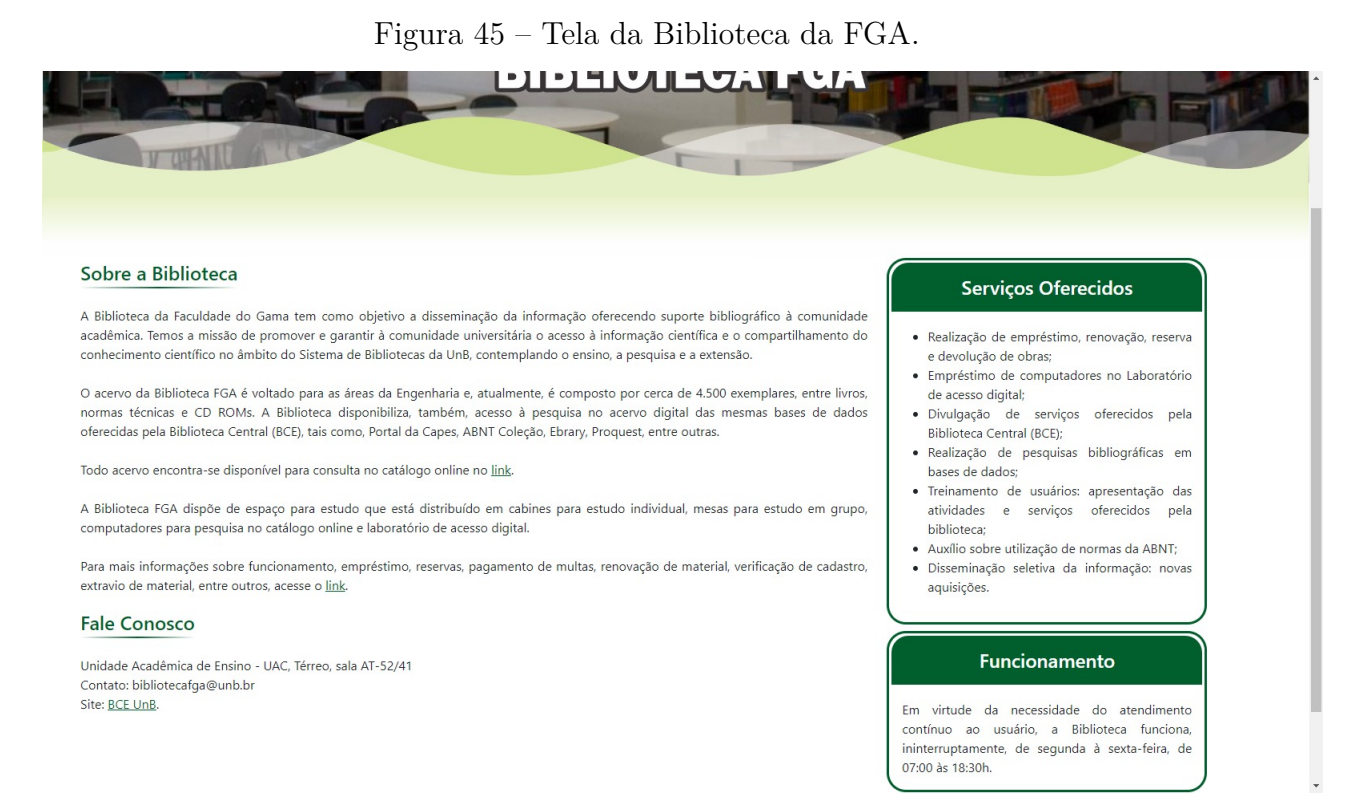

Fonte: a autora.

#### 5.4.1.4 Tela de Notícias

Como citado anteriormente, a tela de notícias deveria ser dinâmica e dependente das notícias atuais à publicação da nova versão do portal. Por isso, o desenvolvimento dessa tela foi feita apenas para visualizar o layout de como ficaria a disposição das notícias pela página. Ademais, a subdivisão "UnB Noticias" redireciona o usuário para a página de notícias do site oficial da UnB.

#### 5.4.1.5 Tela de Contato

Por fim, junto a secretaria, atualizou-se os dados dos setores, números de contato, endereço e horários de funcionamento dos laboratórios disponíveis pelo campus.

#### 5.4.1.6 Telas de Pós-Graduação e Laboratórios

As telas relacionadas às categorias "Pós-Graduação" e "Laboratórios" não foram implementadas por delimitação do escopo e por não encontrar público-alvo que possa delimitar as necessidades e dificuldades das telas relacionadas a elas.

#### 5.4.2 Responsividade das páginas

Por terem sido feitas utilizando Bootstrap (BOOTSTRAP, 2022), as páginas do portal desenvolvidas são, de certo modo, responsivas. Em suma, por fazer uso de containers, linhas e colunas para arranjar e alinhar os conteúdos, o Bootstrap garante que os elementos se adaptem ao tamanho da tela do usuário (Figura 46). Logo, por garantir responsividade e usabilidade amigável, seria possível fazer uso do portal também por celulares ou tablets.

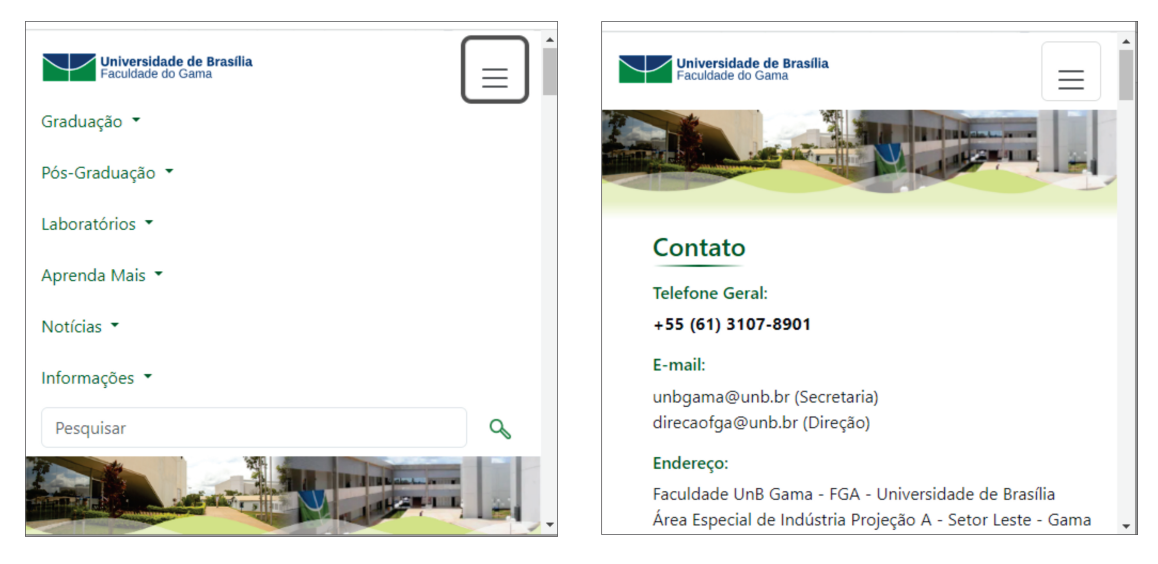

Figura 46 – Exemplo de Responsividade do portal.

Fonte: a autora.

#### 5.4.3 Fluxo administrativo do Portal

Ponderando sobre a distribuição de pessoas para administrar as atualizações que venham a aparecer nos conteúdos, pensou-se em um fluxo administrativo para o portal (Figura 47). No cenário do trabalho, cada curso de graduação teria um representante, podendo ser professor ou aluno, para passar as atualizações de informações e notícias para o estagiário, ou pessoa responsável por atualizar o portal no momento.

Além desses representantes, seria necessário um ou dois representantes da secretaria para informar as atualizações de notícias, dados gerais e conteúdos relacionados a aba "Aprenda Mais" do menu. A quantidade de agentes e integração de pessoas no fluxo é algo ainda idealizado, podendo sofrer mudanças para uma melhor organização do portal.

#### 5.4.4 Limitações da Proposta

Algumas páginas já existentes no portal não foram desenvolvidas no trabalho. As páginas que envolvem as categorias "Pós-graduação" e "Laboratórios" não foram esboçadas e desenvolvidas por não se ter conseguido contato com representantes para estabelecer suas prioridades e por limitação no escopo do trabalho, respectivamente. Ademais, as subseções de "Aprenda Mais", "Intercâmbio" e "Sou FGA", não foram implementadas por não se ter conteúdo atualizado sobre estas, na qual os funcionários da secretaria não sabiam informar e afirmaram não serem relevantes em suas rotinas. Por fim, as páginas referentes as notícias foram apenas esboçadas de como poderiam ser. Sendo assim, por não possuírem uma autenticação de administrador para serem atualizadas, podem vir a sofrerem mudanças em evoluções deste trabalho, visto que possíveis sugestões de deixar a página dinâmica podem ser relevantes para suprir esse ponto.

Figura 47 – Fluxo administrativo do portal.

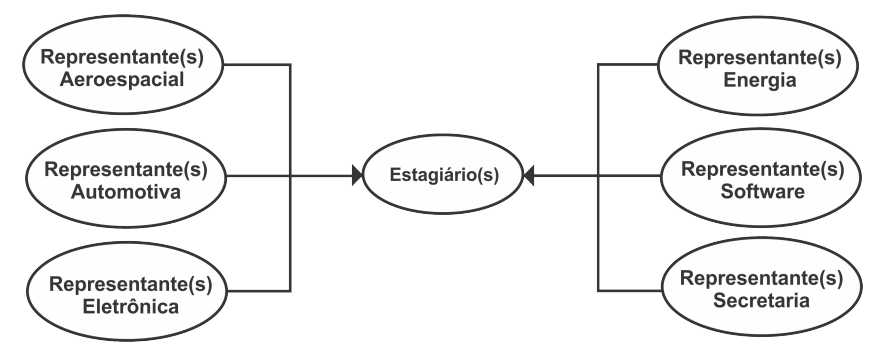

Fonte: a autora.

### 6 Considerações Finais

Este trabalho tem como proposta o desenvolvimento de um novo design para o portal da Faculdade do Gama da Universidade de Brasília com o intuito de melhorar a experiência dos usuários.

Em suma, os principais conceitos envolvidos neste trabalho são apresentados no Capítulo 2. Além disso, o Capítulo 4 e o 5 são os mais relevantes, uma vez que foram descritos e analisados os resultados do estudo de caso inicial aplicado nos estudantes dos cursos de graduação; criado uma proposta de solução subdividida em fases: elicitação de requisitos e prototipação de alta-fidelidade; validado o protótipo de alta-fidelidade junto a novos estudos de caso; ajustado o protótipo e desenvolvido o design do portal com o framework Bootstrap (BOOTSTRAP, 2022).

Com o estudo de caso inicial, pode-se perceber insatisfações do público-alvo ao utilizarem o portal atual da FGA. Nesse cenário, as principais queixas vinham das informações que contemplam o site: falta ou desatualização dos dados. Ademais, viu-se que o design atual não satisfaz as expectativas de usuário e por isso os participantes do estudo de caso recomendam mudanças no visual do portal.

Com as funcionalidades utilizadas pelos estudantes de graduação identificadas, foi possível criar um protótipo de alta-fidelidade. Esse protótipo visou corrigir as falhas encontradas somando a uma nova identidade visual para o portal. Sendo possível, então, o estabelecimento de um padrão para a estética das páginas do portal.

Com o protótipo de alta-fidelidade feito, foi possível validá-lo com novos públicosalvo, não só estudantes de graduação. Em conjunto com essa avaliação, um roteiro de perguntas foi aplicado nas entrevistas de validação, o que configurou novos estudos de casos complementares para entender a demanda dos públicos-alvo. Nesse cenário, foi possível atualizar conteúdos do protótipo e priorizar alguns elementos de acordo com a necessidade dos públicos: funcionários da secretaria, da biblioteca FGA e da portaria, bem como, estudantes de ensino médio.

Em síntese, a partir do protótipo validado e ajustado e dos conteúdos adquiridos, foi possível iniciar o desenvolvimento do design das telas do portal utilizando Bootstrap (BOOTSTRAP, 2022), um framewrok que utiliza HTML, CSS e JavaScript para desenvolver sistemas web responsivos. Nesse cenário, as telas sobre "Cursos de Graduação", "Aprenda Mais", "Informações de Contato", "Notícias", bem como, a Tela Principal que é o intermediador de todas as funcionalidades foram implementadas. Logo, o desenvolvimento seguiu os requisitos, diagramas, protótipos e identidade visual definidos para o trabalho.

Portanto, entende-se que esse trabalho objetivou o desenvolvimento de um novo design para o portal da FGA com o intuito de melhorar a experiência dos usuários. Apesar das limitações no desenvolvimento das páginas que não foram possíveis atualizar por falta de público-alvo para entrevista e limitação no escopo, bem como, a escolha da ferramenta, foi possível iniciar o desenvolvimento de um design moderno e atualizado para o portal.

Como evolução futura, pode-se pensar em aprimorar o desenvolvimento das páginas de notícias, já que até então foram implementados apenas esboços visuais destas. Possivelmente utilizar um gerenciador de conteúdos poderá fazer com que essas páginas se tornem dinâmicas e relacionadas com um perfil administrador. Ademais, é necessário fazer novos estudos de casos com os públicos-alvo de pós-graduação, professores e outros funcionários da FGA para se ter atualizações e desenvolvimento das páginas referentes a estes. Por fim, é válido ponderar sobre a otimização nas páginas do portal aplicando a estratégia de pesquisa *Search Engine Optimization* (SEO), para trazer bom posicionamento e visibilidade do portal nos diversos sistemas de buscas disponíveis na internet.

### Referências

9241-210, I. Iso 9241-210:2019. In: . [S.l.: s.n.], 2019. Citado na página 25.

BARBOSA, S. et al. *Interação Humano-Computador e Experiência do usuario*. [S.l.]: Auto Publicação, 2021. Citado 9 vezes nas páginas 21, 26, 27, 28, 33, 34, 35, 60 e 65.

BIAS, R. G.; KARAT, C.-M. 1 chapter - justifying cost-justifying usability. In: BIAS, R. G.; MAYHEW, D. J. (Ed.). *Cost-Justifying Usability (Second Edition)*. Second edition. San Francisco: Morgan Kaufmann, 2005, (Interactive Technologies). ISBN 978-0-12-095811-5. Disponível em: <https://www.sciencedirect.com/science/article/pii/ B9780120958115500018>. Citado na página 27.

BOOTSTRAP. Website of bootstrap. In: . [S.l.: s.n.], 2022. Citado 4 vezes nas páginas 35, 71, 74 e 77.

CORELDRAW. Website of coreldraw. In: . [S.l.: s.n.], 2022. Citado 3 vezes nas páginas 34, 35 e 43.

ENDO, A.; MACHADO, S. Relacionamento com públicos estratégicos: um olhar sobre os portais institucionais das principais universidades latinoamericanas. In: . [S.l.: s.n.], 2015. Citado 3 vezes nas páginas 21, 22 e 33.

FRANçA, F. *Públicos: como identificá-los em uma nova visão estratégica.* São Caetano do Sul, SP: Difusão, 2004. Citado na página 21.

HEWETT, T. T. et al. *ACM SIGCHI Curricula for Human-Computer Interaction*. New York, NY, USA, 1992. Citado 2 vezes nas páginas 26 e 27.

LAW, L.-C. et al. Towards a shared definition of user experience. In: . [S.l.: s.n.], 2008. p. 2395–2398. Citado na página 25.

LORENCON, B. da S.; GIBERTONI, D. Investigar os procedimentos de ux durante o desenvolvimento de websites. *Revista Interface Tecnológica*, v. 18, n. 2, p. 253–263, dez. 2021. Disponível em: <https://revista.fatectq.edu.br/interfacetecnologica/article/view/ 1294>. Citado na página 21.

NORMAN, D. *The Design of Everyday Things: Revised and Expanded Edition*. Basic Books, 2013. ISBN 9780465072996. Disponível em: <https://books.google.com.br/ books?id=nVQPAAAAQBAJ>. Citado na página 27.

PMBOK. *Um guia do conjunto de conhecimentos em gerenciamento de projetos (Guia PMBOK).* [S.l.]: Newtown Square - PA: Project Management Institute, 2004. Citado na página 29.

PRESSMAN, R. S. *Engenharia de software: uma abordagem profissional.* 7 ed.. ed. [S.l.]: Grupo A - AMGH, 2011. Citado 3 vezes nas páginas 29, 33 e 61.

ROTHER, E. T. Revisão sistemática x revisão narrativa. *Acta Paulista de Enfermagem [online].*, v. 20, n. 2, 2007. Disponível em: <https://doi.org/10.1590/ S0103-21002007000200001>. Citado na página 32.

RUBIN, J.; CHISNELL, D.; SPOOL, J. *Handbook of Usability Testing: How to Plan, Design, and Conduct Effective Tests*. Wiley, 2011. ISBN 9781118080405. Disponível em: <https://books.google.com.br/books?id=l\\_e1MmVzMb0C>. Citado na página 27.

STATS, I. L. Internet live stats. In: . [s.n.], 2022. Disponível em:  $\lt$ https: //www.internetlivestats.com/>>. Citado na página 21.

TEIXEIRA, F. *Introdução e boas práticas em UX Design*. Casa do Código, 2014. ISBN 9788555191299. Disponível em: <https://books.google.com.br/books?id= vWuCCwAAQBAJ>. Citado na página 25.

WATERS, K. *Prioritization using moscow.* [S.l.]: Agile Planning, 2009. v. 12. Citado na página 59.

Anexos

# ANEXO A - Questionário com estudantes de Graduação

Questionário com estudantes de graduação da FGA.

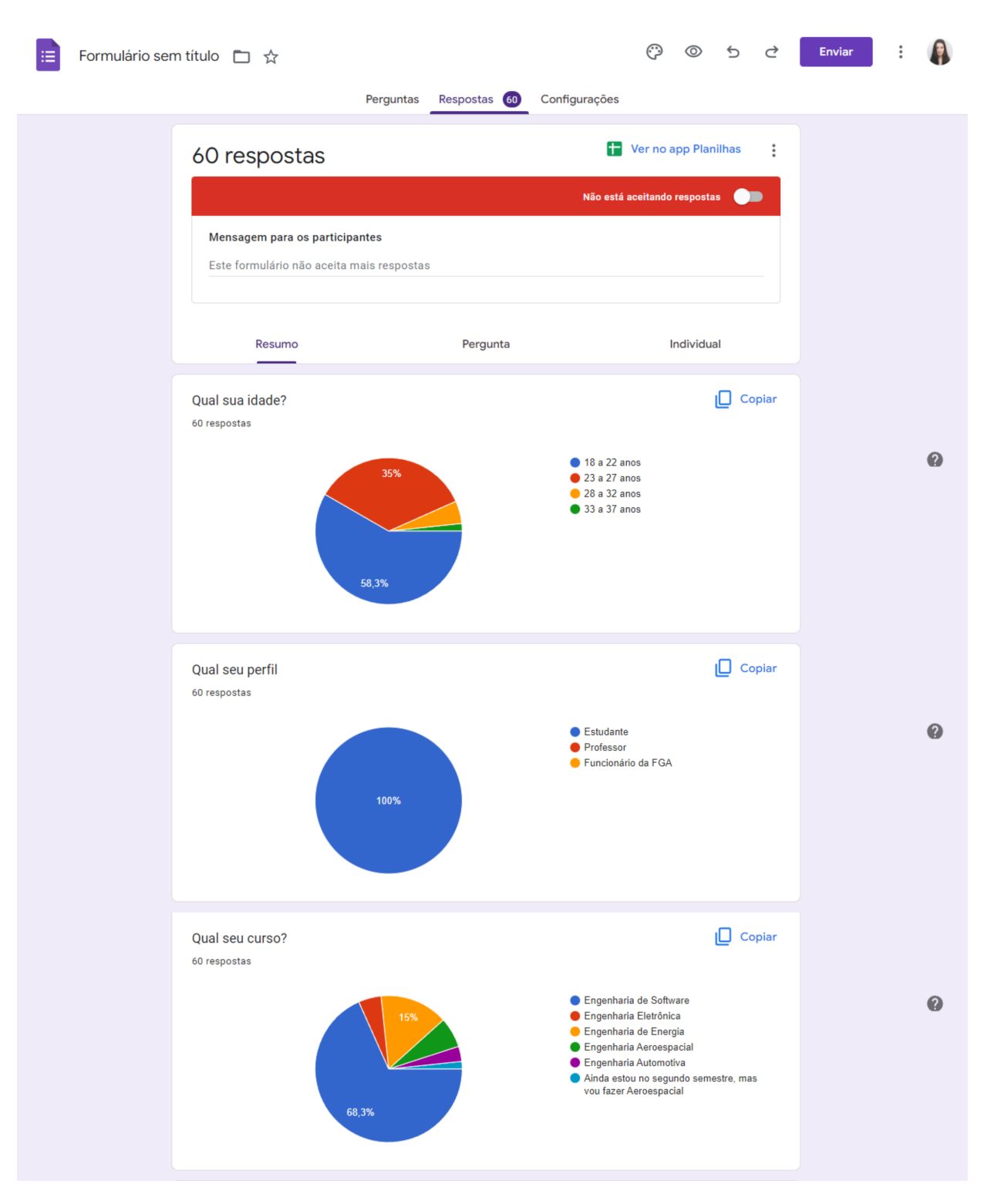

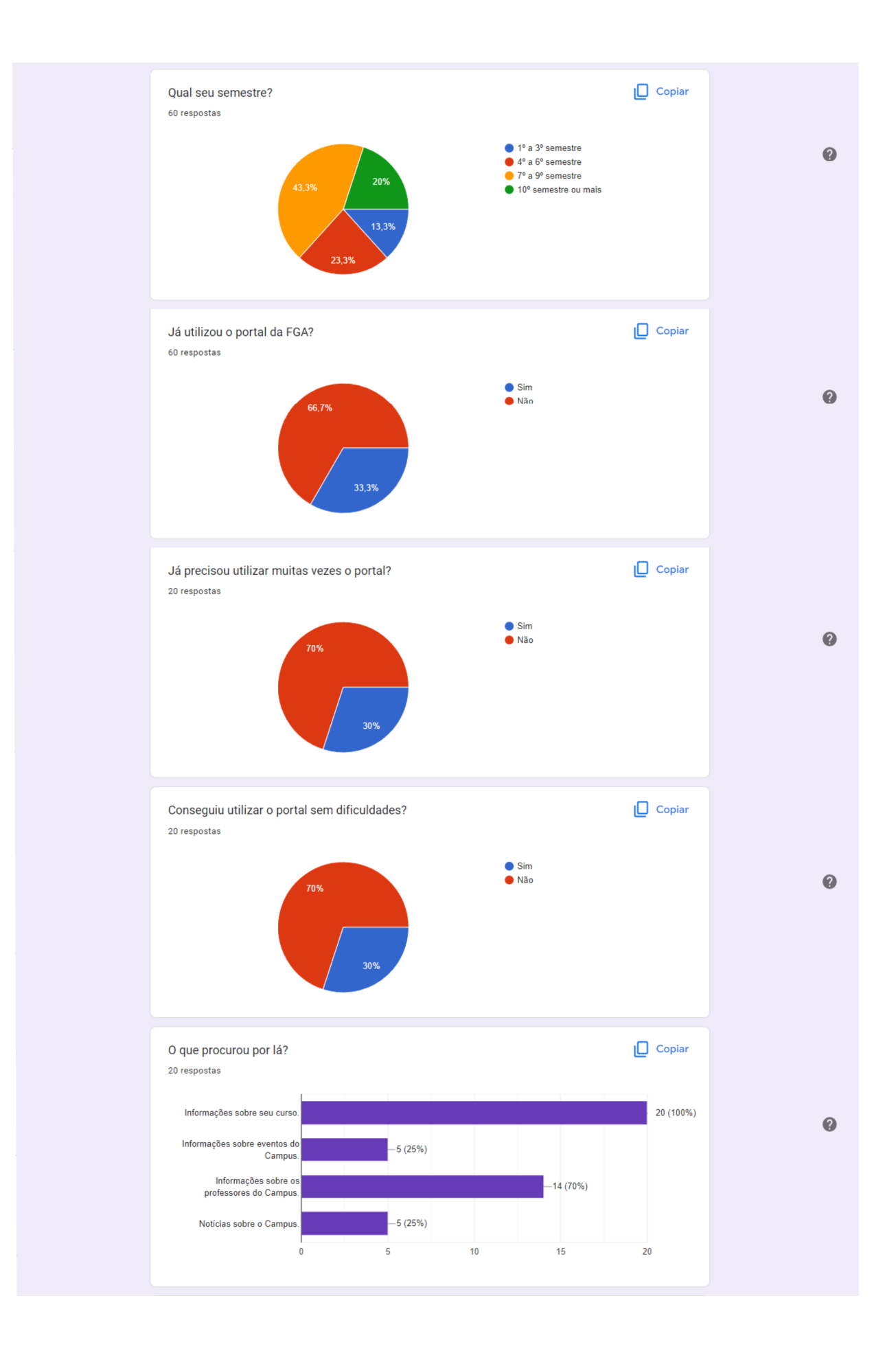

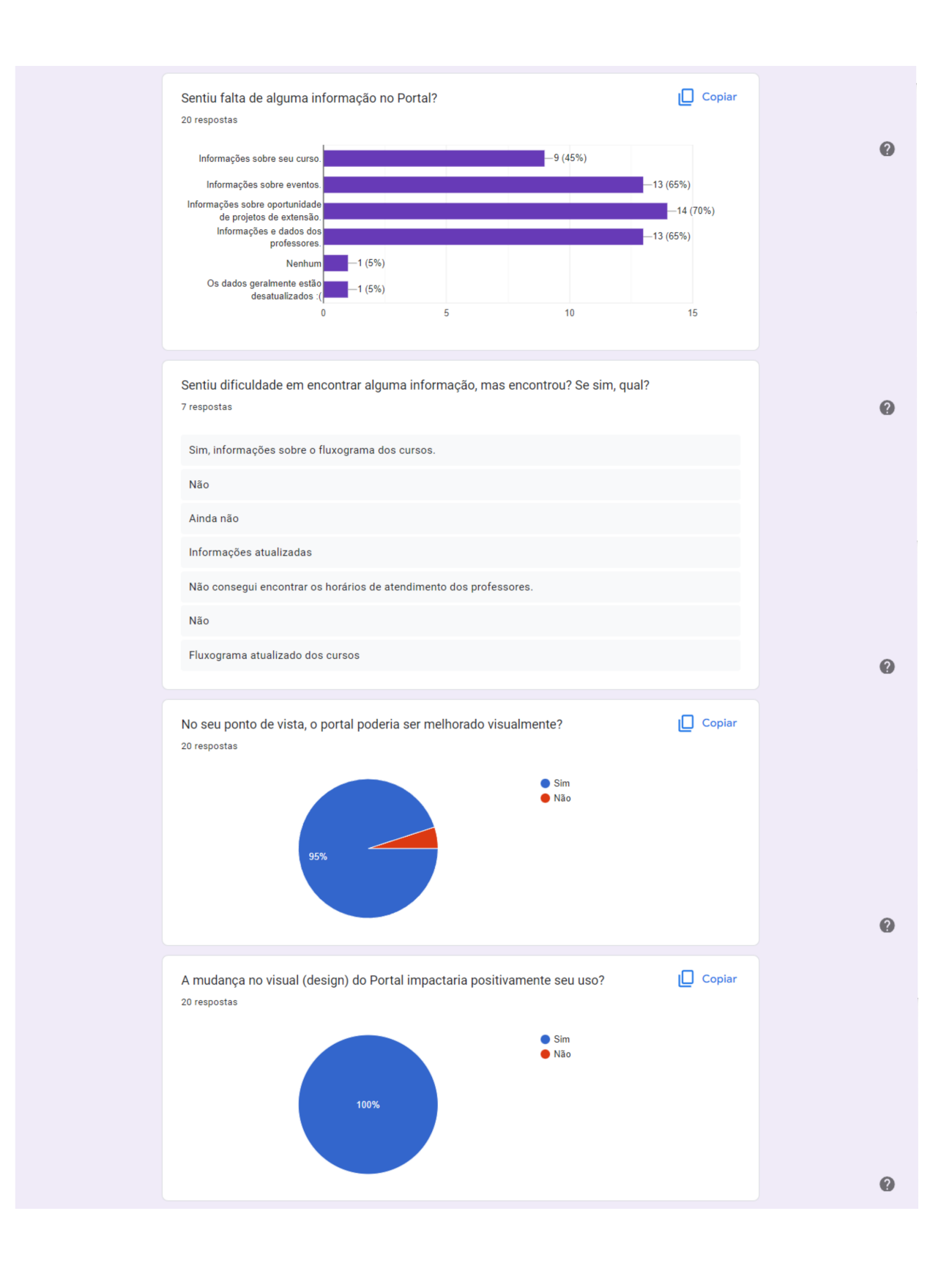

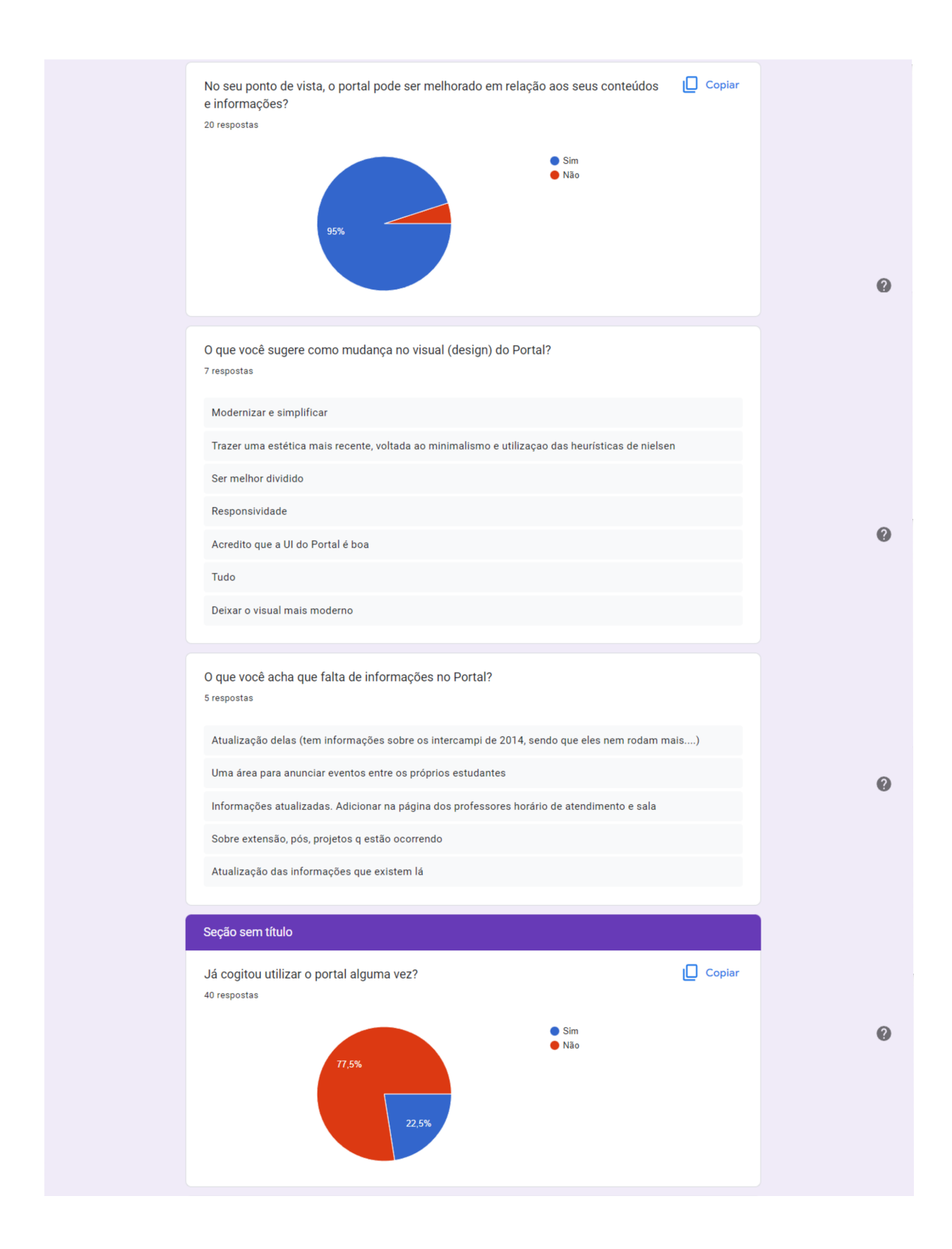

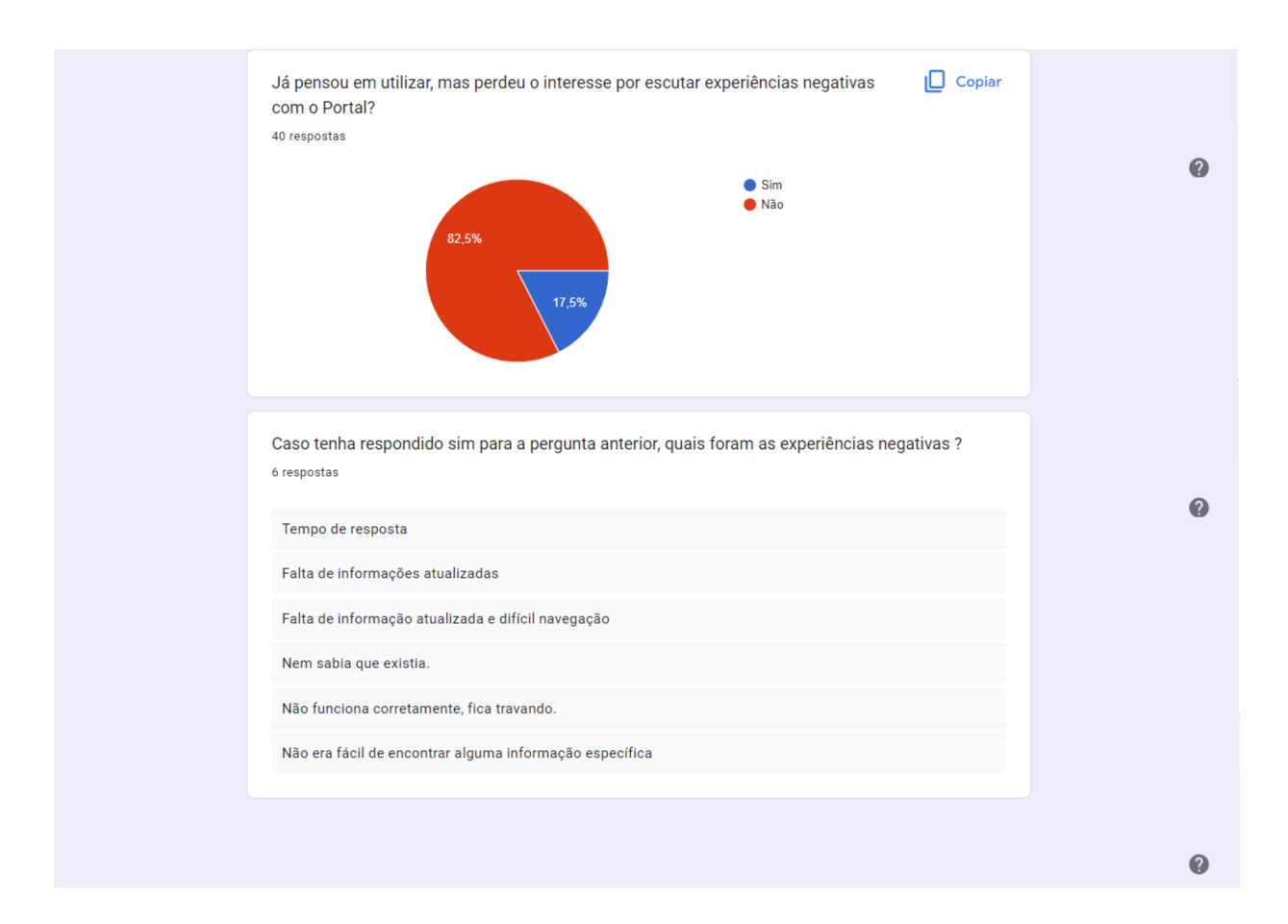

# ANEXO B – Questionário com estudantes do Ensino Médio

Questionário com estudantes do ensino médio.

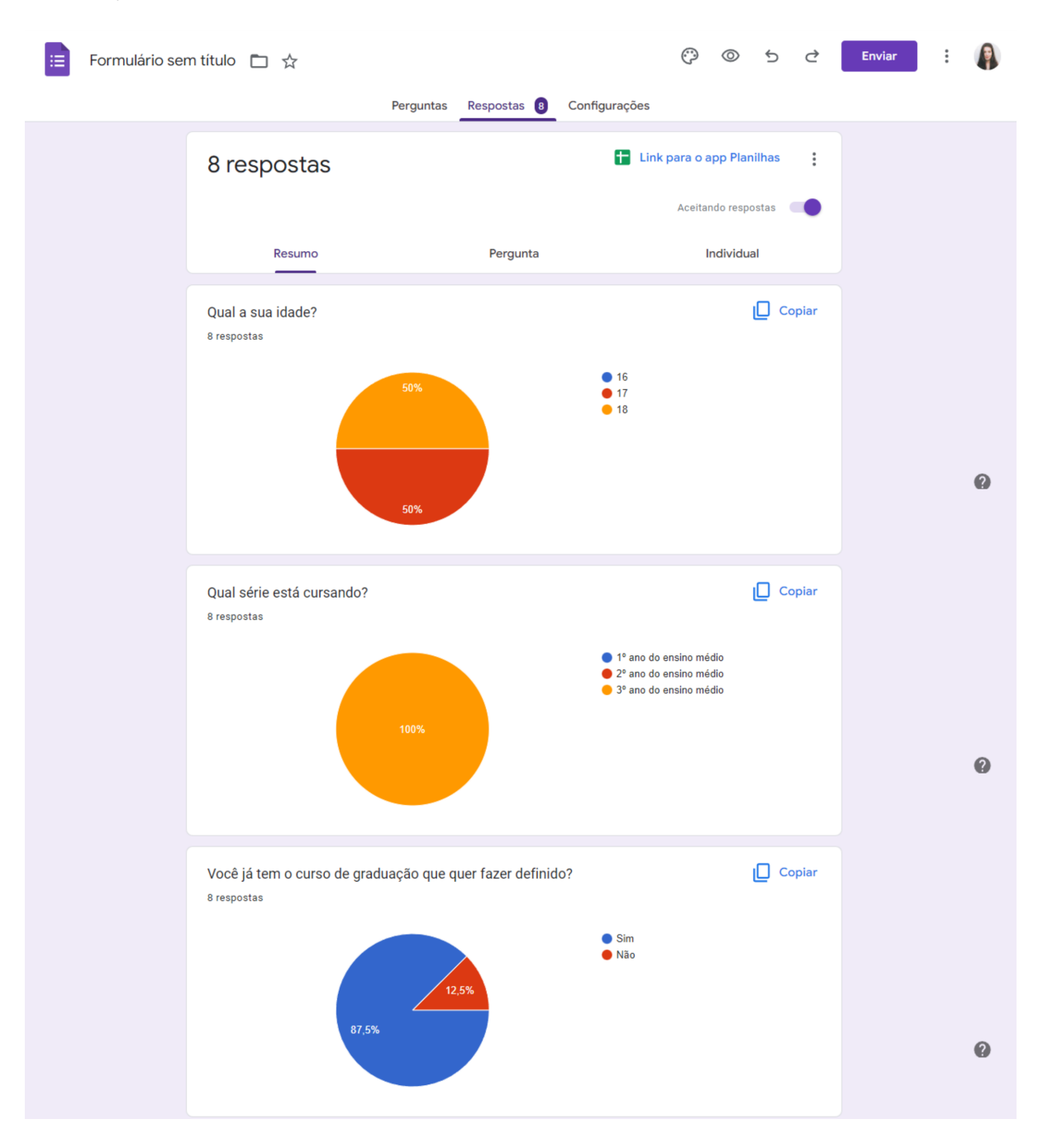

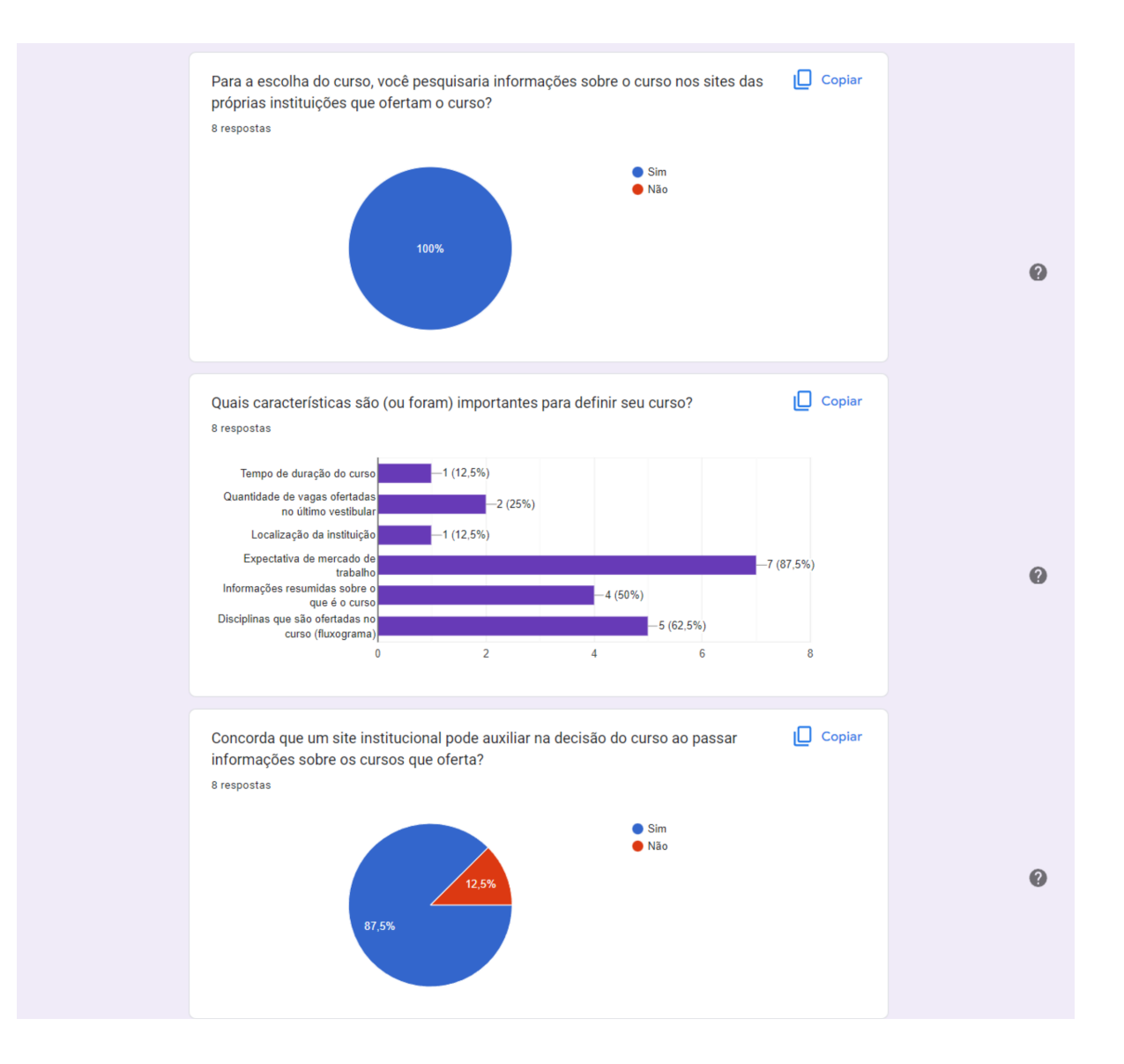

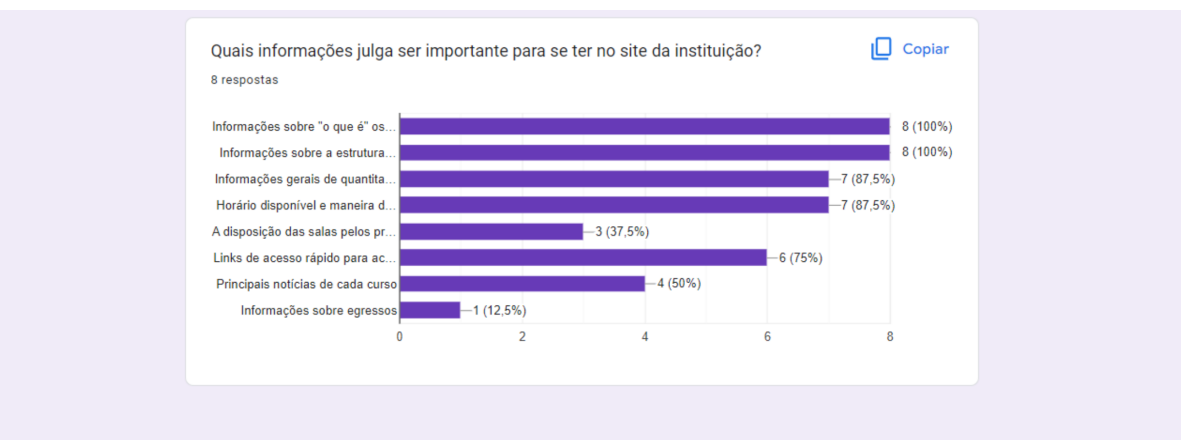

 $\bullet$ 

## ANEXO C – Crédito de Imagens e Figuras

As imagens utilizadas no desenvolvimento das páginas do portal e seus respectivos créditos são listados a seguir.

- Engenharia de Software: uma imagem retirada do Unsplash e outra do Adobe Stock, não é necessário mencionar os créditos de acordo com os autores, mas consideram isso bem-vindo, sendo então: Fotografia de Jeremy Bishop e de TimeStopper, respectivamente. Os *links* são: <https://unsplash.com/pt-br/fotografias/cYyqhdbJ9TI>  $e$  <llnq.com/IcOhj>;
- Engenharia Aeroespacial: ambas as imagens foram retiradas do Unsplash, não sendo necessário mencionar os créditos de acordo com o autor, mas consideram isso bemvindo, sendo então: Fotografias de Jeremy Bishop. Os *links* para as imagens são: <https://unsplash.com/pt-br/fotografias/OHOU-5UVIYQ> e <unsplash.com/ptbr/fotografias/YSvUYqf9Mjk>;
- Engenharia de Energia: para utilizar a imagem do Freepik é necessário atribuir o *link*:  $\langle$ br.freepik.com/fotos-gratis/engenheiros-ambientais-trabalhando-juntos.htm>. Já para a imagem do Pexels, citar que a foto é de Alfo Medeiros com o *link*:  $\langle$ https://www.pexels.com/pt-br/foto/energia-alternativa-ceu-azul-ceu-de-brigadeiroenergia-15268778/>;
- Engenharia Automotiva: citar que a imagem é de George Sultan no Pexels, presente no *link*: <https://www.pexels.com/pt-br/foto/foto-de-close-up-do-motor-doveiculo-1409999/>;
- Engenharia Eletrônica: as duas imagens foram retiradas de Freepik, sendo necessário atribuir os *links*, respectivamente, nos códigos, <https://br.freepik.com/fotosgratis/close-da-placa-de-circuito-com-diferentes-componentes<sub>2</sub>0282422*.htm* > e <https://br.freepik.com/fotos-gratis/conceito-de-fundo-de-tecnologia12975359*.ℎ >*.

## ANEXO D - Código-Fonte do Portal

 $Link$  do código-fonte do portal no GitHub:

https://github.com/ServidioEC/TCCportalFGA.